# GEODATENWORKFLOWS IN DER FORSTWIRTSCHAFT MIT QUANTUM GIS

Eine Einstiegs‐ und Entscheidungshilfe für Forstingenieure zum Einsatz eines kostenfreien Open Source Geoinformationssystems anhand von konkreten Nutzungssituationen aus dem Forstbereich

 $\overline{\phantom{a}}$ 

Diplomarbeit

am Institut für Kartografie der Eidgenössischen Technischen Hochschule Zürich

Hanno Konrad

Leitung: Prof. Dr. Lorenz Hurni, Institut für Kartografie an der ETH Zürich

Betreuung: Dr. Christian Häberling, Institut für Kartografie an der ETH Zürich Dr. Marco Hugentobler, Institut für Kartografie an der ETH Zürich

Zürich, Juli 2009

## **Autor:**

Hanno Konrad Hasenweg 5 9490 Vaduz Liechtenstein

## **Institut:**

ETH Zürich Institut für Kartografie Wolfgang‐Pauli‐Strasse‐15 8093 Zürich Schweiz

# **Beiblatt zu an der ETH Zürich verfassten schriftlichen Arbeiten**

Ich erkläre mit meiner Unterschrift, das Merkblatt Plagiat zur Kenntnis genommen, die vorliegende Arbeit selbständig verfasst und die im betroffenen Fachgebiet üblichen Zitiervorschriften eingehalten zu haben.

Merkblatt Plagiat: http://www.ethz.ch/students/semester/plagiarism\_s\_de.pdf

\_\_\_\_\_\_\_\_\_\_\_\_\_\_\_\_\_\_\_\_\_\_\_ \_\_\_\_\_\_\_\_\_\_\_\_\_\_\_\_\_\_\_\_\_\_\_\_\_\_\_\_\_\_\_\_\_\_\_ Ort, Datum Unterschrift

# **Vorwort**

Während meines berufsbegleitenden Mastervertiefungsstudiums in Geomatik und Planung an der ETH Zürich war es mir immer wichtig, aus den besuchten Vorlesungen nebst den theoretischen Grundlagen auch Erkenntnisse für meine praktische Arbeit mitnehmen zu können. Bei der Suche nach einem Thema für diese Masterarbeit liess ich mich unterstützt durch meine Betreuer von ähnlichen Motiven leiten. Der Nutzen der Diplomarbeit für Fachleute aus dem Bereich der Geoinformatik und für Ingenieure, die mit uns zusammenarbeiten, musste gegeben sein.

Geo‐Daten verknüpft zu Geoinformationen bilden eine Grundlage für viele Entscheidungen im Privaten wie im Arbeitsalltag der meisten Menschen. Jeder sollte meiner Meinung nach die Möglichkeit besitzen, Geo‐Daten zu nutzen und für die Erfüllung seiner Aufgaben zielführend einzusetzen. Geoinformationssysteme (GIS) sind ein mögliches Hilfsmittel, solche Informationen mit Raumbezug nutzbar zu machen.

Weiter bin ich immer daran interessiert, beide , Seiten einer Medaille' kennenzulernen. Deswegen war es interessant, den Standpunkt zu wechseln und nebst kommerzieller Software, welche im Arbeitsbetrieb eingesetzt wird, auch die Seite der Open Source Projekte kennenzulernen.

Ich glaube, dass meine persönlichen Zielsetzungen mit der Wahl des Themas "Geodatenworkflows in der Forstwirtschaft mit Quantum GIS" gut erfüllt werden.

Mein Dank geht an erster Stelle an Herrn Prof. Dr. Lorenz Hurni, der mir diese Diplomarbeit am Institut für Kartografie erst ermöglicht und dann auch die Leitung übernommen hat. Weiterer Dank geht an meine beiden Betreuer, Herr Dr. Christian Häberling und Herr Dr. Marco Hugentobler, die mich durch konstruktive Gespräche und sinnvolle Anregungen immer wieder ein Stück weiter gebracht haben. Ausserdem haben sie Verständnis gezeigt, als ausnahmsweise ein festgesetzter Besprechungstermin verschoben werden musste.

Herzlich danken möchte ich auch meiner Freundin Julie, die mich in der ganzen Zeit liebevoll umsorgt und mich in schwierigen Phasen dieser Arbeit wieder zusätzlich motiviert hat. Bei meiner Familie möchte ich mich ebenfalls bedanken, weil sie mich während meines Studiums jederzeit in verschiedensten Belangen unterstützt hat.

Vaduz, den 12. Juli 2009 Manuel Bander Hanno Konrad

# **Kurzfassung**

Heute haben zwischen 60 und 80 Prozent aller politischen und wirtschaftlichen Entscheidungen einen Raumbezug, basieren somit auf georeferenzierten Daten (KOGIS 2002). Für die Erfassung, Verwaltung, Analyse und Präsentation solcher Geo‐Daten verwendet der Datenerzeuger aber auch der Datennutzer oft ein Geographisches Informationssystem (GIS). Mehrheitlich wird dabei kommerzielle GIS‐Software eingesetzt. Meist aus Kostengründen und fehlendem Wissen über alternative, freie GIS‐Produkte steht gewissen Fachleuten kein Geoinformationssystem zur Verfügung, obwohl der Arbeitsalltag Aufgaben für sie bereithält, die durch GIS‐Unterstützung effizienter erledigt werden können.

Durch diese Arbeit soll ein Beitrag dazu geleistet werden, dass das vorhandene Potential für eine breitere Anwendung von Geoinformationssystemen in der Forstwirtschaft stärker ausgeschöpft wird. In einem ersten Schritt wird deswegen das Grundlagenwissen zu Geo‐Daten sowie Geoinformationssystemen vermittelt. Anhand des zusammen mit dem Forstingenieur erarbeiteten Nutzerprofils und der drei vorliegenden Anwendungsfälle wird danach die kostenfreie Open Source Software Quantum GIS (QGIS) für die Bearbeitung von konkreten Aufgaben wie die Kartenerstellung für die Waldentwicklungsplanung eingesetzt und anschliessend beurteilt. Diese Beurteilung wird unterstützt durch eine vereinfachte Nutzwertanalyse anhand eines vorgängig erstellten Kriterienkatalogs und durch eine SWOT‐Analyse. Dadurch werden die Stärken und Schwächen der QGIS Software aufgezeigt.

Als Resultat steht dem Forstingenieur nun eine Entscheidungs‐ und Einstiegshilfe für die Anschaffung sowie für die Anwendung von GIS‐Software, speziell Quantum GIS, zur Verfügung. Dadurch ist es den angesprochenen Nutzern möglich, selbst abzuschätzen, bei welchen Aufgaben eine Unterstützung durch ein Geoinformationssystem hilfreich ist und bei welchen nicht.

Bei der Bewertung der Software hat sich gezeigt, dass die Software die Anforderungen im Bezug auf das definierte Nutzerprofil und auf den Kriterienkatalog zu fast 75 Prozent erfüllt. Vor allem in den Bereichen Benutzerfreundlichkeit und Support konnte QGIS die Kriterien gut erfüllen, aber auch der Funktionalitätsumfang unter anderem wegen der Erweiterungsmöglichkeiten durch Python Plugins war erstaunlich hoch. Dem Forstingenieur wird empfohlen, den projektbezogenen Einsatz von QGIS zu prüfen und sich durch die Nutzung von QGIS einen Wettbewerbsvorteil zu verschaffen.

Die freie Open Source Software Quantum GIS bietet eine realistische Alternative zu kommerzieller GIS‐Software. Hoffentlich wird QGIS durch die aktive Entwicklergemeinschaft auch weiterhin zielstrebig weiterentwickelt.

# **Abstract**

Currently 60 to 80 percent of all political and economical decisions are spatially referenced therefore are based on georeferenced data (KOGIS 2002). To acquire, manage, analyse and visualise such georeferenced data the data producer, but also the data user often utilise a geographic information system (GIS). The majority use commercial software products for this purpose. Mostly due to financial reasons and a lack of knowledge about alternative free GIS products some experts do not even have a GIS at disposal, although their everyday work gives them challenges, they could work more efficiently by using GIS.

This thesis aims to make a contribution towards taping the full potential of the wider use of geographical information systems in forestry. As a first step the forestry engineer should be equipped with the basic knowledge about georeferenced data and GIS. Based on the user profile that was developed together with the forestry engineer and on three cases of application, the open source software Quantum GIS is used to process concrete tasks like laying out a basic map for development planning of a forest following which the software is evaluated. This evaluation is backed by a SWOT‐analysis and a simplified value benefit analysis, which is related to the user profile and a previously prepared criteria catalog. As a result the strong and the weak points of the QGIS software will be shown.

In the end the forestry engineer is provided with decision guidance and help with how to purchase and use GIS software, especially Quantum GIS. Therefore it is possible for every addressed user to rate, which tasks the support of GIS is a help and for which not.

During the evaluation it occurred that the software fulfils the needs of the defined user profile and the criteria catalog by up to almost 75 percent. The criteria of user-friendliness and support were especially fulfilled well by QGIS, but also the range of functionality among other things due to the possibility to extend it with python plugins was surprisingly high. A forestry engineer is recommended to consider the project‐related use of QGIS to achieve competitive advantage through the application.

The free open source software Quantum GIS provide a realistic option to commercial GIS software. Hopefully the very active developer community keep focused on developing QGIS further.

# **Inhaltsverzeichnis**

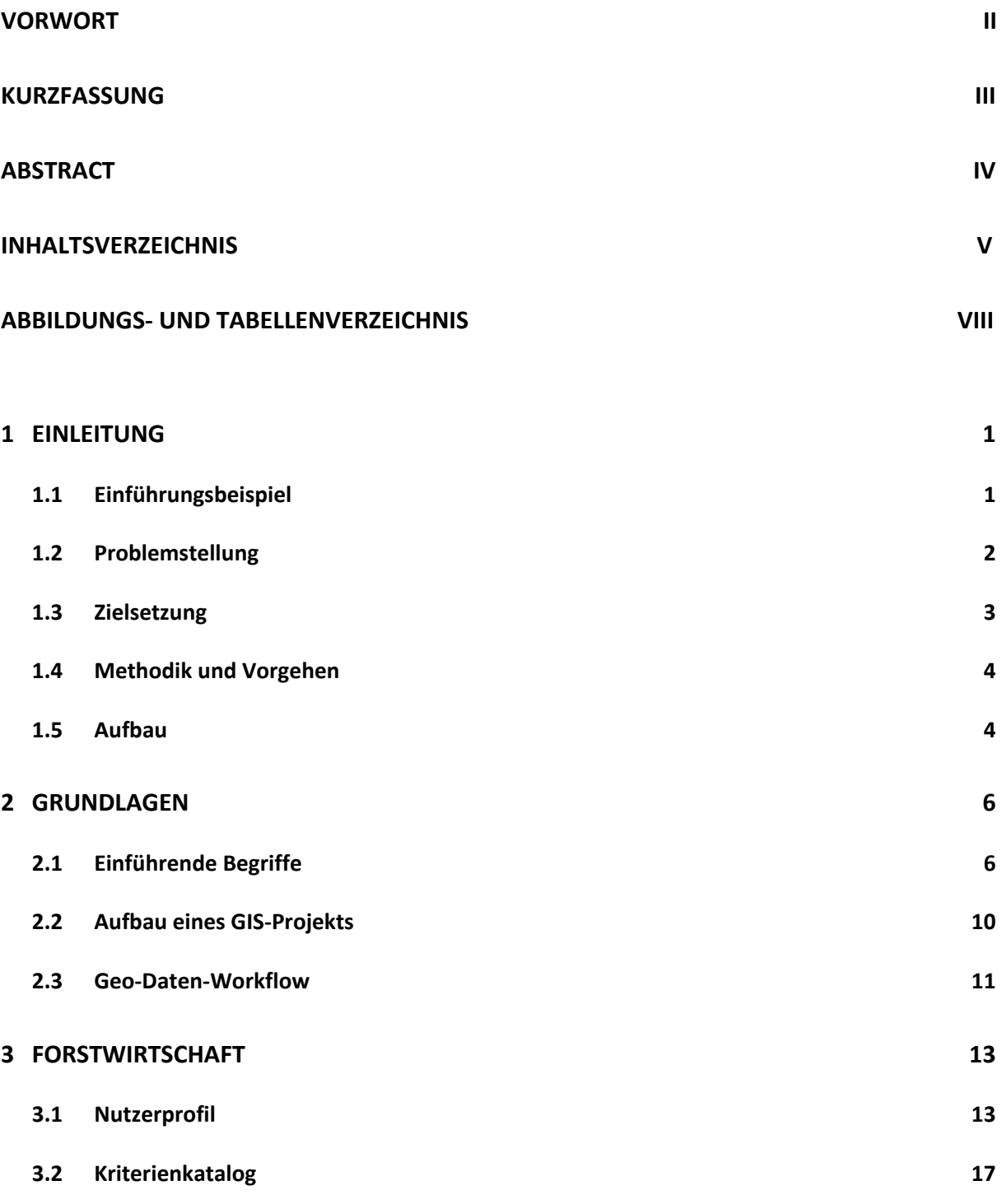

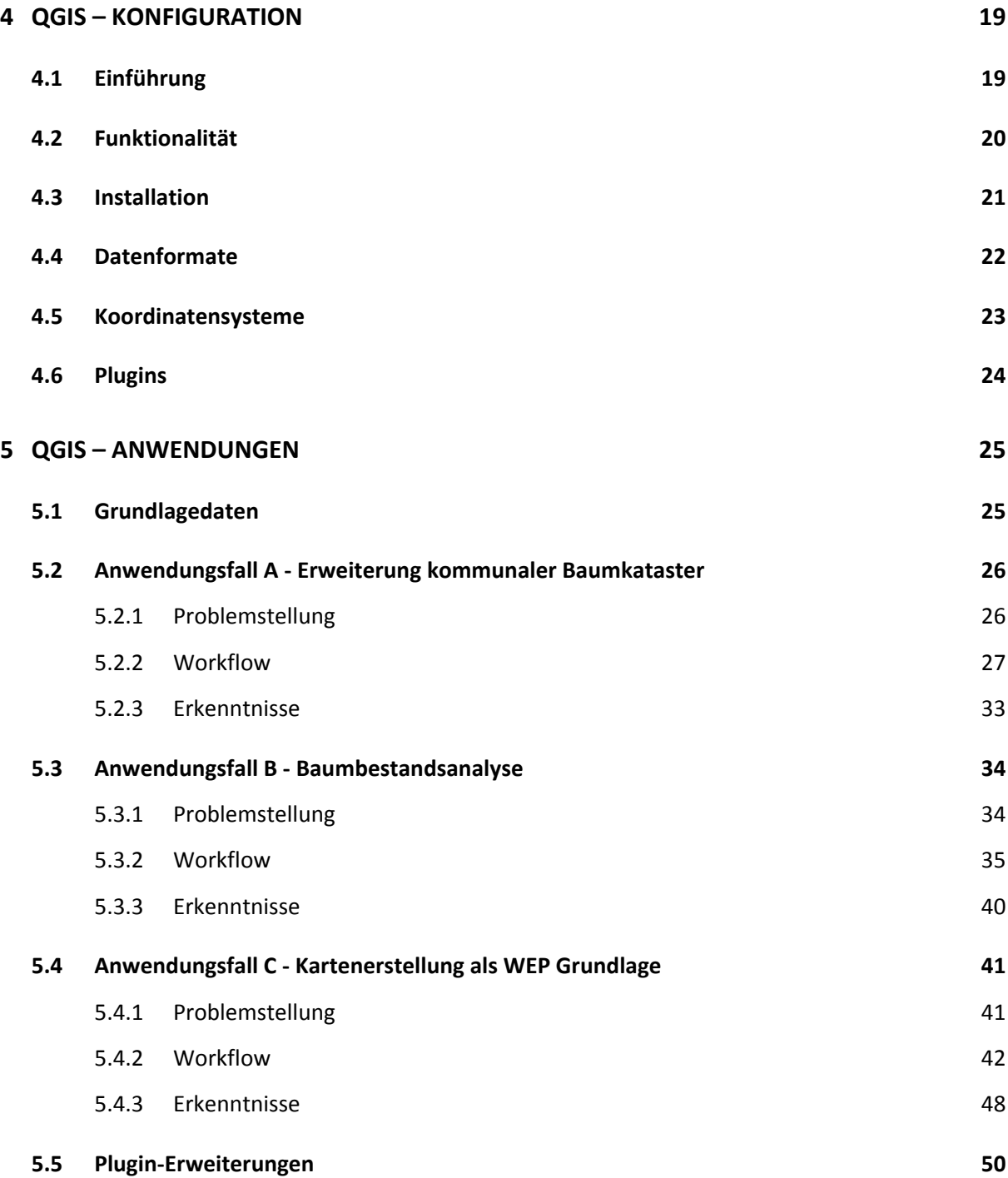

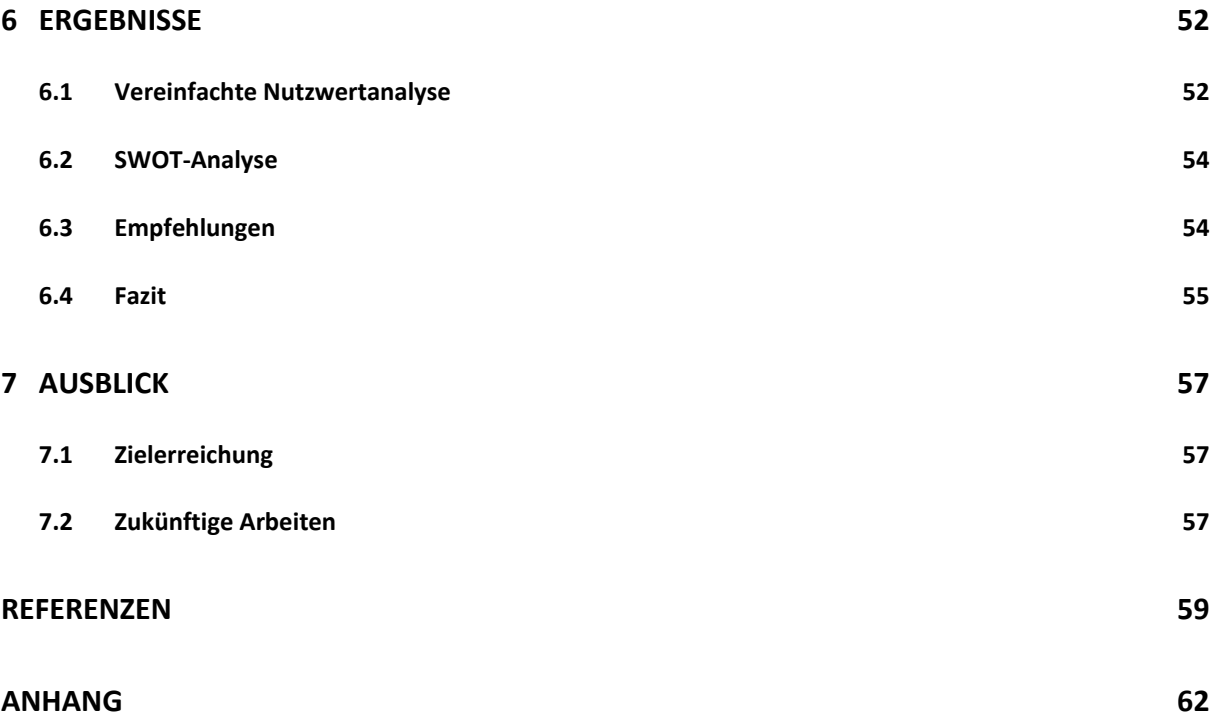

# **Abbildungs und Tabellenverzeichnis**

# **Abbildungen**

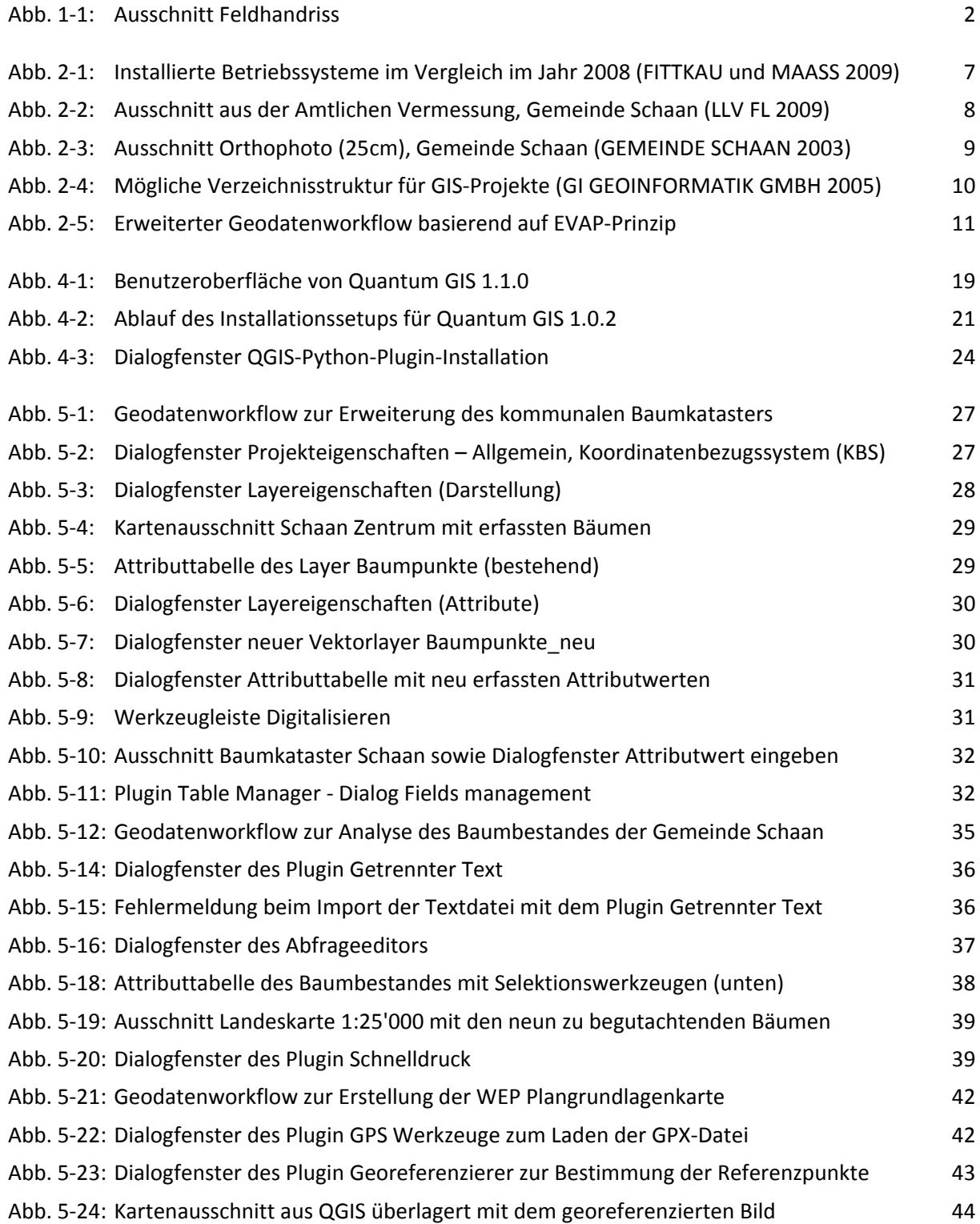

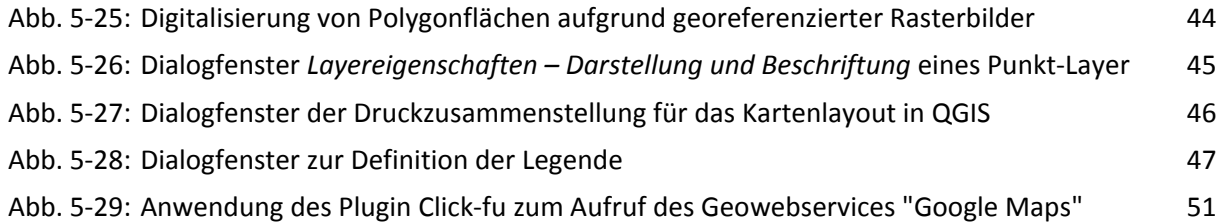

# **Tabellen**

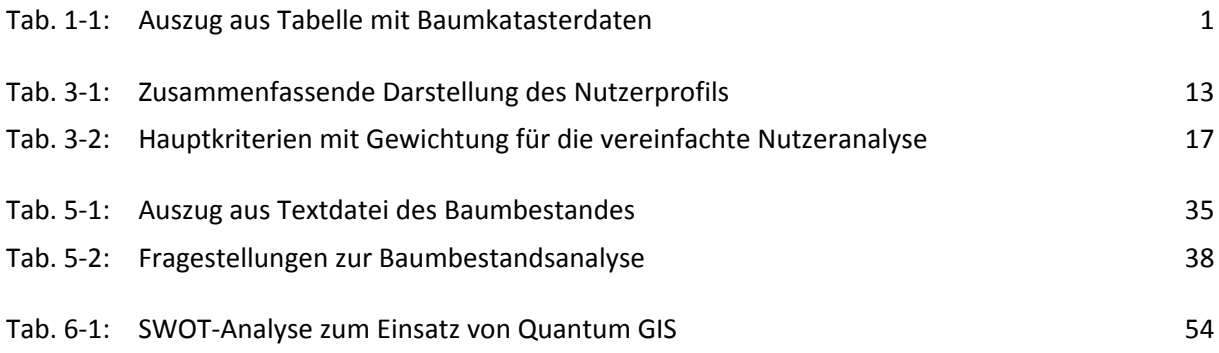

# **1 EINLEITUNG**

Heute haben zwischen 60 und 80 Prozent aller politischen und wirtschaftlichen Entscheidungen einen Raumbezug, basieren somit auf georeferenzierten Daten (KOGIS 2002). Für die Erfassung, Verwaltung, Analyse und Präsentation solcher Geo‐Daten verwendet der Datenerzeuger aber auch der Datennutzer oft ein Geographisches Informationssystem (GIS).

In verschiedensten Fachbereichen, in welchen der Umgang mit Geoinformationen zum Arbeitsalltag gehört, haben sich Geoinformationssysteme mittlerweile etabliert. In erster Linie kommen dabei kommerzielle Softwareprodukte zum Einsatz, obwohl heutzutage gerade im GIS‐Bereich Open Source Software eine Alternative bieten kann, wie sich auch aus einer einfachen Aufzählung an zur Verfügung stehenden Produkten und Softwareprojekten zeigt (LEWIS 2008). Ein solches Softwareprojekt aus dem Open Source Bereich, welches kostenfrei verfügbar ist, ist Quantum GIS.

Auch in der Forstwirtschaft, vor allem in der öffentlichen Verwaltung bei Ämtern und Behörden werden solche Softwaresysteme unterstützend für eine Vielzahl von Aufgaben eingesetzt. In Klein‐ oder Einmannbetrieben besteht aber noch Potential die Anwendung von GIS zu initiieren und zu fördern, sofern die Kosten den Nutzen durch den GIS‐Einsatz nicht übersteigen.

# **1.1 Einführungsbeispiel**

Das nachfolgende, reale Praxisbeispiel verdeutlicht das Potential in der Anwendung von Geoinformationssystemen durch Forstingenieure und bildet die Grundlage für die weiteren Untersuchungen:

Die Bauverwaltung einer Gemeinde beauftragt einen selbständigen Forstingenieur, welchem keine GIS‐Software zur Verfügung steht, mit der Überprüfung des bestehenden, kommunalen Baumkatasters und dessen Erweiterung.

Basierend auf Situationsplänen mit den bestehenden Bäumen und einer digital vorliegenden Tabelle mit bereits erfassten Baumattributen, welche von einem Geoinformatikingenieur bereitgestellt werden, sollen zu jedem Baum weitere sicherheits- und gesundheitstechnische Attribute aber auch neue Bäume durch den Forstingenieur erfasst werden.

Innerhalb einer Feldbegehung prüft der Forstingenieur zusammen mit einem Gehilfen die bereits erfassten Bäume auf die Richtigkeit der Attributierung, bestimmt zusätzlich neue Attribute und erfasst weitere neue Bäume. Zur Datenerfassung setzt er einen Feld‐PC ein. Als Resultate gibt der Forstingenieur der Gemeinde die nachgeführten Baumkatasterdaten in Tabellenform sowie die Feldhandrisse ab.

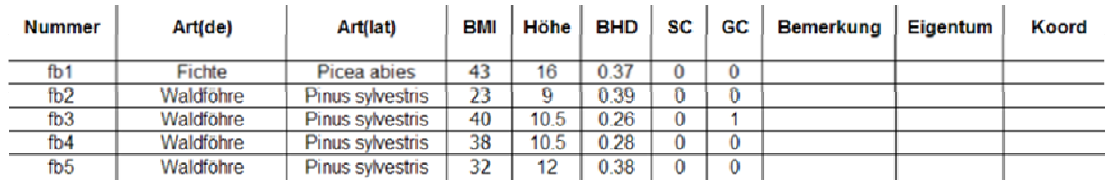

Tab. 1‐1: Auszug aus Tabelle mit Baumkatasterdaten

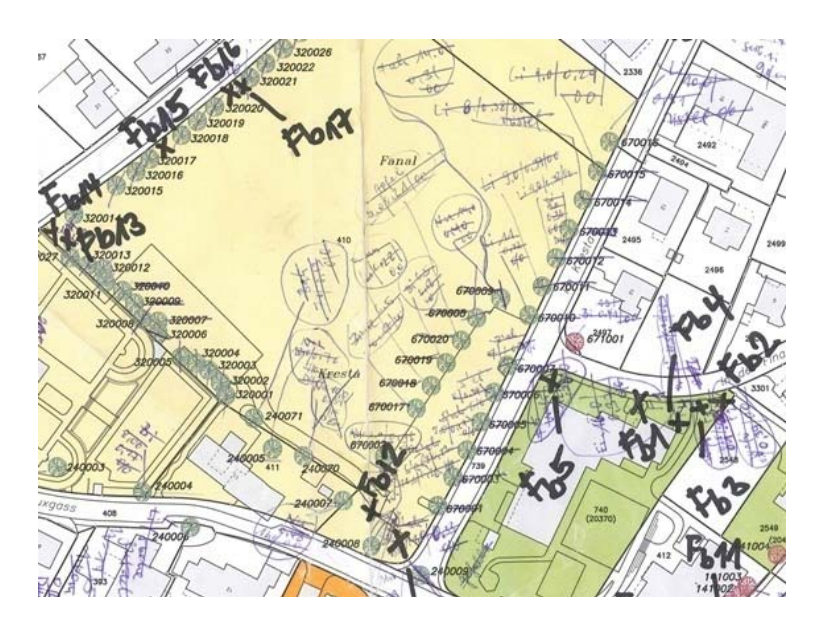

Abb. 1‐1: Ausschnitt Feldhandriss

Anschliessend erfasst der Geoinformatikingenieur vermessungstechnisch auf Basis der Feldhandrisse die genauen Baumpositionen, bereitet die Tabellendaten auf und führt die Datenkonvertierung durch, damit die Baumkatasterdaten im Geoinformationssystem der Gemeinde dargestellt werden können.

Bei genauerer Betrachtung dieses konkreten Fallbeispiels stellt sich die grundlegende Frage, inwiefern sich der Aufwand für die Zusatzerfassungen und die Datenaufbereitung seitens des Geoinformatikingenieurs reduzieren lassen würde, wenn der Forstingenieur auf seinem Feld‐PC ein einfaches GIS zur Verfügung gehabt hätte?

# **1.2 Problemstellung**

Das Einführungsbeispiel steht stellvertretend für das grundlegende Problem, dass vielen Ingenieuren und Fachleuten, nicht nur in der Forstwirtschaft, aus verschiedensten Gründen keine geeignete GIS‐ Software zu Verfügung steht, obwohl ein Geoinformationssystem für den Umgang mit Geo‐Daten ein sinnvolles Hilfsmittel darstellen würde. Die Gründe dafür sind vielseitig. Einer der Hauptgründe liegt bei kommerziellen Produkten gemäss Aussagen von Experten trotz meist umfangreicher Funktionalität in den hohen Anschaffungskosten, welche bei einem einmaligen, projektbezogenen Einsatz nicht amortisiert werden können. Weitere Hinderungsgründe liegen im teils mangelnden Knowhow bei den potentiellen Anwendern und fehlender Verfügbarkeit von kostengünstigen Geo‐ Daten. Das mangelnde Knowhow beinhaltet unter anderem die fehlende Information zu Verfügbarkeit und zu Anwendungsmöglichkeiten von GIS. Die beiden zuletzt genannten Gründe kommen dann auch bei kostenfreier Open Source Software zum Tragen.

# **1.3 Zielsetzung**

Mit der vorliegenden Arbeit soll ein Beitrag dazu geleistet werden, dass das vorhandene Potential für eine breitere Anwendung von Geoinformationssystemen in der Forstwirtschaft stärker ausgeschöpft wird. Dazu sollen die folgenden drei Hauptziele verfolgt werden:

#### **Grundlagenvermittlung zu Geo‐Daten sowie Geoinformationssystemen**

Den potentiellen GIS‐Anwendern aus der Forstwirtschaft sollen die Basisgrundlagen, welche beim Umgang mit Geo‐Daten sowie beim Einsatz von GIS bekannt sein müssen, vermittelt werden. Ein Geoinformationssystem ist ein System, das aus Hardware, Software, (Geo‐)Daten und Anwendungen besteht (UNIVERSITÄT ROSTOCK 2003). Diese Elemente eines GIS sollen präzisiert und in den Gesamtkontext der Arbeit gesetzt werden. Bei einem GIS‐Projekt ist es ausserdem wichtig, dass die Daten in gewissen Strukturen organisiert werden, damit diese bei der Bearbeitung des Geodatenworkflows schrittweise genutzt aber auch gespeichert werden können. Weiter werden auch die beiden anderen zentralen Elemente der Arbeit, die Forstwirtschaft und Quantum GIS, vorgestellt.

## **Einstiegshilfe zur GIS‐Anwendung in der Forstwirtschaft**

Um den Einstieg in die Anwendung von Quantum GIS zu erleichtern, soll die Installation und die Konfiguration der Software schrittweise erklärt werden. Weiter wird aufgezeigt, welche Datenformate und Koordinatensysteme durch QGIS unterstützt werden. Ebenfalls werden die Erweiterungsmöglichkeiten durch Plugins erläutert.

Aufgrund des zusammen mit einem Forstingenieur erarbeiteten Nutzerprofils aus der Forstwirtschaft werden nebst der im Einführungsbeispiel geschilderten Nutzungssituation (Kap. 1.1), zwei weitere Anwendungsfälle aus seinem Aufgabenbereich ausgewählt und auf eine mögliche GIS‐Unterstützung geprüft. In einem Kriterienkatalog werden darüber hinaus weitere grundlegende Anforderungen des Forstingenieurs an eine GIS‐Software festgehalten, damit nachher bestimmt werden kann, welche Einsatzbereiche Quantum GIS abdeckt und wo noch Defizite bestehen.

Die drei konkreten Anwendungsfälle aus den Bereichen Datenerfassung, Datenauswertung und Kartenerstellung werden dann jeweils realitätsnah basierend auf dem spezifischen Geodatenworkflow durchgespielt und dokumentiert. Dadurch wird der direkte Einstieg in die GIS‐ Anwendung ohne grosse Einarbeitungszeit ermöglicht und erleichtert sowie die heute vorhandene Funktionalität von QGIS aufgezeigt. Hilfreiche Erweiterungen, sogenannte Plugins, welche weitere spezifische Aufgaben des Forstingenieurs abdecken und vereinfachen könnten, werden auf ihre Anwendungstauglichkeit geprüft.

## **Entscheidungsgrundlage für die Anschaffung eines GIS**

Um dem Forstingenieur eine fundierte Entscheidung bezüglich der Anschaffung eines GIS zu ermöglichen, werden die Kriterien an eine GIS‐Software auf deren Erfüllungsgrad geprüft und versucht, den Nutzen eines GIS‐Einsatzes zu quantifizieren. Weiter folgt eine strategische Beurteilung der Stärken und Schwächen der eingesetzten Software Quantum GIS, aber auch ein Ausblick auf Chancen und Gefahren der Anwendung.

Zusammenfassend soll als Hauptzielsetzung dieser Masterarbeit die nutzerspezifische Praxistauglichkeit und der Mehrwert durch einen Einsatz von QGIS in der Forstwirtschaft aufgezeigt werden sowie als Resultat ein einfach verständlicher Leitfaden für QGIS entstehen. Damit sollen neue Nutzergruppen wie die der Forstingenieure auf QGIS aufmerksam gemacht und der direkte Einstieg in die Anwendung von GIS erleichtert werden.

Abgerundet wird die Arbeit durch eine Zusammenstellung von grundlegenden Empfehlungen an die Forstingenieure, welche sich aus den gemachten Erfahrungen in den Anwendungsfällen ableiten lassen.

Die Arbeit hat aber nicht das Ziel, alle Bereiche der Forstwirtschaft auf einen möglichen GIS‐Einsatz zu prüfen. Die Forstwirtschaft ist in ihren Aufgaben zu umfangreich, um eine abschliessende Gesamtbeurteilung innerhalb dieser Arbeit zu behandeln. Gerade auch im Bereich der Planung und Durchführung der Holzbereitstellung könnte ein GIS Einsatz im Forstwesen sinnvoll sein.

# **1.4 Methodik und Vorgehen**

Zwei der zentralen, methodischen Vorgehensweisen, welche normalerweise bei der Erstellung einer wissenschaftlichen Arbeit angewendet werden und auf der Systemtechnik basieren, werden auch bei der Erarbeitung der vorliegenden Arbeit angewendet. Erstens ist dies die schrittweise Analyse der Problemstellung vom Groben ins Detail und zweitens die ganzheitliche Betrachtungsweise. Es wird versucht, einen kompakten aber trotzdem umfassenden Leitfaden zu erstellen, der den Einsatz von Quantum GIS anhand von konkreten Anwendungsfällen aus der Forstwirtschaft erleichtert und verständlich erklärt. Ausserdem wird anhand einer vereinfachten Nutzwertanalyse die verwendete Software evaluiert und durch eine SWOT‐Analyse strategisch beurteilt. Dadurch erhält ein potentieller GIS Anwender eine Grundlage für die Einführung von Quantum GIS als Hilfsmittel für die Bearbeitung seiner alltäglichen Aufgaben. Während der ganzen Masterarbeit wurde Wert darauf gelegt, dass der Nutzen für den potentiellen GIS Nutzer aus der Forstwirtschaft jederzeit erkennbar ist.

# **1.5 Aufbau**

Nach der Einleitung folgen in einem Grundlagenkapitel Erklärungen zu wichtigen Begriffen, welche im Verlaufe dieser Arbeit verwendet werden und für das Verständnis der nachfolgenden Kapitel hilfreich sind. Im Kapitel 2 wird im Weiteren beschrieben, wie ein GIS‐Projekt vor allem im Bezug auf die Datenhaltung sinnvoll aufgebaut wird und welche Schritte zu einem Geodatenworkflow gehören.

Im Kapitel 3 werden die Forstwirtschaft und ihre Arbeitsbereiche genauer erläutert. Ebenfalls wird ein spezifisches Nutzerprofil des potentiellen GIS‐Anwenders in der Forstwirtschaft festgelegt, auf welches dann die konkreten Anwendungsfälle zugeschnitten sind. Ausserdem beinhaltet dieses Kapitel einen Kriterienkatalog mit den Anforderungen an eine GIS Software aus der Sicht des definierten Nutzerprofils.

Die Open Source Software Quantum GIS wird dann im Kapitel 4 genauer vorgestellt. Wert wird vor allem auf die Beschreibung der Installation und der Konfiguration von QGIS sowie auf die Spezifikation von möglichen verwendbaren Datentypen, ‐formaten sowie Projektionseinstellungen gelegt.

Der Anwendungsteil von QGIS folgt im nachfolgenden Kapitel. Zuerst werden im Kapitel 5 die zur Verfügung stehenden Grundlagendaten beschrieben und dann folgen die drei Anwendungsfälle. Jeder dieser Anwendungsfälle ist wiederum unterteilt in eine Problemstellung, in den Arbeitsablauf respektive Workflow und in einen zusammenfassenden Erkenntnisteil. Im letzten Teil dieses Kapitels werden bestehende Plugin‐Erweiterungen auf deren möglichen Einsatz in der Forstwirtschaft geprüft und Anwendungsmöglichkeiten aufgezeigt.

Kapitel 6 liefert die Ergebnisse dieser Arbeit. Es folgen zuerst die Resultate der vereinfachten Nutzwertanalyse basierend auf dem in Kapitel 3 festgelegten Kriterienkatalog und dann eine strategische Beurteilung in Form einer SWOT‐Analyse. Die Empfehlungen an den Forstingenieur und weitere Resultate bilden den Abschluss dieses Kapitels.

Abschliessend folgt im letzten Kapitel eine Analyse der Zielerreichung. Ausserdem beinhaltet das Kapitel 7 einen kurzen Ausblick auf zukünftige Arbeiten.

# **2 GRUNDLAGEN**

# **2.1 Einführende Begriffe**

#### **GIS**

"Ein Geo‐Informationssystem (GIS) ist ein rechnergestütztes System, das aus Hardware, Software, Daten und den Anwendungen besteht. Mit ihm können raumbezogene Daten digital erfasst und redigiert, gespeichert und reorganisiert, modelliert und analysiert sowie alphanumerisch und graphisch präsentiert werden. In verschiedenen Anwendungsgebieten entstehen spezielle Ausprägungen von GIS, wie z.B. KIS (Kommunales IS), LIS (Land‐IS), NIS (Netz‐IS), UIS (Umwelt‐IS), RIS (Raum‐IS) und FIS (Fach‐IS) (UNIVERSITÄT ROSTOCK 2003)." Ein solches Anwendungsgebiet für GIS ist auch die Forstwirtschaft.

Nachfolgend werden weitere Begriffe, welche Bestandteile eines GI‐Systems sind oder bei der Verwendung eines solchen bekannt sein sollten, näher erläutert:

#### **Hardware**

In der DIN‐Norm 44.300 wird Hardware definiert als "Gesamtheit oder Teil der apparativen Ausstattung von Rechensystemen" (DIN 1988), also als die materiellen, anfassbaren Teile eines Computers. Entscheidend für die weiteren Analysen ist, dass dem Forstingenieur meist keine leistungsfähige Workstation zur Verfügung steht, sondern eher ein Desktop‐PC ähnlich einem Heimcomputer. Meist wird heutzutage wie im Einführungsbeispiel beschrieben für die Datenerfassung während der Feldkampagne auch ein Laptop, ein kleinerer, tragbarer Computer eingesetzt. Dies muss bei der Beurteilung der GIS‐Software beachtet werden, weil gewisse umfangreiche Softwareprodukte grosse Ressourcen im Bezug auf den Speicherplatz und den Arbeitsspeicher benötigen.

#### **Software**

Software ist "die Sammelbezeichnung für Programme, die für den Betrieb von Rechensystemen zur Verfügung stehen, einschliesslich der zugehörigen Dokumentation" (BROCKHAUS 2003). Grundlegend ist dabei die Betriebssystem‐Software, weil diese die Nutzung eines Computers erst ermöglicht.

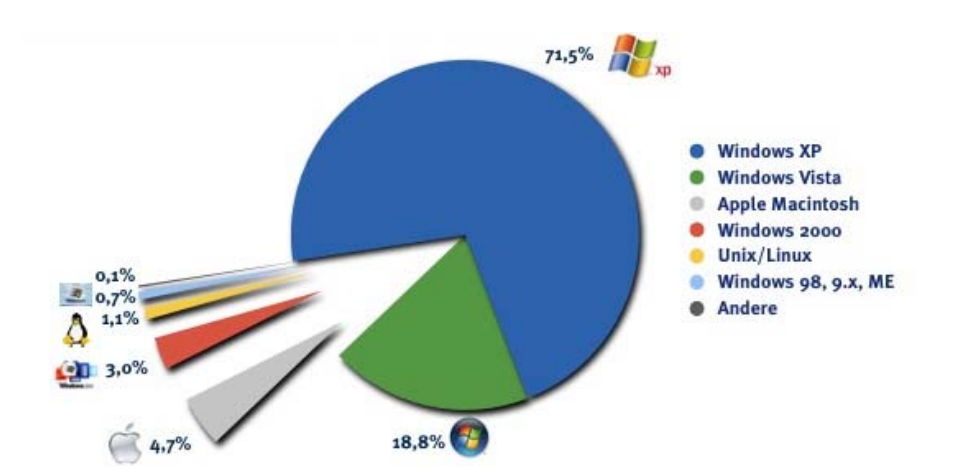

Abb. 2‐1: Installierte Betriebssysteme im Vergleich im Jahr 2008 (FITTKAU und MAASS 2009)

Betrachtet man verschiedene Statistiken wie die zuvor abgebildete, erkennt man, dass das Windows‐ Betriebssystem am verbreitetsten ist. Ungefähr 80 Prozent der Computer‐Benutzer nutzen dieses als Basissoftware auf dem Computer, meist in der XP‐Version (FITTKAU und MAASS 2009). Wahrscheinlich verwendet auch in der Forstwirtschaft die Mehrheit der potentiellen GIS‐Nutzer ein Windows‐Betriebssystem.

Bei der Installation von zusätzlicher Software auf einem Computer, wie zum Beispiel der Quantum GIS Software, ist es entscheidend, dass diese unter dem bereits installierten Betriebssystem lauffähig ist. Nicht jedes Softwareprodukt unterstützt alle Betriebssysteme oder deren jeweilige Versionen. Gerade bei Open Source Software ist es manchmal so, dass diese auch Open Source Betriebssysteme am effizientesten unterstützt.

## **Freie und Open Source Software**

Unter freier und Open Source Software wird eine Software verstanden, die einerseits uneingeschränkt (auch kommerziell) genutzt sowie verbreitet werden darf und deren Quellcode andererseits offenliegt.

"Die Anbieter von IT‐Lösungen spalten sich in zwei Lager. Zum einen die Vertreter der Softwarepatente und proprietären Lösungen, die besitzstandwahrend ihre Produkte pflegen und so die Existenz ihrer Unternehmen sichern möchten. Auf der anderen Seite die Unternehmen, die ihre Geschäftsmodelle auf Services, basierend auf Open Source Produkten, weiterentwickelt haben. Und dazwischen viele grosse und kleine Unternehmen, die sich auf dem Weg in die "neue" IT-Welt bewegen. […] Die Open Source Bewegung treibt Standards und Standardisierungen auf allen Ebenen der Informationstechnologie. Dieses Momentum kann dazu genutzt werden, ebenfalls Verfahren und Prozesse zu standardisieren, gemeinsam zu entwickeln und über sog. Open Source Communities die Kosten für Services und Nutzung einerseits zu senken, andererseits die Abhängigkeit von Lieferanten und proprietären Strukturen zu verringern (BWCON 2006)."

#### **Organisation ‐ Open Geospatial Foundation**

"Die Open Source Geospatial Foundation oder kurz "OSGeo", ist eine unabhängige, non‐Profit Organisation zur Unterstützung der Freie und Open Source Software Anwendergemeinschaft in der räumlichen Datenverarbeitung. Die OSGeo ist ein rechtliches Instrument zur Organisation, Unterstützung und zum Schutz von Anwendern, Entwicklern und Projekten. Die OSGeo hilft bei der Finanzierung von öffentlichen Veranstaltungen, bietet Rechtsbeistand und ein administratives Umfeld für effiziente Förderung von Open Source Geodaten und Technologie (OSGeo 2007)." Das Software‐Projekt Quantum GIS ist Teil der OSGeo**.** 

#### **Geodaten/Geoinformationen**

In der Schweiz ist am 5. Oktober 2007 das Bundesgesetz über Geoinformation (GeoIG) in Kraft getreten. Darin werden die Begriffe Geodaten und Geoinformationen in Artikel 3 folgendermassen definiert: "Geodaten sind raumbezogene Daten, die mit einem bestimmten Zeitbezug die Ausdehnung und Eigenschaften bestimmter Räume und Objekte beschreiben, insbesondere deren Lage, Beschaffenheit, Nutzung und Rechtsverhältnisse." Weiter sind Geoinformationen "raumbezogene Informationen, die durch die Verknüpfung von Geodaten gewonnen werden". Vereinfacht sind Geodaten also Daten mit Raumbezug, wobei durch deren Verknüpfung Geoinformationen entstehen.

#### **Vektor‐ und Rasterdaten**

Die beiden Arten von raumbezogenen Daten, welche in einem GIS verwendet werden können, sind einerseits Vektor‐ und andererseits Rasterdaten. Vektordaten bestehen aus Punkten, Linien, Flächen und Text, Rasterdaten hingegen aus Rasterelementen, d.h. aus einer Matrix aus Zellen (Gitterstruktur oder pixel).

Ein Beispiel für Vektordaten sind die Grunddaten der Amtlichen Vermessung:

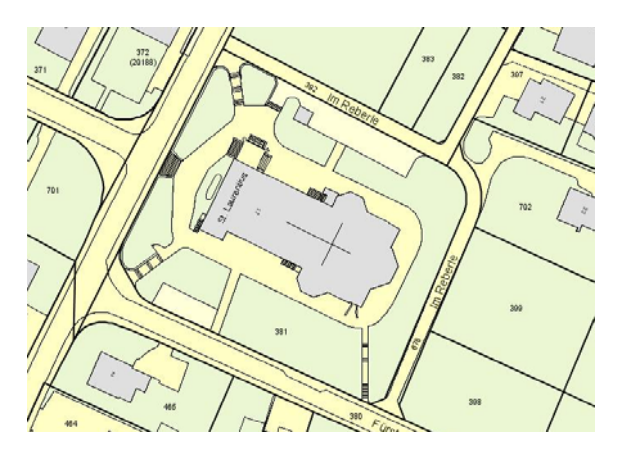

Abb. 2‐2: Ausschnitt aus der Amtlichen Vermessung, Gemeinde Schaan (LLV FL 2009)

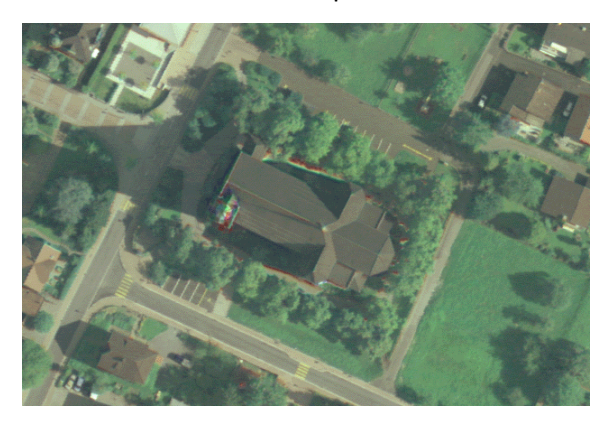

Ein Beispiel für Rasterdaten sind Luftbilder wie Orthophotos:

Abb. 2‐3: Ausschnitt Orthophoto (25cm), Gemeinde Schaan (GEMEINDE SCHAAN 2003)

#### **Anwendungen**

Anwendungen im GIS‐Bereich sind zum Beispiel Katasterinformationssysteme, Touristische Informationssysteme oder Forstinformationssysteme. Die Geodaten werden dabei im GIS so kombiniert, dargestellt und präsentiert, dass sich der Benutzer über ein Fachgebiet zielgerecht informieren kann.

## **2.2 Aufbau eines GISProjekts**

Beim Aufbau eines GIS‐Projekts ist es entscheidend, dass die Daten logisch strukturiert und in Verzeichnissen organisiert werden. Auch im Hinblick auf eine Weitergabe eines GIS‐Projekts an andere Fachleute ist die Datenhaltung zentral. Ein möglicher Aufbau eines GIS‐Projekts soll hier aufgezeigt werden (GI GEOINFORMATIK GMBH 2005).

Alle Daten für das GIS‐Projekt werden in demselben Ordner mit einem sinnvollen Projektnamen gespeichert. Ausserdem liegt in diesem Verzeichnis die QGIS‐Projektdatei (.qgs). Die weitere Verzeichnisstruktur könnte wie folgt aussehen:

#### **\Erweiterungsprojekt\_Baumkataster\_Schaan**

 \Abgabedaten \Endergebnis \Zwischenergebnis \GIS\_Daten \Geodatabase \GPX \Shape \Thema\_Amtliche\_Vermessung \Thema\_Baumkataster \Sicherung

\Originaldaten

 \CAD\_Daten \DXF \GIS\_Daten \Tabellen

\Plotausgabe

 \Endergebnis \PDF \Plotdateien \Zwischenergebnis \PDF \Plotdateien

 \Rasterdaten \Landeskarten \Luftbilder \TopoKarten

\Styles

\Tabellen

Erweiterung\_Baumkataster.qgs

Abb. 2‐4: Mögliche Verzeichnisstruktur für GIS‐Projekte (GI GEOINFORMATIK GMBH 2005)

Zu beachten ist, dass keine Sonderzeichen und anstatt Leerzeichen ein Unterstrich in den Verzeichnisnamen verwendet werden. Bei einem GIS‐Projekt sollten die Daten auch regelmässig gesichert und die Projektdatei laufend gespeichert werden.

# **2.3 GeoDatenWorkflow**

Zu den Grundanforderungen eines Geoinformationssystems gehören Funktionen zur Modellierung, Analyse und Visualisierung von Geo‐Daten. Standardmässig ist ein Geodatenworkflow nach dem EVAP‐Prinzip aufgebaut: Erfassen, Verwalten, Analysieren und Präsentieren. Erweitert und spezifiziert sieht der Gesamtarbeitsablauf, der bei der Nutzung von GIS‐Daten auftritt, wie folgt aus:

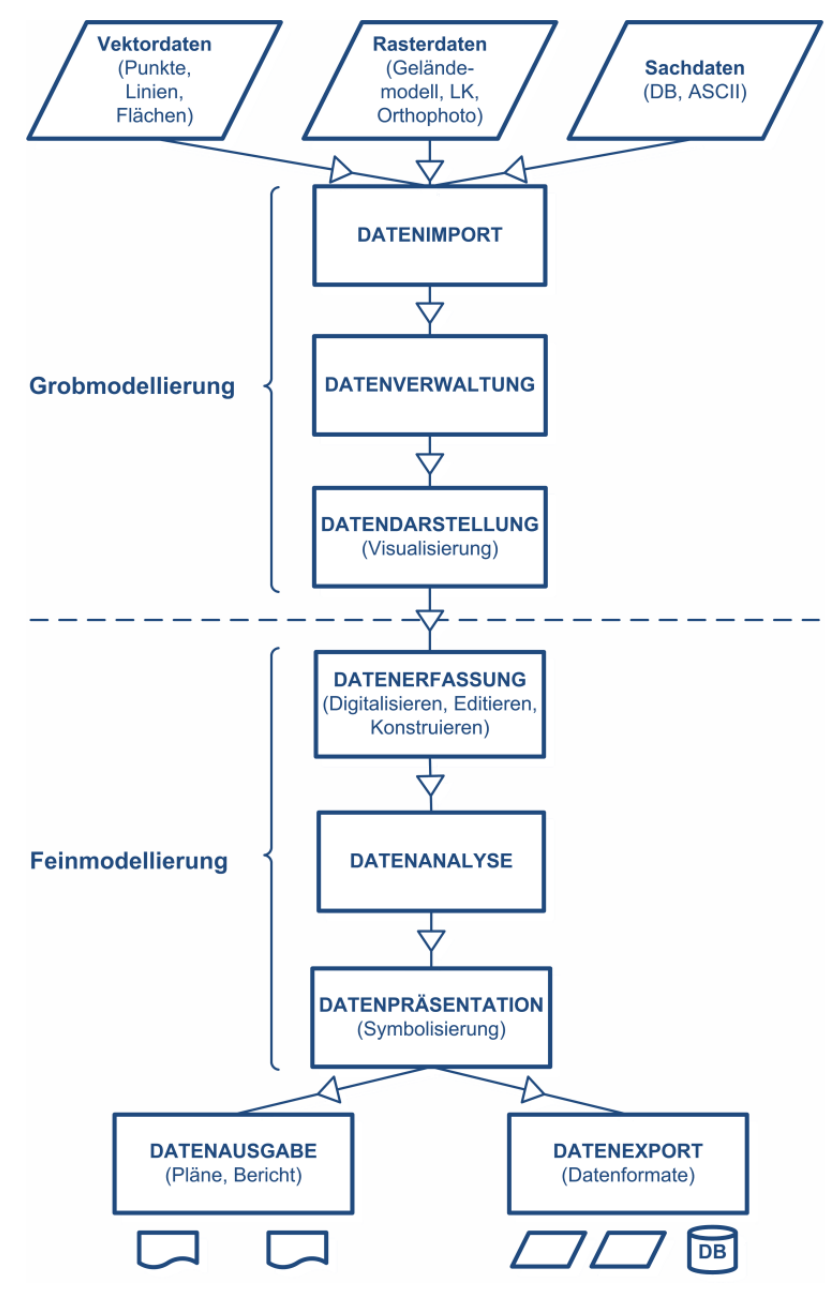

Abb. 2‐5: Erweiterter Geodatenworkflow basierend auf EVAP‐Prinzip

Bei den nachfolgenden Anwendungsfällen werden immer gewisse Arbeitsschritte aus diesem Basisablauf aufgrund einer konkreten Ausgangslage oder eines definierten Resultats durchgespielt und dann analysiert, wo Quantum GIS bei der Geodatenverarbeitung seine Stärken und Schwächen hat. Bei jedem GIS‐Projekt ist es sinnvoll, sich zu überlegen, welche Arbeitsschritte durchlaufen werden müssen, damit man das gewünschte Ergebnis erhält.

Ausserdem gibt der Geodatenworkflow bei der Bearbeitung einer Aufgabe den ,roten Faden' vor, an dem sich der GIS‐Nutzer jederzeit orientieren kann. Geodatenworkflows können sehr vielseitig sein und es hängt stark von der jeweiligen Funktionalität eines GIS ab, nach wie vielen Arbeitsschritten das Ergebnis vorliegt. Ausgangspunkt bilden hier immer die Geo‐Daten, die für diese Arbeit von der Liechtensteiner Gemeinde Schaan und dem Land Liechtenstein zur Verfügung gestellt wurden und durch das Copyright geschützt sind.

# **3 FORSTWIRTSCHAFT**

Die Forstwirtschaft "ist der auf Landbewirtschaftung beruhende Sektor der Volkswirtschaft zur Erzeugung von Holz und anderen forstlichen Produkten sowie zur Sicherstellung der Schutz‐ und Erholungsfunktionen des Waldes (UNIVERSITÄT ROSTOCK 2003)." Hauptziel ist die nachhaltige Bewirtschaftung des Waldes. Weitere Hauptziele sind die Walderhaltung, der Schutz des Waldes, die Waldentwicklungsplanung sowie die Erschliessung des Waldes (AWNL FL 2009).

In der Forstwirtschaft gibt es eine Vielzahl von Beschäftigten, deren Aufgaben vielseitig sind und je nach Berufsausbildung stark variieren können. Deswegen ist auch das Potential für die Bearbeitung von gewissen Aufgaben mit Hilfe eines Geoinformationssystems unterschiedlich und hängt stark vom jeweiligen Nutzerprofil ab. Ausserdem ergeben sich aufgrund der verschiedenen Berufsaufgaben auch andere Anforderungen an die eingesetzte GIS‐Software.

# **3.1 Nutzerprofil**

Für die Erstellung des Nutzerprofils war es entscheidend, dass beim zukünftigen Nutzer aus der Forstwirtschaft das zuvor erwähnte Potential für einen GIS Einsatz besteht. Deswegen wurde das Nutzerprofil stark an dem im Einführungsbeispiel (Kap. 1.1) beschriebenen Forstingenieur angelehnt und anhand eines zusätzlichen Interviews mit ihm konkretisiert (Anhang A.1‐1). Weitere Grundlage für das Nutzerprofil war das Berufsbild "Forstingenieur/in Uni", woraus ersichtlich ist, dass der Aufgabenbereich eines Forstingenieurs davon abhängt, ob dieser selbständig oder bei einem privaten Forstingenieurbüro beschäftigt ist, oder ob dieser eine Anstellung im öffentlichen Dienst bei Bund, Kantonen oder Gemeinden hat (SDBB 2009).

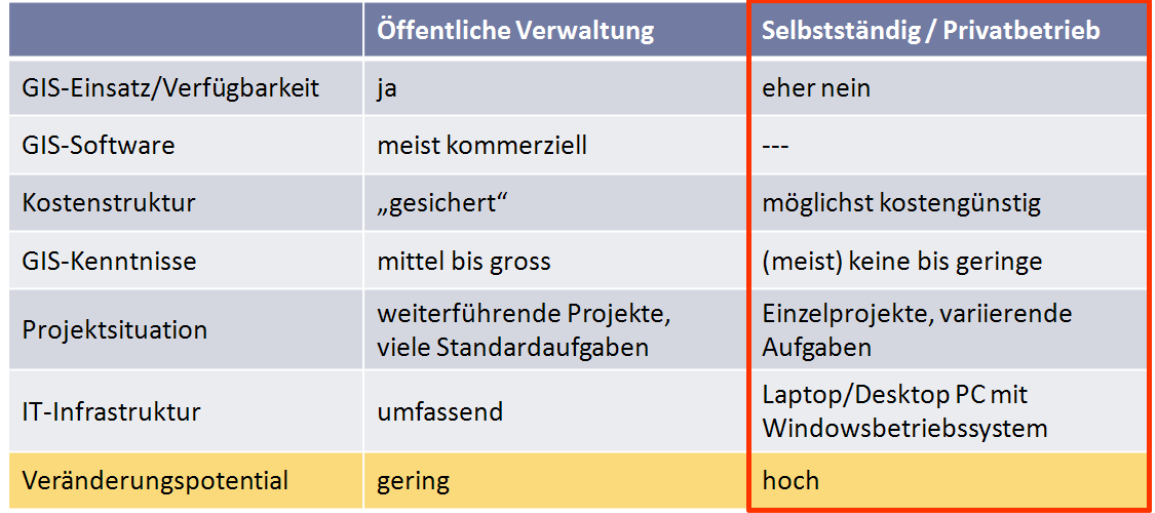

Tab. 3‐1: Zusammenfassende Darstellung des Nutzerprofils

Nachfolgend sind einige Erklärungen zur zusammenfassenden Darstellung des Nutzerprofils aufgeführt:

#### **Einsatz von GIS**

Die Forstwirtschaft ist ein klassisches Anwendungsgebiet für Geoinformationssysteme. "Neben den verschiedenen forstthematischen Karten können die Geo‐Daten für Flächenbilanzierungen und Vorratsermittlung oder für die Durchführung von Stichprobeninventuren verwendet werden. In grossen Forstbetrieben sowie den Landesforstverwaltungen ist der Einsatz von GIS in der Zwischenzeit selbstverständlich und wird auch für strategische Planung bis hin zu gezieltem Flächenan‐ und –verkauf eingesetzt. Der gesamte Holzverarbeitungsprozess vom Einschlag bis hin zum Transport wird durch den GIS‐Einsatz unterstützt und ermöglicht einen effektiveren Einsatz von Gerät und Transportfahrzeugen (GI GEOINFORMATIK GMBH 2005)."

"Seit Ende der 80er Jahre werden im Bundesamt für Umwelt (BAFU) geographische Informationssysteme (GIS) eingesetzt. Am Anfang war der GIS‐Einsatz auf wenige Abteilungen beschränkt. Mit dem Ausbau der Informationstechnologien wurden immer mehr Projekte digital bearbeitet. Der vermehrte GIS‐Einsatz erforderte eine Koordination der GIS‐Projekte. Deshalb wurden Mitte der 90er Jahre die Arbeitsgruppe GIS und die GIS‐Fachstelle (heute Fachstelle Geo‐ und Umweltdatenmanagement) ins Leben gerufen (BAFU 2006)**."** 

Im Bereich Wald wurden zum Beispiel Sturmschadensflächen mit einem GIS erfasst und werden vom BAFU angeboten. Weitere Datensätze wie Bundesinventar‐ oder Schutzgebietdaten, welche die Basis für Forstkarten bilden können, können ebenfalls über das BAFU bezogen werden. Als Basis‐GIS‐ Software setzt das BAFU die kommerziellen ESRI ArcGIS Produkte ein.

Auch bei der Liechtensteinischen Landesverwaltung werden verschiedene LIS/GIS‐Lösungen wie ESRI ArcGIS und Adalin von der ARIS AG zur Nutzung von Geo‐Daten eingesetzt. Ausserdem werden gewisse Geo‐Daten der Geodateninfrastruktur Liechtenstein webbasiert über ein öffentliches Geodatenportal angeboten. Es stehen auch gewisse online Kartendienste, sogenannte Web Map Services (WMS), zur Einbindung von Landeskarte und Orthophotos direkt im eigenen GIS zur Verfügung (TIEFBAUAMT FL 2009).

Aus der täglichen Arbeit und der Erfahrung eines Geoinformatikingenieurs, der für die Betreuung der von LIS/GIS‐Lösungen in mehreren Liechtensteiner Gemeinden zuständig ist, ist bekannt, dass bei den Gemeindeförstern zwar ein gewisses GIS‐Knowhow sowie ein Interesse an einer GIS‐Nutzung bestehen, aber momentan keine umfassende GIS Nutzung stattfindet (MEIER 2009). Es werden nur bei Bedarf aus der bestehenden Gemeinde LIS Viewer‐Lösung einfache Karten und Ausdrucke mit vordefinierten Layouts generiert. Mit der Erstellung von komplexeren Karten sowie vertieften GIS Analysen und Auswertungen, zum Beispiel innerhalb des Projekts "Baumkataster Gemeinde Schaan", wird meist das in der Gemeinde ansässige Geoinformatikbüro beauftragt.

Zusammenfassend ist festzuhalten, dass der GIS Einsatz in der öffentlichen Verwaltung weiter verbreitet ist als in kleinen Forstingenieurbüros oder Ein‐Mann‐Betrieben. Ausserdem wird in öffentlichen Verwaltungsstellen mehrheitlich kommerzielle GIS‐Software eingesetzt. Der Kanton Solothurn ist durch den Einsatz von Open Source Software momentan sicher eine Ausnahme (KANTON SOLOTHURN 2007).

Für die Kosten der GIS Infrastruktur ist bei der öffentlichen Verwaltung jedes Jahr ein gewisses Budget einkalkuliert und gesichert, wohingegen der Forstingenieur eine GIS‐Anschaffung projektbezogen amortisieren muss. Aufgrund des Interviews (Anhang A.1‐1) ist festzuhalten, dass der befragte Forstingenieur hauptsächlich aus Kostengründen momentan kein GIS einsetzt, aber auch keine GIS‐Kenntnisse besitzt. Aus eigener Erfahrung werden die GIS‐Kenntnisse bei der öffentlichen Verwaltung in Liechtenstein mit durchschnittlich bis sehr gut eingeschätzt.

## **(GIS‐)Aufgaben**

Der selbständige Forstingenieur, welcher für das Nutzerprofil interviewt wurde, gibt an, nebst der grundlegenden Beratung von öffentlichen und privaten Baumbesitzern die folgenden Produkte anzubieten (BRUNNER 2009):

- Telefonische Beratung
- **Augenschein vor Ort**
- Prüfung Baumstatik mit Ultraschall => Gutachten / Expertise
- Einfache Baumbestandsaufnahme / Baumvermessung mit Laser
- **Baumversicherung**
- Bäume und Tiefbau: Schutzmassnahmen für Wurzelbereich bei Baustellen
- Bäume im Nachbarrecht: rechtliche Beratung

Bei der öffentlichen Verwaltung fallen eine Vielzahl von Aufgaben an. Eine wichtige Aufgabe ist sicher die naturverträgliche, nachhaltige Bewirtschaftung von Wäldern sicherzustellen. Dazu gehören Bewirtschaftungskonzepte, die Prüfung von Betriebskennzahlen, Budgets und Jahresbilanzen, Vertragsverhandlungen, die Optimierung von Arbeitsabläufen und Produktionsmitteln, das Personalmanagement und Qualitätsmanagement sowie die Bereich Logistik und Marketing (SDBB Bern und LBZ Zürich 2008).

Aus den aufgeführten Aufgaben lassen sich unter anderem die folgenden GIS‐Aufgaben ableiten:

- Kartenerstellung und Dokumentationsaufgaben (Einzelbaumlokalisierung, Waldentwicklungs‐ pläne, Waldkartierungen, Erfassungsplangrundlagen, usw.)
- Waldflächen erfassen
- Bäume lokalisieren und vermessen sowie deren Attribute erfassen
- Baumbestands‐/Baumzustandsauswertungen (statistische Auswertungen aufgrund Attributswerten oder Grenzwerten)
- Erfassung / Analyse / Ergänzung Baumkatasterdaten

#### **Veränderungspotential**

Mit dem Veränderungspotential soll die Möglichkeit eines GIS‐Umstiegs oder einer GIS‐Einführung beurteilt werden. Eine sehr treffende Aussage zur Frage «OpenSource‐GIS: Warum nicht?» tätigt Herr Dr. Horst Düster, stellvertretender Amtsvorsteher des Amtes für Geoinformation des Kanton Solothurn, im April 2007 im Geowebforum $^1$ :

"Das ist ein [sic] sehr gute Frage. Man muss die Diskussion aber sicherlich in zwei Bereiche aufteilen. Einerseits, das bereits im Posting erwähnte Web‐GIS. Als das aufkam gab es auch in der proprietären Welt keine entsprechende Software. Der UMN MapServer wird bereits seit Mitte der 90er Jahre entwickelt. Dieses System hat sich heute sher [sic] gut gegenüber der Proprietären [sic] Web‐GIS Software durchgesetzt und ist das weltweit am meisten eingesetzte Web‐GIS Server System.

Anders sieht es bei den Dektop [sic] GIS Systemen aus. Hier haben sich die proprietären Anbieter schon lange auf dem Markt etabliert. Besonders in den öffentlichen Verwaltungen werden dies [sic] Systeme breit eingesetzt. Wenn nicht äussere Umstände, wie z.B. ein Betriebssystemwechsel, eine Migration erforderlich machen, ist es wohl schwierig eine Migration einer bestehenden Systemumgebung zu begründen. Direkt abhängig davon ist natürlich auch die Privatwirtschaft, die sehr häufig mit der öffenlichen [sic] Hand zusammenarbeitet und deshalb ebenfalls in teure proprietäre Software investiert hat. So schliesst sich der Kreis.

Anders ist die Situation bei den Kunden, die bis heute noch kein GIS einsetzen, wie z.B. viele Kommunen. Dort ist sicherlich ein Markt für OpenSource Desktop‐GIS zu erschliessen."

Aus dieser Aussage lässt sich erkennen, dass im Bereich der öffentlichen Verwaltung weniger Potential für einen GIS Umstieg besteht. Bei Kommunen und vor allem Kleinbetrieben, bei denen noch kein GIS im Einsatz steht, ist die Möglichkeit wahrscheinlich grösser, dass ein kostengünstiges GIS mit ausreichender Funktionalität eingesetzt würde, sofern der Einstieg keinen zu grossen Aufwand verursacht.

Bei den nachfolgenden Anwendungsfällen wird der Fokus deswegen mehrheitlich auf den selbstoder unselbstständig erwerbenden Forstingenieur, der seine Leistungen in einem Kleinbetrieb anbietet, gelegt.

<sup>1</sup> Ist das Schweizerische Online Forum zur Geoinformation. Die Trägerschaft liegt bei verschiedenen, schweizerischen Organisationen aus dem Bereich Geoinformation wie SOGI, KOGIS, SIK/GIS oder KKGEO. http://www.geowebforum.ch/thread.php?postingID=1163 (Zugriff: 11. Juli 2009)

# **3.2 Kriterienkatalog**

Die Bewertung von Software‐Produkten stellt ein komplexes Problem dar, weil ihre Produktivität nur schwer zu beurteilen ist. Das Problem liegt in der Definition bzw. der Bestimmung der Kriterien, weil es keine allgemeingültigen Kriterien zur Bewertung von Software gibt (HERZWURM, SCHOCKERT und WEINBERGER 1997). Deswegen wird in diesem Fall eine kundenorientierte Betrachtung, d.h. der Fokus wird auf die Bedürfnisse des Nutzers basierend auf dem festgelegten Nutzerprofil (Kap. 3.1) gelegt, in den Mittelpunkt der Beurteilung gestellt.

Aufgrund des Nutzerprofils ergeben sich eine Vielzahl von Anforderungen und Beurteilungskriterien seitens des Anwenders, welche durch das GIS erfüllt werden sollten und aufgrund derer eine Bewertung eines spezifischen (Open Source) GIS vorgenommen werden kann. Eine solche "Bewertung erfolgt u.a. durch eine Nutzwertanalyse, d.h. den verschiedenen Funktionen des GIS wird ein verschieden hoher Nutzwert zugesprochen (KELLER 2008)." In der vorliegenden Arbeit soll nur eine vereinfachte Nutzwertanalyse durchgeführt werden, wobei "auf eine Überprüfung der Gewichtung (z.B. im Sinne einer paarweisen Gewichtung) sowie auf eine Sensitivanalyse verzichtet" wird (KELLER 2008). Ausserdem werden keine anderen GIS‐Programme im Rahmen eines Vergleiches untersucht. Für eine ausführliche Nutzwertanalyse im Bereich des Einsatzes von Open Source‐GIS wird auf die Arbeit von Roland Krüger zum Thema "Open Source-GIS in der Kommunalverwaltung" verwiesen (KRÜGER 2006).

Für die vereinfachte Nutzwertanalyse wurden folgende Hauptkriterien aufgrund der gegebenen Ausgangslage festgelegt:

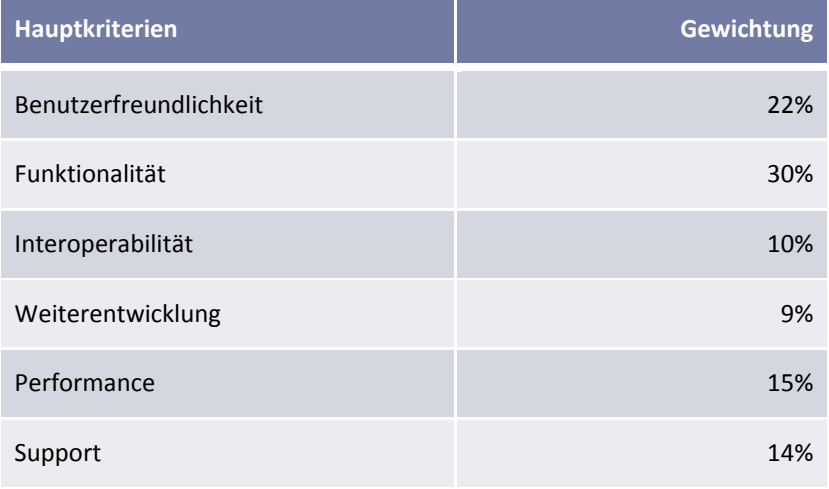

Tab. 3‐2: Hauptkriterien mit Gewichtung für die vereinfachte Nutzeranalyse

Ein zentrales Element bei der Beurteilung einer kommerziellen Software bildet der Preis. Dieses meist hoch gewichtete Hauptkriterium fällt bei dieser Kosten/Nutzen‐Beurteilung grundsätzlich weg, spielt aber durch gewisse Unterkriterien, zum Beispiel im Bereich des Supportangebots, wieder in die Beurteilung mit hinein, weil der Käufer von kommerzieller Software für den Preis meist auch eine umfangreiche Leistung mit Support erhält. Gerade auch der Zeitaufwand für Inbetriebnahme und Erstanwendung einer Open Source Software kann höher liegen als bei einem kommerziellen Produkt.

Für jedes, der zuvor aufgeführten Hauptkriterien, wurden aufgrund der hier gegebenen Ausganglage und des Nutzerprofils bewertbare, möglichst konkrete Unterkriterien festgelegt. Das Kriterium Support wird zum Beispiel durch die Unterkriterien Hilfe‐Funktion im GIS, Dokumentation, User Community und Weiterbildung (Schulung, Workshops) genauer spezifiziert.

Um eine vereinfachte Nutzwertanalyse durchführen und die eingesetzte Quantum GIS Software beurteilen zu können, braucht es nebst den gewichteten Haupt- und Unterkriterien für die abschliessende Bewertung der Software eine Wertskala für den Erfüllungsgrad. Diese wurde folgendermassen festgelegt:

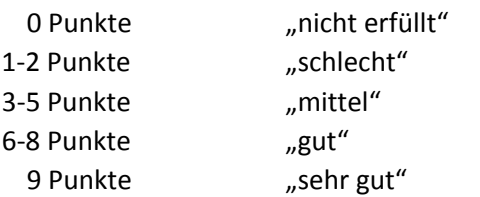

Die Zusammenstellung der gewichteten Haupt- und Unterkriterien sowie deren Bewertung liegen dieser Arbeit als Anhang A.2‐1 bei.

Unter den zusammengestellten Kriterien gibt es allgemeine und spezifische Kriterien sowie subjektive und objektive. Objektive Kriterien können von einer einzelnen Person geprüft werden, da diese auf eindeutigen Fakten beruhen (HERZWURM, SCHOCKERT und WEINBERGER 1997). Die subjektiven Kriterien sollen anhand der drei Anwendungsfälle ebenfalls möglichst sachlich beurteilt werden können, obwohl bei diesen eine gewisse Unsicherheit in Kauf genommen werden muss. Gerade das Hauptkriterium Funktionalität kann aufgrund von nur drei bearbeiteten Anwendungsfällen nicht abschliessend beurteilt werden, weil nur ein Teil der Funktionalität von Quantum GIS angewendet wurde.

"Grundsätzlich sollte vor einer Evaluierung immer versucht werden, den Nutzengewinn bzw. die Kosteneinsparung durch den Einsatz einer Software mit den Kosten bzw. dem Aufwand einer Evaluierung und der Anschaffung eines Produktes zu vergleichen (HERZWURM, SCHOCKERT und WEINBERGER 1997)." In diesem Fall zeigt eine Kosten/Nutzen‐Abwägung, dass der Nutzengewinn voraussichtlich höher ist, weil der Evaluationsaufwand durch diese Arbeit bereit abgedeckt wird und die Software keine monetären Kosten verursacht. Somit steht nur die Einarbeitungszeit dem Kosteneinsparungspotential, welches sich bereits aus dem Einführungsbeispiel (Kap. 1.1) ergeben könnte, entgegen. Deswegen ist die Untersuchung eines möglichen GIS‐Einsatzes gerechtfertigt, um nach der Bearbeitung der Anwendungsfälle ein Urteil aufgrund des Kriterienkatalogs fällen zu können.

Der vorliegende Kriterienkatalog und die vereinfachte Nutzwertanalyse wurde angelehnt an die Berichte "Analyse und Bewertung von Open Source Desktop-GIS" (KELLER 2008), "Software- und Kriterienkatalog zu RAfEG – Referenzarchitektur für E-Government" (BERR, et al. 2005), "Open Source Software – ja oder nein?" (IM STRATEGIES AG 2004), "Kundenorientierte Evaluierung von Software‐Tools zur Unterstützung von Quality Function Deployment" (HERZWURM, SCHOCKERT und WEINBERGER 1997), "Open Source‐GIS in der Kommunalverwaltung" (KRÜGER 2006) und "Nutzwertanalyse" (HAGEDORN 2000).
# **4 QGIS – KONFIGURATION**

# **4.1 Einführung**

Ein Software‐Projekt, dessen Entwicklung in 2002 begann und ein offizielles Projekt der OSGeo ist, ist Quantum GIS. Quantum GIS, oft als QGIS abgekürzt, ist ein freies Geoinformationssystem, welches unter den Betriebssystemen Windows XP, Mac OS X, GNU/Linux und Unix läuft (QUANTUM GIS 2009). Lizenziert ist es unter GNU General Public License<sup>2</sup> (GPL), wodurch das Programm kostenlos und ohne jede Einschränkung für jeden Zweck, auch kommerziell genutzt werden kann.

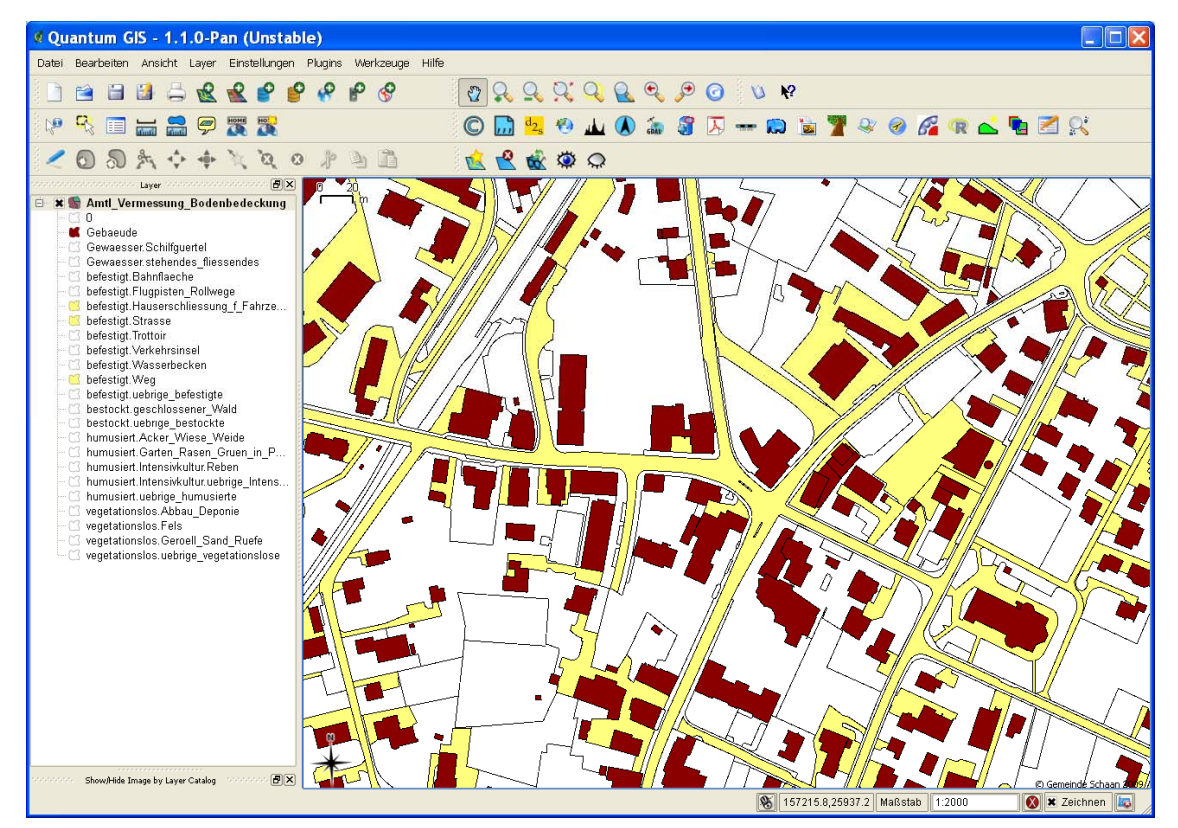

Abb. 4‐1: Benutzeroberfläche von Quantum GIS 1.1.0

Quantum GIS ist ein sehr vielseitiges, aber trotzdem benutzerfreundliches GIS. Weitere, aktuelle Informationen sind über die Projekt‐Webseite http://qgis.osgeo.org zugänglich. Von dort kann unter *Dokumentation/Handbücher* auch die deutsche Benutzeranleitung zu der jeweiligen Version von QGIS als pdf‐File heruntergeladen werden. Die Benutzeranleitung erleichtert den Einstieg in die Anwendung von QGIS. Generell ist QGIS ausführlich dokumentiert. Ausserdem gibt es eine Mailingliste für deutschsprachige Anwender, in der zu QGIS im Allgemeinen als auch zu spezifischen Fragen zur Installation und Anwendung diskutiert werden kann.

<sup>2</sup> Die GNU General Public License (GPL) – die Allgemeinde Öffentliche GNU‐Lizenz – ist eine freie Copyleft‐Lizenz für Software und andere Arten von Werken. Die genauen Lizenzbedingungen können unter http://www.gnu.de/documents/gpl.de.html (Zugriff: 9. Juli 2009) nachgelesen werden.

# **4.2 Funktionalität**

QGIS liegt momentan in der stabilen Version 1.0.2 vor und besitzt zahlreiche nützliche Fähigkeiten und Funktionalitäten. Die wichtigsten sind (QUANTUM GIS 2009):

- Betrachten und überlagern von Vektor‐ und Rasterlayern in unterschiedlichen Formaten und Projektionen, ohne die Daten vorher konvertieren oder um projizieren zu müssen. Unterstützte Datenformate sind:
	- − PostgreSQL/PostGIS und SpatiaLite Datenbanken
	- zahlreiche Vektorformate, welche durch die OGR Bibliothek unterstützt werden, inklusive ESRI Shape Files, MapInfo, SDTS und GML
	- − zahlreiche Rasterformate, welche durch die GDAL Bibliothek unterstützt werden, z.B. digitale Höhenmodelle, Luft‐ und Satellitenbilder
	- − GRASS Locations und Mapsets
	- − Online Geodaten, die als OGC‐Dienste WMS oder WFS bereitgestellt werden
- Kartenlayer erstellen und diese interaktiv mit Hilfe einer benutzerfreundlichen, grafischen Benutzeroberfläche (GUI) abfragen und erkunden. Die zahlreichen nützlichen Tools sind:
	- − 'On the Fly' Projektion
	- − Druckfertige Karten layouten
	- − Übersichtskarte
	- − Räumliche Bookmarks
	- − Identifizieren/Selektieren von Objekten
	- − Editieren/anschauen/abfragen von Attributen
	- − Objekte beschriften
	- − Layer mit Vektordiagrammen überlagern
	- − Darstellung von Vektor‐ und Rasterlayern verändern
	- − Ergänzung eines Gitternetz Layer mit fTools
	- − Die Karte mit Nordpfeil, Massstab und Copyright Text dekorieren
	- − Status als Projekt abspeichern und wieder aufrufen
- Erstellen, editieren und exportieren von Geodaten mit:
	- − Digitalisierwerkzeuge für GRASS und Shape Files
	- − Plugin zur Georeferenzierung von Rasterlayern
	- − GPS Werkzeuge zum Im‐ und Export von GPX Formaten, konvertieren anderer GPS Formate nach GPX oder direktes hochladen/herunterladen von einem GPS Gerät
- Räumliche Analysen mit dem fTool Plugin für Shape Files oder den integrierten GRASS Modulen durchführen, inklusive:
	- − Kartenalgebra
	- − Reliefanalyse, Netzwerkanalyse
	- − Hydrologische Modellierung
- Karten über Internet bereitstellen mit dem MapServer Export Plugin (dazu muss ein UMN MapServer installiert sein)

# **4.3 Installation**

Von der Projekt‐Webseite http://qgis.osgeo.org kann unter *Herunterladen* ohne Registrierung die Quantum GIS Software heruntergeladen werden, wobei zwischen stabilen und instabilen Versionen unterschieden wird. Unter *Stabile Version* steht die aktuell gültige Version, Quantum GIS Version 1.0.2 "Kore", mittlerweile als Windows Standalone Installation zur Verfügung. Nach einem Mausklick auf den Download‐Link muss ein Datenträger angegeben werden, auf den die ausführbare QGIS‐ Setup.exe Datei gespeichert werden soll, und dann startet der Download. Ist der Download abgeschlossen, wird über ein Doppelklick auf die heruntergeladene exe‐Datei das Installationssetup gestartet. Dazu werden auf dem zu installierenden Computer oder Laptop Administratoren‐Rechte benötigt.

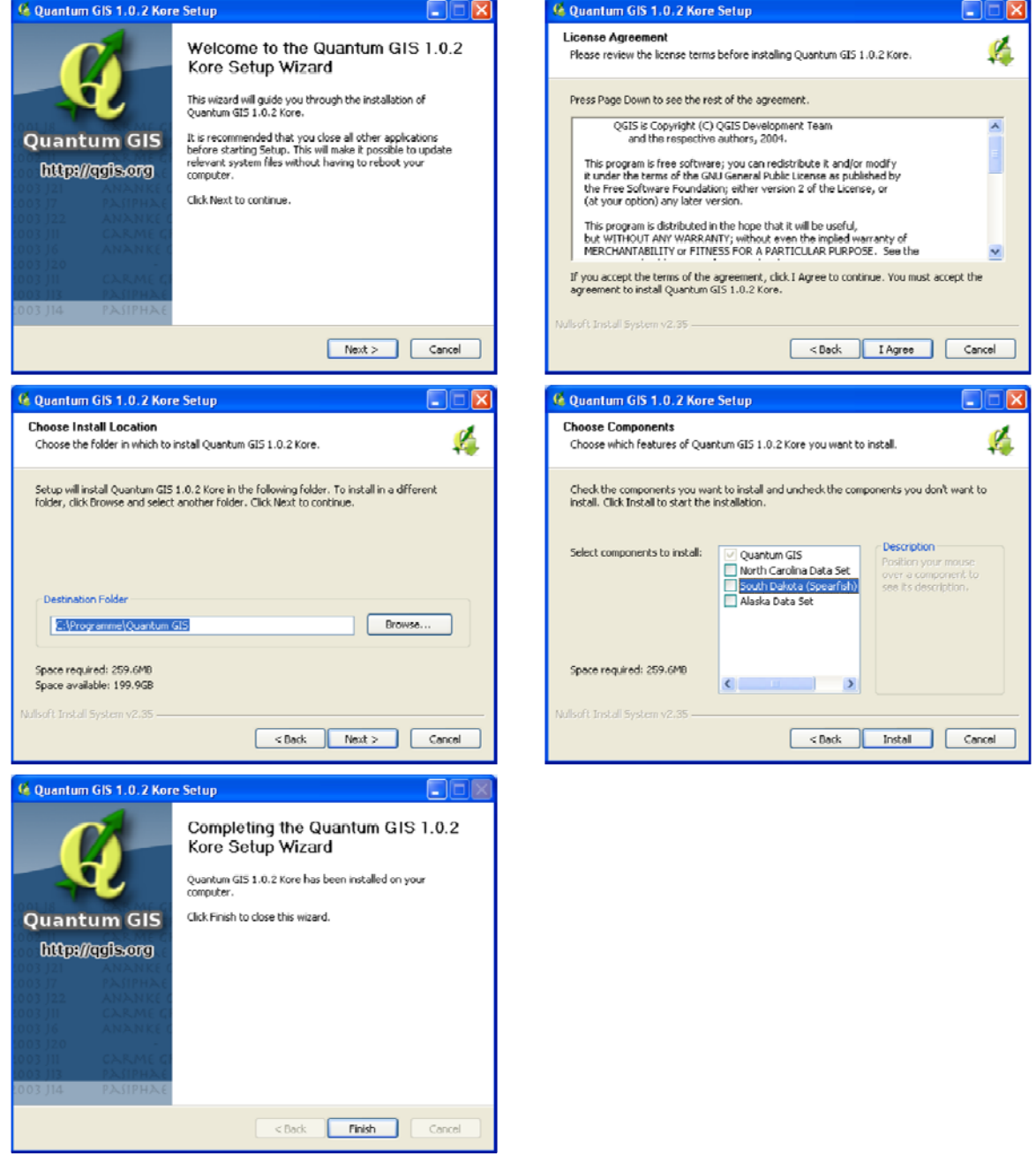

Abb. 4‐2: Ablauf des Installationssetups für Quantum GIS 1.0.2

Der Ablauf des Installationssetups ist leicht verständlich: Zuerst muss der Lizenzvereinbarung zugestimmt werden, dann wird der Installationspfad angegeben (es müssen ca. 260 MB an freiem Speicherplatz zur Verfügung stehen) und abschliessend können nebst der QGIS‐Software, falls gewünscht, auch noch Testdatensätze von 3 US‐Bundesstaaten installiert werden. Nach Abschluss der Installation kann das Setup beendet und Quantum GIS über das Desktop-Icon oder unter *Start/Alle Programme/Quantum GIS* gestartet werden. Die gesamte Installation dauert nur wenige Minuten und schon kann QGIS verwendet werden.

Für Fortgeschrittene bietet sich die Möglichkeit der Installation über den OSGeo‐Installer, welcher ebenfalls auf der Projekt‐Webseite unter *Herunterladen/Stabile Version* zur Verfügung steht. Dadurch können im Installationssetup mittels *Advanced Install* Komponenten wie Kommandozeilen‐ Programme, Bibliotheken, Desktop und Web Programme sowie Web Applikationen einzeln ausgewählt und installiert werden. Die Abhängigkeiten zwischen den verschiedenen Komponenten sollten angezeigt werden.

# **4.4 Datenformate**

QGIS ermöglicht das Laden, Editieren und Erstellen einer Vielzahl von Vektor‐ und Rasterformaten, speziell ESRI Shape Files, PostgreSQL/PostGIS, GRASS Vektor‐ und Rasterdaten oder GeoTiff. Welche Möglichkeiten für jedes Format offenstehen, kann im Benutzerhandbuch nachgelesen werden. In den nachfolgenden Anwendungsfällen liegen die Daten meistens im ESRI Shape Format vor. Dieses Vektorformat ist so weit verbreitet, dass es sich zu einem de Facto Standard entwickelt hat und von den meisten GIS unterstützt wird.

Aus dem Benutzerhandbuch (QUANTUM GIS 2009):

"Ein Shape besteht aus mindestens drei Dateien:

- .shp Datei (enthält die Geometrien)
- .dbf Datei (enthält die Attribute im dBase-Format)
- .shx Datei (enthält den räumlichen Index)

Idealerweise existiert noch eine weitere Datei mit .prj Endung. Diese enthält die Projektionsinformationen des Shapes. Es können noch weitere Dateien zu einem Shape gehören."

# **4.5 Koordinatensysteme**

"Zur Festlegung eines Punktes auf der Erde werden Koordinatensysteme verwendet, die geeignet sind, den dreidimensionalen Raum abzubilden. Üblicherweise benutzt man rechtwinklige sphärische oder ebene Lagekoordinaten auf einer Bezugsfläche, die eine Annäherung der Erdoberfläche bildet, ergänzt um eine Höhenangabe, meist auf einer anderen Bezugsfläche, die angenähert die Meeresoberfläche ist. Die Raumfahrt, die EDV und insbesondere das Global Positioning System (GPS) haben dazu geführt, dass Koordinatenberechnungen nunmehr auch in rechtwinkligen X, Y, Z-Koordinatensystemen ausgeführt werden."<sup>3</sup>

In der Schweiz werden verschiedene nationale aber auch globale Koordinatenbezugssysteme verwendet, welche alle über einen eindeutigen EPSG‐Code (European Petroleum Survey Group) definiert und identifizierbar sind. Innerhalb der vorliegenden Arbeit werden folgende Koordinatenbezugssysteme (KBS) verwendet, die alle auf der Webseite des Bundesamtes für Landestopografie swisstopo $4$  genauer beschrieben sind:

- **Bern 1898 (Bern) / LV03C (EPSG: 21780):** Altes Schweizerisches Bezugssystem der Landesvermessung 1903. Der Nullpunkt in Bern hat die Koordinaten 0/0. Die Daten der Gemeinde Schaan liegen in diesem Bezugssystem vor.
- **CH1903 / LV03 (EPSG: 21781):** Altes Schweizerisches Bezugssystem der Landesvermessung 1903. Der Nullpunkt in Bern hat die Koordinaten 600'000/200'000 m. Immer noch das Standardbezugssystem für die Amtliche Vermessung, GIS‐Anwendungen und Kartografie in der Schweiz.
- **CH1903+ / LV95 (EPSG: 2056):** Schweizerisches Koordinatenbezugssystem der neuen Landesvermessung 1995 im erneuerten schweizerischen Bezugssystem CH1903+. Zukünftiges System für die Landesvermessung in Liechtenstein und der Schweiz.
- **WGS 84 (EPSG:4326):** World Geodetic System 1984 (Globales weltweites geodätisches System), welches die geodätische Grundlage für GPS bildet. Die Daten für die Wander‐ und Radwege liegen als GPS‐Tracks in diesem System vor.

<sup>3</sup> Das GIS‐WIKI ist ein freies Portal für Geoinformatik (GIS): http://www.giswiki.org/wiki/Koordinatensystem (Zugriff am 11. Juli 2009).

<sup>4</sup> Webseite des Bundesamtes für Landestopografie swisstopo: http://www.swisstopo.admin.ch/internet/swisstopo/de/home/topics/survey/sys/refsys.html (Zugriff am 11. Juli 2009).

# **4.6 Plugins**

Plugins sind Erweiterungen für Quantum GIS, die unter Verwendung der Programmiersprache C++<sup>5</sup> oder der Skriptsprache Python<sup>6</sup> erstellt werden können. Durch diese erweiterbare Plugin Architektur kann die Funktionalität von QGIS an die vielseitigen Bedürfnisse der Benutzer angepasst werden.

Heute besteht bereits eine Vielzahl sinnvoller Erweiterungen wie beispielsweise die f‐Tools zur Erledigung von vektorbasierten GIS Aufgaben, die GPS‐Werkzeuge, das WMS/WFS Anzeige‐ und das Georefenzierer‐Plugin.

In Quantum GIS müssen diese Erweiterungen zuerst unter *Plugins/Python‐Plugins herunterladen* von den verbundenen Repositorys (Pluginsammlungen) geladen und dann installiert werden.

| Filter:                       |                                                   |         | Alle Repositorys<br>Alle Zustände<br>$\overline{\phantom{a}}$             |                  |  |  |  |  |  |  |
|-------------------------------|---------------------------------------------------|---------|---------------------------------------------------------------------------|------------------|--|--|--|--|--|--|
| <b>Status</b>                 | Name                                              | Version | Beschreibung                                                              | $\blacktriangle$ |  |  |  |  |  |  |
|                               | nicht installiert OpenStreetMap plugin            | 0.3     | Viewer and editor for OpenStreetMap data, REQUIRES OSM PROVIDE            |                  |  |  |  |  |  |  |
| nicht installiert topocolour  |                                                   | 0.44    | Colour polygons so neighbouring polygons are different                    |                  |  |  |  |  |  |  |
|                               | nicht installiert Linear referencing plugin 0.5.4 |         | Calculate dynamic segmentation for PostGIS layers                         |                  |  |  |  |  |  |  |
|                               | nicht installiert MapSheetAutoGeoRef              | 1.04    | Map Sheet Mass Georefrencing Automation for QGIS. Requires gdal-t         |                  |  |  |  |  |  |  |
| nicht installiert Scattergram |                                                   | 0.2.1   | Plot the scattergram of two raster layers. Requires Qwt5.                 |                  |  |  |  |  |  |  |
| nicht installiert OGIS-OSM    |                                                   | 0.0.7   | Work with OSM data using QGIS                                             |                  |  |  |  |  |  |  |
| nicht installiert spgr        |                                                   | 0.001   | Vector Layer Statistics with R                                            |                  |  |  |  |  |  |  |
|                               | nicht installiert Numerical Vertex Edit           | 0.1.2   | Allows to edit a vertex in a numeric way by clicking on it. It asks to gi |                  |  |  |  |  |  |  |
| nicht installiert Statist     |                                                   | 0.1.4   | Calculate and show statistics for a field                                 |                  |  |  |  |  |  |  |
|                               | nicht installiert Threading demo                  | 0.2     | Simple demo to show a plugin operating in a separate thread from the      |                  |  |  |  |  |  |  |
| installiert                   | ShowHideImg                                       | 0.1     | Show or Hide Image                                                        |                  |  |  |  |  |  |  |
| <i>installiert</i>            | autosave                                          | 0.2     | save ggis projects as we go                                               |                  |  |  |  |  |  |  |
| <i>installiert</i>            | Zoom to Point                                     | 1.0     | Zooms the map canvas to the point you specify                             |                  |  |  |  |  |  |  |
| <i>installiert</i>            | SelectPlus Menu                                   | 0.31    | Constructs a menu with selection options                                  |                  |  |  |  |  |  |  |
| installiert                   | FindByAttribute Plugin                            | 0.3     | Plugin to quickly search for a feature by it's attributes.                |                  |  |  |  |  |  |  |
| <i>installiert</i>            | RGB Composition Plugin                            | 0.4.1   | Plugin to quickly create an RGB composition from raster files.            |                  |  |  |  |  |  |  |
| installiert                   | DumpLoadField                                     | 0.0.4   | Dumps or loads text from/to a selected field from/to a textfile           |                  |  |  |  |  |  |  |
| installiert                   | manageR for OGIS 1.x                              | 0.6.10  | Interface to the R statistical programming language                       |                  |  |  |  |  |  |  |
| installiert                   | Profile                                           | 0.2.1   | Plots terrain profile                                                     |                  |  |  |  |  |  |  |
| $\blacktriangleleft$          |                                                   |         | $\left  \cdot \right $                                                    |                  |  |  |  |  |  |  |
|                               |                                                   |         |                                                                           |                  |  |  |  |  |  |  |

Abb. 4‐3: Dialogfenster QGIS‐Python‐Plugin‐Installation

Danach stehen diese entweder über die Menüleiste oder direkt über die Werkzeugleiste *Plugins* zur Verfügung und können zur Bearbeitung von verschiedensten Aufgaben genutzt werden.

<sup>5</sup> C++ ist eine objektorientierte Weiterentwicklung der Programmiersprache C, in der vor allem die Kernplugins geschrieben sind.

<sup>6</sup> Python ist eine Skriptsprache, mit Hilfe derer externe Plugin‐Applikationen für QGIS durch Anwender erstellt werden können.

# **5 QGIS – ANWENDUNGEN**

Die nachfolgenden drei Anwendungsfälle sind als Nutzungssituationen zu verstehen, in denen der Nutzer, hier der Forstingenieur, QGIS zur Lösung der gestellten Aufgabe verwendet. Dabei handelt es sich um Arbeitsabläufe mit georeferenzierten Daten, sogenannte Geodatenworkflows, für welche aufgezeigt werden soll, wie mit QGIS Schritt für Schritt die gewünschten Ergebnisse wie Pläne und Auswertungen erstellt sowie die Geo‐Daten genutzt, geordnet gespeichert und nachgeführt werden können. QGIS wird in der Version *Quantum GIS 1.1.0 – Pan (Unstable)* verwendet.

Die Forstwirtschaft ist ein sehr weitgefächerter Arbeitsbereich, weshalb durch die drei Anwendungsfälle keine umfassende Analyse der GIS‐Aufgaben in der Forstwirtschaft möglich ist. Es geht eher darum, anhand konkreter Nutzungssituationen wie dem Einführungsbeispiel gewisse GIS‐ Einsatzmöglichkeiten in der Forstwirtschaft aufzeigen und abzuhandeln.

# **5.1 Grundlagedaten**

Als Grundlagedaten stehen für die drei Anwendungsfälle Geodatensätze aus Liechtenstein zur Verfügung. Einerseits stammen diese von der Gemeinde Schaan und andererseits aus dem Geodatenportal der Liechtensteinischen Landesverwaltung. Die geografische Ausdehnung, der Umfang und die Vollständigkeit der Datensätze variieren je nach Anwendungsfall und sind nicht entscheidend für die Beurteilung der Einsatzmöglichkeiten von Quantum GIS in der Forstwirtschaft. Vielmehr geht es darum aufzuzeigen, welche Funktionen auf die in Format und Struktur unterschiedlichen Daten angewendet werden können und wo sich durch den GIS‐Einsatz einfachere Abläufe ergeben. Gemeinsam ist jedoch allen Datensätzen, dass sie einen Raumbezug haben oder dass dieser hergestellt werden kann.

Nachfolgend sind die zur Verfügung stehenden Grundlagedaten aufgeführt:

- Punktdaten (baumpunkte.shp, baumnummer.shp, naturdenkmäler.shp)
- Liniendaten (oeff gewaesserlinien.shp, rechtswaldrandlinien.shp, gemeindegrenze.shp)
- Flächendaten (oeff\_gewaesserflaechen.shp, grundwasserschutzgebiete.shp, rechtswald.shp, abbau deponie.shp, zonen.shp)
- GPS‐Daten (wanderwege.gpx, radwege.gpx)
- Bilddaten (biotope.bmp, naturschutzgebiete.bmp, landschaftsschutz.bmp, pilzschutz.bmp)
- Luftbilder (orthophoto 12 5cm.tiff)
- **Textdaten (bauminventar.txt, bauminventar.xls)**
- CAD‐Daten (amtl\_vermessung\_gds\_schaan.dxf, geplanter\_wildtierkorridor.dxf)
- Geowebservices (Test‐WMS GDI Liechtenstein, http://geodaten.llv.li/WMS?)

Die hier benutzten Datensätze dürfen nur für die Untersuchungen im Rahmen dieser Arbeit verwendet werden und unterstehen dem Copyright Schutz.

# **5.2 Anwendungsfall A Erweiterung kommunaler Baumkataster**

Unter dem Titel "Baumkataster Schaan - Indikator für eine nachhaltige Lebensraumentwicklung" nahm die Gemeinde Schaan am Interreg-IIIB-Projekt "Dynalp" des Gemeindenetzwerkes "Allianz der Alpen" unterstützt durch die CIPRA ("Commission Internationale pour la Protection des Alpes") teil.<sup>7</sup> Ziel dieses Projektes war es, die Lebensraumentwicklung in der Gemeinde anhand eines Baumkatasters zu definieren sowie eine Grundlage für die weitere Aufwertung und die nachhaltige Gestaltung des Ortbildes zu schaffen. Deswegen wurde in den Jahren 2003 bis 2005 ein Kataster mit ca. 1500 öffentlichen und privaten Bäumen erstellt, in welchem Angaben wie Art, Alter, Zustand, Standort und Pflegemassnahmen der Bäume aufgelistet sind.

Nach der Bestandsaufnahme und Kartierung wurden die Daten in ein auf kommerzieller Software basierendes Gemeinde‐GIS übernommen, welche dann innerhalb einer Desktoplösung nur einigen wenigen Benutzern, Gemeindemitarbeitern und Geoinformatik‐Ingenieuren, als Auskunftssystem über die Baumdaten zur Verfügung stehen. Die Datensätze sind im INTERLIS‐Format modelliert, können aber jederzeit durch den Geoinformatik‐Ingenieur als Shape Files oder als ASCII‐Tabelle ausgegeben und nach der Datenmanipulation wieder in das Gemeinde‐GIS ein gepflegt werden.

# **5.2.1 Problemstellung**

Eine wichtige Zielsetzung des Projektes ist es, nach der Ersterfassung den Baumkataster laufend nachzuführen und aktuell zu halten. Dazu werden kleinere Änderungen wie Rodungen oder Neuplanzungen von wenigen Bäumen durch den Geoinformatik‐Ingenieur direkt in den Baumkataster übernommen. Periodisch, im Rhythmus von drei bis fünf Jahren, erfolgt im Rahmen einer Feldkampagne eine Überprüfung und Neubeurteilung des kompletten Baumbestandes der Gemeinde Schaan durch einen Forstingenieur. Das Problem liegt darin, dass dem beauftragten Forstingenieur zwar ein mobiler Laptop Computer aber aus Kostengründen keine GIS‐Software zur Verfügung steht, um die Baumdaten direkt auf dem Feld nachzuführen. Deswegen sollen im Anwendungsfall A die zur Nachführung und Erweiterung der bestehenden Datensätze notwendigen Abläufe mit Quantum GIS durchgeführt und auf deren Erfüllbarkeit getestet werden.

Der bestehende Geodatenworkflow ohne einen GIS‐Einsatz durch den Forstingenieur sieht momentan folgendermassen aus (Kap. 1.1): Der Geoinformatik‐Ingenieur exportiert aus dem Gemeinde GIS eine Textdatei (ASCII‐Format) mit den bestehenden Baumkatasterdaten von circa 1500 Bäumen, importiert diese in eine Excel‐Tabelle und übergibt sie an den Forstingenieur. Ausserdem werden dem Forstingenieur Situationspläne im Format A3, welche mit einem kommerziellen GIS erstellt wurden, basierend auf den Grunddaten der Amtlichen Vermessung abgegeben. Bei der Nachführung des Baumkatasters auf dem Feld gibt der Forstingenieur mit Hilfe eines Laptops die zusätzlich erfassten, neuen Attribute und Bäume in die Excel‐Tabelle ein. Weiter zeichnet er von Hand in den Situationsplänen die neuen Baumpositionen ein. Am Schluss der Feldkampagne gibt er dem Geoinformatik-Ingenieur die Handrisse und die nachgeführte Excel-Tabelle ab. Nun erfasst der Geoinformatik‐Ingenieur mit Vermessungsinstrumenten die genauen Baumpositionen auf dem Feld, überprüft die erfassten Attribute auf Vollständigkeit und Rechtschreibung und übernimmt nachher sämtliche Daten ins Gemeinde GIS. Im heutigen Arbeitsablauf sind einige Doppelspurigkeiten vorhanden.

<sup>7</sup> Projektwebseite der "Allianz in den Alpen" zum Baumkataster Schaan: http://www.alpenallianz.org/de/goodpractice/222 (Zugriff: 11. Juli 2009)

# **5.2.2 Workflow**

Bei der periodischen Überprüfung und Anpassung des Baumkatasters der Gemeinde Schaan könnten die folgenden Arbeitsschritte aus dem grundlegenden EVAP‐Geodatenworkflow mittels eines Geoinformationssystems direkt durch den Forstingenieur (vgl. Kap. 2.3) bearbeitet werden.

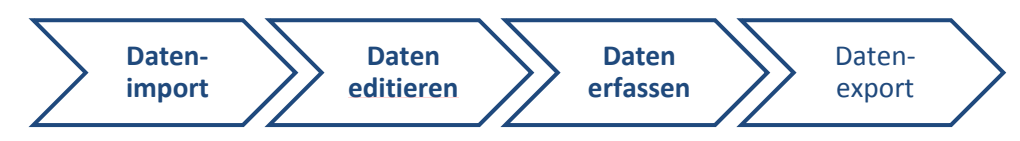

Abb. 5‐1: Geodatenworkflow zur Erweiterung des kommunalen Baumkatasters

Die Datenbereitstellung, ‐Überprüfung und ‐Rückführung ins Gemeinde‐GIS muss weiterhin durch den Geoinformatikingenieur vorgenommen werden.

# **Projektdefinition**

Beim Start von Quantum GIS wird direkt ein neues Projekt geöffnet. Unter *Einstellungen/Projekteinstellungen* sollten anfangs die grundlegenden Eigenschaften wie Projekttitel, Selektionsfarbe, Karteneinheiten und Koordinatenbezugssystem (KBS) festgelegt sowie die Option *'On the fly'‐KBS‐Transformation* aktiviert werden. Digitalisierungsoptionen können auch zu einem späteren Zeitpunkt noch gesetzt werden.

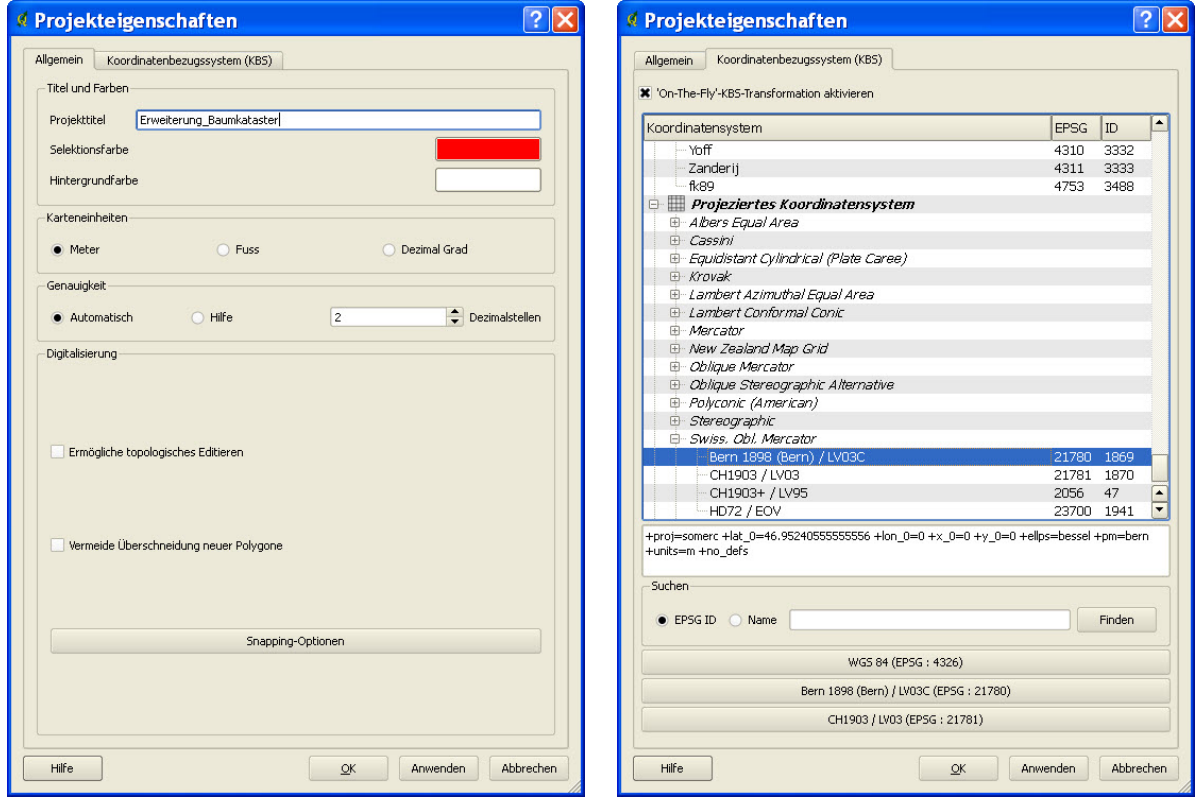

Abb. 5‐2: Dialogfenster *Projekteigenschaften – Allgemein, Koordinatenbezugssystem (KBS)*

Zum Koordinatenbezugssystem ist festzuhalten, dass in Liechtenstein noch das "ältere" Koordinatensystem *Swiss. Obl. Mercator – Bern 1898 (Bern) / LV03C (EPSG: 2170, ID: 1869)* verwendet wird, bei dem sich der Nullpunkt in Bern befindet und die Koordinaten 0/0 besitzt (Kap. 4.5).

Nachdem die Projekteigenschaften definiert sind, wird das Projekt im Projektordner als *Erweiterung\_Baumkataster.qgs* gespeichert.

#### **Datenimport**

Dann können der bestehende Vektordatensatz, *Baumpunkte.shp*, über *Layer/Vektorlayer hinzufügen* ins Projekt geladen werden. Für die Bäume werden vorerst unter dem Menü *Layer/Eigenschaften/Darstellung* grüne (Gemeindebesitz) und rote (Privatbesitz) kreisförmige Punktsymbole vergeben sowie unter *Layer/Eigenschaften/Beschriftungen* die Baumnummern angezeigt.

Zusätzlich können noch die für die Situation und Orientierung hilfreichen Vektordatensätze der Amtlichen Vermessung, *Bodenbedeckung.shp und Grundstuecke.shp*, geladen werden. Durch einen Klick auf den Layer *Bodenbedeckung* mit der rechten Maustaste öffnet sich eine Menüauswahl, mit Hilfe derer unter *Eigenschaften* die *Layereigenschaften* festgelegt werden können. Unter dem Reiter *Darstellung* kann mit dem Legendentyp *eindeutiger Wert* und durch *Klassifizieren* mit dem Klassifikationsfeld *Kulturart* für jede Bodenbedeckungsart eine individuelle Darstellung vor‐ genommen werden:

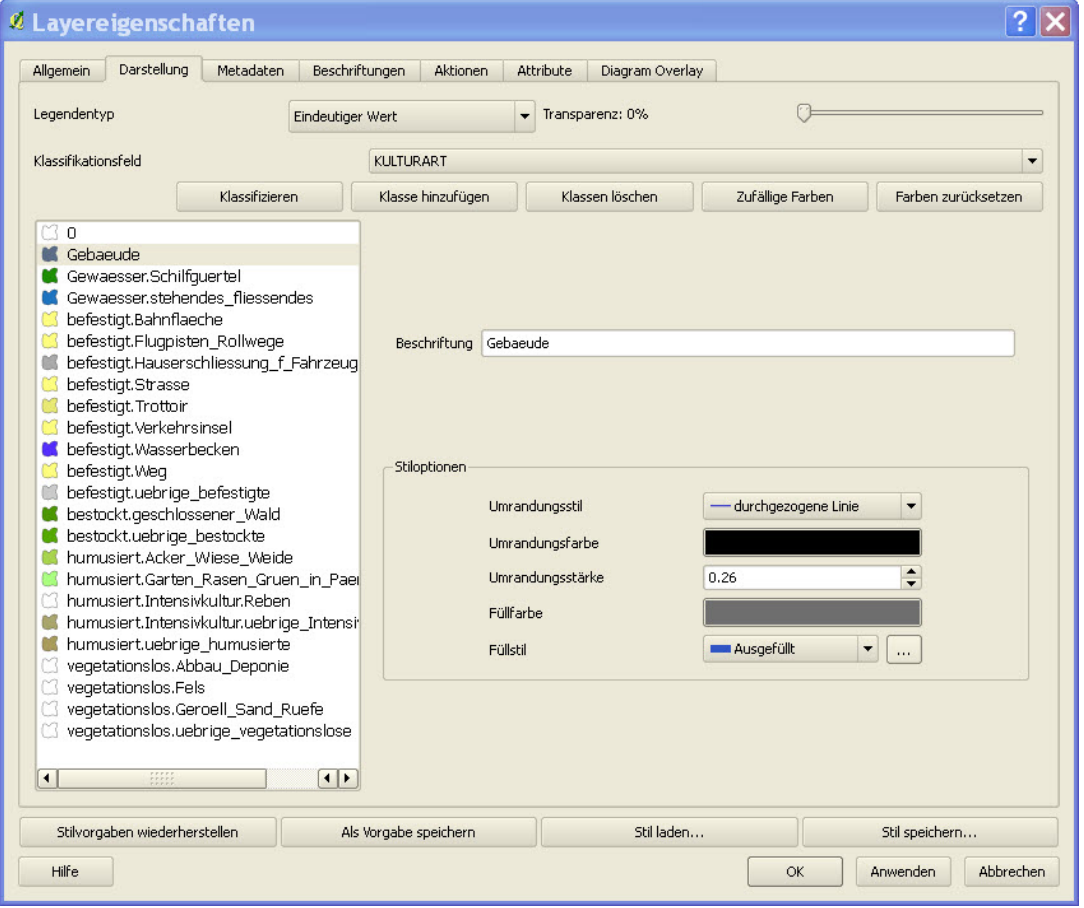

Abb. 5‐3: Dialogfenster *Layereigenschaften (Darstellung)*

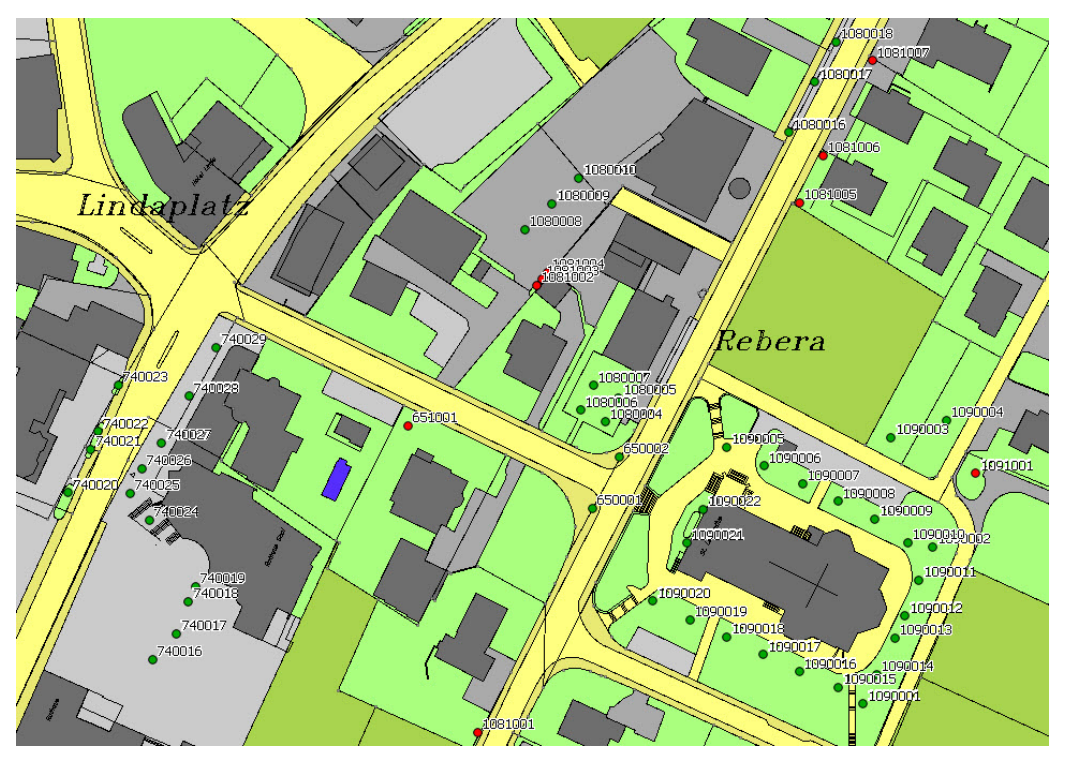

Der nachfolgende Kartenausschnitt aus QGIS verdeutlicht die bisher festgelegten Einstellungen:

Abb. 5‐4: Kartenausschnitt Schaan Zentrum mit erfassten Bäumen

#### **Daten erfassen und editieren**

Der bestehende Baumkataster soll einerseits durch weitere, neue Attribute zu jedem bereits erfassten Baum erweitert werden. Über *Layer/Attributtabelle öffnen* können in QGIS die Attribute der Objekte des aktiven Layer angezeigt werden:

|                 | $\boxed{\mathbf{x}}$<br>Attributtabelle - Baumpunkte |        |                                                      |                 |               |                     |                   |                  |                                                        |  |  |  |  |  |
|-----------------|------------------------------------------------------|--------|------------------------------------------------------|-----------------|---------------|---------------------|-------------------|------------------|--------------------------------------------------------|--|--|--|--|--|
|                 | <b>NUMMER</b>                                        | ART NR | ART                                                  | <b>EIGENTUM</b> | <b>STATUS</b> | <b>BAUMZUST</b>     | <b>PFLANZJAHR</b> | <b>BEMERKUNG</b> | <b>KOORD</b>                                           |  |  |  |  |  |
| ll o            | 1000001                                              |        | 66 Esche Fraxinus.Gemeine Esche Fraxinus excelsior   | Gemeinde        | uebrige       | nicht kontrollieren |                   | $-99$ NULL       | 157869.695000/26509.014000                             |  |  |  |  |  |
| $\vert$ 1       | 1000002                                              |        | 66 Esche Fraxinus.Gemeine Esche Fraxinus excelsior   | Gemeinde        | uebrige       | nicht kontrollieren |                   | $-99$ NULL       | 157881.146000/26514.534000                             |  |  |  |  |  |
| $\vert$ 2       | 1000003                                              |        | 121 Linde Tilia.Winterlinde Tilia cordata            | Gemeinde        | uebriae       | nicht kontrollieren |                   | $-99$ NULL       | 157877.884000/26497.139000                             |  |  |  |  |  |
| Iз              | 1000004                                              |        | 77 Fichte_Picea.Serbische_Fichte_Picea_omorika       | Gemeinde        | uebriae       | nicht kontrollieren |                   | $-99$ NULL       | 157887.028000/26501.216000                             |  |  |  |  |  |
| $\vert 4 \vert$ | 1000005                                              |        | 97 Kiefer_Pinus.Gewoehnliche_Kiefer_Pinus_sylvestris | Gemeinde        | uebrige       | nicht kontrollieren |                   | $-99$ NULL       | 157889.313000/26501.854000                             |  |  |  |  |  |
| ls.             | 1000006                                              |        | 23 Birke Betula.Birke Betula                         | Gemeinde        | uebrige       | nicht kontrollieren |                   | $-99$ NULL       | 157901.374000/26506.339000                             |  |  |  |  |  |
| l6.             | 1000007                                              |        | 23 Birke Betula.Birke Betula                         | Gemeinde        | uebrige       | nicht kontrollieren |                   | -99 NULL         | 157901.890000/26506.953000                             |  |  |  |  |  |
| 17              | 1000008                                              |        | 94 Kiefer_Pinus.Bergkiefer_Pinus_mugo                | Gemeinde        | uebriae       | nicht kontrollieren |                   | -99 mehrstimmia  | 157928.449000/26519.057000                             |  |  |  |  |  |
| ls.             | 1000009                                              |        | 121 Linde Tilia.Winterlinde Tilia cordata            | Gemeinde        | uebrige       | nicht kontrollieren |                   | $-99$ NULL       | 157941.063000/26523.054000                             |  |  |  |  |  |
| l9              | 100001                                               |        | 9 Ahorn Acer.Spitzahorn Acer platanoides.Spitzah     | Gemeinde        | uebrige       | nicht kontrollieren |                   | $-99$ NULL       | 157247.691000/25173.216000                             |  |  |  |  |  |
| $\vert$ 10      | 1000010                                              |        | 160 Walnuss Juglans regia                            | Gemeinde        | uebriae       | nicht kontrollieren |                   | -99 NULL         | 157954.501000/26514.844000<br>$\overline{\phantom{a}}$ |  |  |  |  |  |
| $\vert$ 11      | 100002                                               |        | 9 Ahorn_Acer.Spitzahorn_Acer_platanoides.Spitzah     | Gemeinde        | uebriae       | nicht kontrollieren |                   | $-99$ NULL       | 157261.129000/25166.715000                             |  |  |  |  |  |
|                 |                                                      |        | Suchen nach                                          |                 |               |                     |                   |                  | in NUMMER<br>$\blacktriangledown$<br>Suchen            |  |  |  |  |  |
|                 | Nur gewählte Datensätze zeigen                       |        |                                                      |                 |               |                     |                   |                  | Erweiterte Suche                                       |  |  |  |  |  |

Abb. 5‐5: Attributtabelle des Layer Baumpunkte (bestehend)

Folgende neuen Attributfelder sollen neu generiert werden: BMI (Bodymassindex), Höhe, BHD (Brusthöhendurchmesser), SC (Sicherheitscheck) und GC (Gesundheitscheck). Der aktive Layer mit den Baumpunkten muss dafür in den *Bearbeitungsmodus* umgeschaltet werden. Es ist immer empfehlenswert, das Projekt zu speichern, bevor die Bearbeitung der Daten vorgenommen wird.

Innerhalb des Reiters *Attribute* kann die Eingabe von Attributwerten für den Layer beeinflusst werden. Aktuell können nur PostGIS‐Layer editiert werden, da diese Funktion noch nicht durch GDAL/OGR unterstützt wird. Wenn Sie auf den Knopf *Bearbeitungsmodus umschalten* klicken,

können Sie für PostGIS Daten auch die Knöpfe *Neue Attributspalte* und *Lösche Attributspalte* nutzen (QUANTUM GIS 2009).

Deswegen muss ein neuer Vektorlayer unter *Layer/Neuer Vektorlayer* mit den bestehenden und den neuen Attributen erstellt werden. Wichtig ist hierbei der Layertyp "Punkt" und der Attributstyp: Fliesskommazahl (Zahl mit Kommastellen), Ganzzahl (Zahl ohne Kommastellen) oder Zeichenkette (u.a. für Text) stehen zur Auswahl. Im Baumkataster Schaan sind alle bestehenden Attribute als Zeichenkette (String) oder Ganzzahl (Integer) definiert, für den aktiven Layer *Baumpunkte* ersichtlich unter *Layer/Eigenschaften/Attribute*:

|                                                                                                    |                | <sup>Q</sup> Layereigenschaften |         |                       |                       |            |                     |                          |           |  |  |  |
|----------------------------------------------------------------------------------------------------|----------------|---------------------------------|---------|-----------------------|-----------------------|------------|---------------------|--------------------------|-----------|--|--|--|
| Attribute<br>Allgemein<br>Darstellung<br>Beschriftungen<br>Metadaten<br>Aktionen<br>Diagram Overlay |                |                                 |         |                       |                       |            |                     |                          |           |  |  |  |
|                                                                                                    |                |                                 |         |                       |                       |            |                     |                          |           |  |  |  |
|                                                                                                    | ID             | Name                            | Typ     | Länge                 | Genauigkeit Kommentar |            | Bearbeitungselement |                          | Werte     |  |  |  |
| 1 0                                                                                                 |                | <b>NUMMER</b>                   | String  | 7                     | O                     |            | Textfeld            | ▼                        |           |  |  |  |
| $\overline{2}$                                                                                      | lı             | ART NR                          | Integer | 3                     | ۱o                    |            | Textfeld            | $\overline{\phantom{a}}$ |           |  |  |  |
| 3                                                                                                   | 2              | ART                             | String  | 60                    | ۱o                    |            | Textfeld            | $\overline{\phantom{a}}$ |           |  |  |  |
| $\overline{4}$                                                                                      | 3              | EIGENTUM                        | String  | 12                    | o                     |            | Textfeld            | $\overline{\phantom{a}}$ |           |  |  |  |
| 5                                                                                                   | $\overline{4}$ | <b>STATUS</b>                   | String  | 20                    | ۱o                    |            | Textfeld            | $\overline{\phantom{a}}$ |           |  |  |  |
| 6                                                                                                   | 15             | <b>BAUMZUST</b>                 | String  | 20                    | ۱o                    |            | Textfeld            | $\blacktriangledown$     |           |  |  |  |
| $\overline{7}$                                                                                      | 6              | PFLANZJAHR                      | Integer | $\overline{4}$        | $\mathbf 0$           |            | Textfeld            | $\overline{\phantom{a}}$ |           |  |  |  |
| 8                                                                                                   | 17             | <b>BEMERKUNG</b>                | String  | 60                    | ۱o                    |            | Textfeld            | $\blacktriangledown$     |           |  |  |  |
| 9                                                                                                   | l8             | <b>KOORD</b>                    | String  | 30                    | ۱o                    |            | Textfeld            | $\blacktriangledown$     |           |  |  |  |
|                                                                                                    |                |                                 |         |                       |                       |            |                     |                          |           |  |  |  |
|                                                                                                    |                | Stilvorgaben wiederherstellen   |         | Als Vorgabe speichern |                       | Stil laden |                     | Stil speichern           |           |  |  |  |
|                                                                                                    | Hilfe          |                                 |         |                       |                       |            | OK<br>Anwenden      |                          | Abbrechen |  |  |  |

Abb. 5‐6: Dialogfenster *Layereigenschaften* (Attribute)

Für den neuen Layer *Baumpunkte\_neu* müssen jetzt alle Attribute nochmals definiert werden:

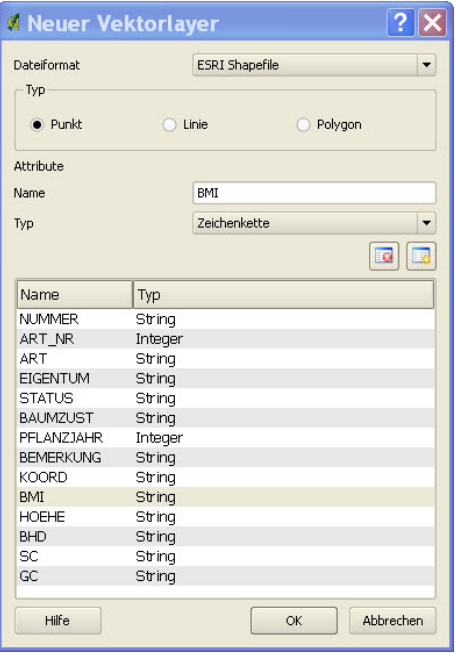

Abb. 5‐7: Dialogfenster neuer Vektorlayer Baumpunkte\_neu

Dann wird der neue Vektorlayer als Shape File abgespeichert. Anschliessend kann der bestehende Layer *Baumpunkte* in den Bearbeitungsstatus umgeschaltet und mit dem Selektionswerkzeug *Wähle Objekte aus* alle Objekte selektiert werden. Die selektierten Objekte werden mit dem Befehl *Objekte kopieren* unter dem Menü *Bearbeiten* kopiert, der neu erstellte Layer *Baumpunkte\_neu* in den Bearbeitungsstatus umgestellt und die kopierten Objekte mit *Objekte einfügen* in diesen Layer übertragen. Nun kann der Forstingenieur direkt in der Attributstabelle die neuen, noch fehlenden Attributwerte für BMI, Hoehe, BHD, SC und GC eingeben, den Bearbeitungsstatus wieder ausschalten und den neuen Layer *Baumpunkte\_neu* als Shape File abspeichern:

|                 | ×<br>Attributtabelle - Baumnummer neu |        |                                            |                        |          |                                      |            |                  |                                      |                  |       |             |                          |                  |          |
|-----------------|---------------------------------------|--------|--------------------------------------------|------------------------|----------|--------------------------------------|------------|------------------|--------------------------------------|------------------|-------|-------------|--------------------------|------------------|----------|
|                 | NUMMER.                               | ART NR | <b>ART</b>                                 | <b>EIGENTUM STATUS</b> |          | <b>BAUMZUST</b>                      | PFLANZJAHR | <b>BEMERKUNG</b> | <b>KOORD</b>                         | <b>BMI</b>       | HOEHE | BHD         | <b>SC</b>                | GC               |          |
| 10              | 1000001                               |        | 66 Esche Fraxinus.Gem                      | Gemeinde luebrige      |          | nicht kontrollieren                  |            | -99 NULL         | 157869.695000/26509.014000           | 37               |       | 0.11        | ١n                       |                  |          |
| $\mathbf{1}$    | 1000002                               |        | 66 Esche Fraxinus.Gem                      | Gemeinde               | luebrige | nicht kontrollieren                  |            | $-99$ NULL       | 157881.146000/26514.534000           | 30               |       | 0.23        | lo                       |                  |          |
| $\ 2\ $         | 1000003                               |        | 121 Linde Tilia.Winterlin                  | Gemeinde uebrige       |          | nicht kontrollieren                  |            | -99 NULL         | 157877.884000/26497.139000           | 28               |       | 0.25        | In                       |                  |          |
| lз              | 1000004                               |        | 77 Fichte Picea.Serbisc                    | Gemeinde uebrige       |          | nicht kontrollieren                  |            | $-99$ NULL       | 157887.028000/26501.216000           | 47               | 9     | 0.19        | 10                       |                  |          |
| $\vert 4 \vert$ | 1000005                               |        | 97 Kiefer Pinus.Gewoeh                     | Gemeinde uebrige       |          | nicht kontrollieren                  |            | $-99$ NULL       | 157889.313000/26501.854000           | 50               | 6     | 0.12        | ١o                       |                  |          |
| 5               | 1000006                               |        | 23 Birke Betula.Birke B                    | Gemeinde               | uebrige  | nicht kontrollieren                  |            | $-99$ NULL       | 157901.374000/26506.339000           | NULL NULL        |       | <b>NULL</b> | NULL                     | NULL             |          |
| 6               | 1000007                               |        | 23 Birke Betula.Birke B                    | Gemeinde luebriae      |          | Inicht kontrollieren                 |            | $-99$ NULL       | 157901.890000/26506.953000           | <b>NULL NULL</b> |       | <b>NULL</b> | NULL                     | NULL             |          |
| $\vert$ 7       | 1000008                               |        | 94 Kiefer Pinus.Berakief                   | Gemeinde               | luebrige | nicht kontrollieren                  |            | -99 mehrstimmig  | 157928.449000/26519.057000           | NULL NULL        |       | <b>NULL</b> | <b>NULL</b>              | <b>NULL</b>      |          |
| 18              | 1000009                               |        | 121 Linde Tilia.Winterlin                  | Gemeinde luebriae      |          | Inicht kontrollieren                 |            | $-99$ NULL       | 157941.063000/26523.054000           | NULL NULL        |       | <b>NULL</b> | NULL                     | <b>NULL</b>      |          |
| ll 9            | 100001                                |        | 9 Ahorn Acer.Spitzaho                      | Gemeinde               | luebrige | nicht kontrollieren                  |            | $-99$ NULL       | 157247.691000/25173.216000           | NULL NULL        |       | <b>NULL</b> | <b>NULL</b>              | NULL             |          |
| $\vert$ 10      | 1000010                               |        | 160 Walnuss Juglans regia Gemeinde uebrige |                        |          | nicht kontrollieren                  |            | -99 NULL         | 157954.501000/26514.844000           | NULL NULL        |       | <b>NULL</b> | NULL                     | <b>NULL</b>      |          |
| 411             | 100002                                |        | 9 Ahorn Acer.Spitzaho                      |                        |          | Gemeinde uebrige nicht kontrollieren |            | $-99$ NULL       | 157261.129000/25166.715000 NULL NULL |                  |       | NULL        | NULL                     | NULL             |          |
|                 |                                       |        | Suchen nach                                |                        |          |                                      |            |                  |                                      |                  |       | in NUMMER   | $\overline{\phantom{a}}$ | Suchen           |          |
|                 | Nur gewählte Datensätze zeigen        |        |                                            |                        |          |                                      |            |                  |                                      |                  |       |             |                          | Erweiterte Suche | $\cdots$ |

Abb. 5‐8: Dialogfenster Attributtabelle mit neu erfassten Attributwerten

Somit sind die neuen Attribute zu den bestehenden Bäumen erfasst, abgefüllt und in einem neuen, nachgeführten Shape‐File abgespeichert.

#### **Daten erfassen**

Nebst der Erweiterung des bestehenden Baumkatasters mit neuen Attributen sollen andererseits noch weitere neue Bäume durch den Forstingenieur erfasst werden. Wenn der Forstingenieur das (Interlis<sup>8</sup>-)Datenmodell mit Erklärungen zur Verfügung hat, welches angibt, welche Werte die verschiedenen Attribute annehmen können, sollte die Erfassung neuer Bäume möglich sein.

Zuerst muss der Bearbeitungsstatus umgestellt werden, damit die Funktion *Punkte digitalisieren* zur Verfügung steht. Dann kann der Forstingenieur die neuen Bäume möglichst genau basierend auf den Situationsdaten der Amtlichen Vermessung positionieren, absetzen und die Attributwerte eingeben, die er innerhalb der Feldkampagne erfasst hat. Digitalisierte Punkte, die nicht genau positioniert und deren Attribute schon erfasst wurden, können mit den Digitalisier‐Werkzeugen noch verschoben werden.

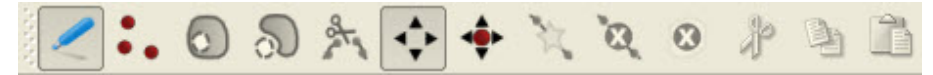

Abb. 5‐9: Werkzeugleiste Digitalisieren

<sup>8</sup> Interlis ist einerseits eine Datenbeschreibungssprache und andererseits ein Transferformat: http://www.interlis.ch/interlis1/description\_d.php (Zugriff: 11. Juli 2009)

| Neu_001<br>NUMMER (Text)<br>$\sqrt{670018}$<br>$-670006$<br>ART_NR (Ganzzahl)<br>76<br>$\sigma^{570017}$<br>Fichte_Picea.Rotfichte_Picea_Abies<br>ART (Text)<br>240071<br>$\sim 670005$<br>Gemeinde<br>EIGENTUM (Text)<br>STATUS (Text)<br>$-240005$<br>nicht_kontrollieren<br>BAUMZUST (Text)<br>$-679004$<br>240070<br>$-670002$<br>PFLANZJAHR (Ganzzahl)<br><b>BEMERKUNG (Text)</b><br>670003<br>KOORD (Text)<br>$-240007$<br>34<br>BMI (Text)<br>670001<br>Neu_001<br>HOEHE (Text)<br>11 | O <sup>570019</sup><br>20004<br>670007 | <sup>Q</sup> Attributwert eingeben |      |  |
|----------------------------------------------------------------------------------------------------|----------------------------------------|------------------------------------|------|--|
| O <sup>240008</sup> Neu <sub>c</sub> 002/<br>SC (Text)<br>$\circ$                                                                                                    | 320003<br>Kresta                       | BHD (Text)                         | 0.32 |  |

Abb. 5‐10: Ausschnitt Baumkataster Schaan sowie Dialogfenster Attributwert eingeben

#### **Daten exportieren**

Vor dem Datenexport sollen die Attribute, welche bisher nicht oder nur in den seltensten Fällen erfasst wurden, gelöscht werden. Es sind dies die folgenden Attribute:

- **F** Status: Die Unterscheidung in "geschützt, erhaltenswert und übrige" wurde bei der Ersterfassung des Baumkatasters nicht vorgenommen.
- Baumzustand: Der Baumzustand wird durch die neu erhobenen Attribute genauer klassifiziert.
- Pflanzjahr: Dieses Attribut wurde eigentlich nie vergeben, weil das Pflanzjahr meist nicht bekannt ist.
- Koord: Die Koordinaten wurden als beschreibendes Attribut als Text automatisch generiert und deren Änderung hat keinen Einfluss auf die Georeferenzierung selbst.

Die zuvor aufgeführten Attribute werden deswegen unter Verwendung des Plugin *Table Manager,* welches unter *Plugins/Table/Table Manager* zur Verfügung steht, gelöscht.

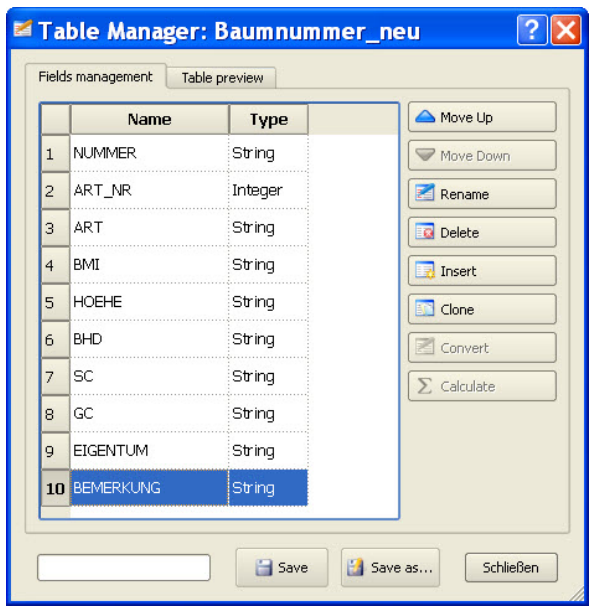

Abb. 5‐11: Plugin Table Manager ‐ Dialog Fields management

Ausserdem wurden damit die Attribute anders angeordnet. Weil die neu erfassten Baumdaten jetzt bereits als Shape‐File vorliegen, muss kein spezieller Datenexport durchgeführt werden. Das Shape‐ File muss nur abgespeichert und dem Geoinformatik‐Ingenieur zur Schlussprüfung abgegeben werden. Dieses kann dann direkt ohne Formatkonvertierung in das Gemeinde GIS integriert werden.

# **5.2.3 Erkenntnisse**

Die grundlegenden Arbeitsschritte des Geodatenworkflows des Anwendungsfalles A konnten mit Quantum GIS durchgeführt und die geforderten Resultate erzielt werden. Trotzdem wurden bei der Bearbeitung der Erweiterung des Baumkatasters Schaan gewisse Defizite ersichtlich, die die GIS Software besitzt.

Im Bereich der Funktionalität fehlen einfache Konstruktionstools, um beispielsweise einen Bogenschnitt zu berechnen. Gerade bei der Erfassung der Baumstandorte wäre es hilfreich, wenn der Forstingenieur mit dem Messband zwei Spannmasse zu Hausecken oder anderen Objekten der amtlichen Vermessung bestimmen und dann den Baumpunkt in Quantum GIS konstruieren könnte. Dadurch könnte eine höhere Lagegenauigkeit erreicht werden, als nur durch das Digitalisieren von Baumpunkten. Um die bestehenden Bäume, deren Standorte mit Vermessungsinstrumenten genau bestimmt worden sind, von den neu durch den Forstingenieur digitalisierten Bäumen zu unterscheiden, kann als kurzfristige Lösung ein weiteres Attribut ergänzt werden, das die Bestimmungsmethode angibt.

Um den Aufwand bei der Erweiterung des Baumkatasters zu reduzieren, ist es notwendig, dass der Forstingenieur während der Feldkampagne auch die Position der neu erfassten Bäume festlegt. Dadurch wird eine zusätzliche Messkampagne durch den Vermessungstechniker auf dem Feld hinfällig. Für Baumstandorte sollte die Genauigkeit von digitalisierten Punkten, die im GIS basierend auf den Situationsdaten der Amtlichen Vermessung abgesetzt wurden, ausreichen. Ausserdem könnte durch den Einsatz eines GIS mit Konstruktionsmöglichkeiten auf dem Feld der Aufwand für die Erstellung der Situationspläne und für die Handrissführung eingespart werden.

Das direkte Editieren von Attributspalten in der Attributtabelle ist für das Shape‐Format in Quantum GIS noch nicht möglich. Im Benutzerhandbuch steht dazu: "Momentan wird nur für PostGIS‐Layer das Hinzufügen und Löschen von Attributspalten unterstützt. In zukünftigen Version wird diese Funktion auch für andere Daten unterstützt, da diese erst kürzlich in GDAL/OGR > 1.6.0 implementiert wurde. Ohne jegliche Garantie kann als Notlösung solange das externe Python Plugin *Table Manager* verwendet werde (QUANTUM GIS 2009)." Die Verwendung dieses Plugin hat in diesem Fall einwandfrei funktioniert.

Zum Editieren von Baumkatasterdaten wäre es generell sinnvoll, wenn diese als PostGIS Datenbank vorliegen würden, weil für PostGIS Layer die Editiermöglichkeiten am grössten sind. Aufgrund des fehlenden Knowhows des Forstingenieurs wird aber auf das Aufzeigen dieser Möglichkeit verzichtet.

Beim Umschalten in den Bearbeitungsstatus wurden ausserdem einige, wenige Systemabstürze verzeichnet. Deswegen sollte der Forstingenieur vor der Bearbeitung eines Layer immer das QGIS Projekt speichern.

Wie bei vielen, anderen Geoinformationssystemen auch bereiten einzelne Zeichen beim Import von Sachdaten Probleme. Deswegen sollten als Teil der Attributwerte keine Umlaute oder Sonderzeichen verwendet werden. Anstatt ä, ö und ü werden besser ae, oe und ue und anstatt Leerzeichen Unterstriche eingesetzt.

# **5.3 Anwendungsfall B Baumbestandsanalyse**

"Analysefunktionen bilden den Kern eines GIS. Erst durch die Möglichkeit aus den gegebenen Informationen neue Daten zu erzeugen und auszuwerten, entsteht ein vollwertiges und praktisch nutzbares System. Einfachste Analysefunktionen sind beispielsweise Filter‐ und Suchfunktionen, Entfernungsberechnungen, Adresssuche und ähnliches (BERR, et al. 2005)."

Für den Gemeindeförster von Schaan soll der bestehende Baumkataster mit QGIS statistisch ausgewertet und der Baumbestand aufgrund der sicher‐ und gesundheitstechnischen Attribute analysiert sowie zu begutachtende Bäume ausgeschieden werden. Zur Planerstellung kann der Grunddatensatz der Amtlichen Vermessung, ebenfalls im Shape Format, als Situation verwendet werden.

# **5.3.1 Problemstellung**

Wie im Einführungsbeispiel beschrieben (vgl. Kapitel 1.1) steht für die Analyse des Baumbestandes Schaan die Excel‐Tabelle zur Verfügung, die der Forstingenieur nach der Feldkampagne unbereinigt dem Geoinformatik‐Ingenieur abgegeben hat. Es soll zuerst versucht werden, diese in Tabellenform vorliegenden Daten in Quantum GIS zu importieren. Die Datenbereinigung ist nicht Ziel dieses Anwendungsfalles. Es soll von der realen Ausgangslage ausgegangen werden, dass die Daten unbereinigt vorliegen.

Für jeden erfassten Baum sind die folgenden Attribute erhoben worden: Nummer mit Strassenleitzahl, Art (lateinisch und deutsch), BMI, Höhe, BHD, SC, GC, allfällige Bemerkungen, Eigentümer sowie die Koordinaten. Den Gemeindförster interessieren einerseits statistische Werte aus dem Baumkataster und andererseits möchte er Baumgruppen anhand von spezifischen Suchwerten aus dem Gesamtdatensatz exportiert haben. Folgende Fragestellungen könnten dabei für den Gemeindeförster interessant sein:

- Export von Bäumen entlang einer Strasse
- Anzahl Bäume einer Art
- **Bäume mit abnormem Bodymassindex**
- Anzahl Bäume mit spezifischen Gesundheits- oder Sicherheitswerten
- Anzahl Bäume auf öffentlichem resp. privatem Grund
- **E** Suche nach spezifischen Bemerkungen wie "Fällen"

Weiter wurde bei der Vergabe des Auftrags "Nachführung und Überprüfung des kommunalen Baumkatasters" an den Forstingenieur als ein Resultat gefordert, dass die Bäume mit einem kritischen Gesundheits‐ oder Sicherheitszustand ausgewiesen werden. Diese sollen dann vor Ort vom Gemeindeförster zusammen mit dem Forstingenieur begutachtet und Massnahmen definiert werden. Dazu sollen die Baumsymbole im GIS je nach Attributwert unterschiedlich eingefärbt und für die Begehung mit dem Gemeindeförster auf einem einfachen Feldplan dargestellt werden.

# **5.3.2 Workflow**

Zur Analyse des Baumbestandes müssen folgenden Arbeitsschritte durchgeführt werden. Auch in diesem Anwendungsfall soll für jeden Arbeitsschritt aufgezeigt werden, wie der Forstingenieur zu den gewünschten Ergebnissen kommt.

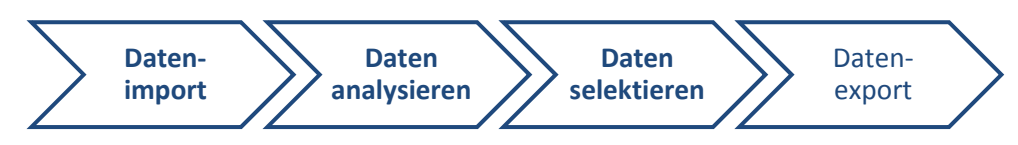

Abb. 5‐12: Geodatenworkflow zur Analyse des Baumbestandes der Gemeinde Schaan

Die umfassende Datenbereinigung ist somit nicht Hauptziel dieses Anwendungsfalles. Es soll von der realen Ausgangslage ausgegangen werden, dass die Daten unbereinigt vorliegen und noch keine Datenkonvertierungen durchgeführt wurden.

# **Datenimport**

Ausgangspunkt für den Datenimport bilden die unbereinigten, aber erweiterten Baumkatasterdaten in Tabellenform im Excel<sup>9</sup>-Format. Nach der Bereinigung der Umlaute in Excel werden die Baumbestandsdaten direkt als Textdatei (ASCII‐Format) im Spaltenformat mit einem Ausrufezeichen als Trennzeichen exportiert. Weil die neu erfassten Bäume noch keine Koordinaten haben (Kap. 1.1), ist es nicht sinnvoll, diese mit zu exportieren. Ein Import der Attribute ohne Punktkoordinate in Quantum GIS wäre nicht möglich. In der Textdatei liegen somit die Baumbestandsdaten mit den neu erfassten Attributen, aber ohne die neu erfassten Bäume vor:

Nummer!Art\_de!Art\_lat!BMI!Hoehe!BHD!SC!GC!Bemerkung!Eigentum!Y!X 1120005!Winterlinde!Tilia cordata!36!5!0.14!0!0!!Gemeinde!155625.539!25914.6 1120004!Winterlinde!Tilia cordata!35!6!0.17!0!0!!Gemeinde!155627.897!25896.681 1120027!Winterlinde!Tilia cordata!31!9!0.29!0!0!!Gemeinde!155632.124!25950.067 1120003!Winterlinde!Tilia cordata!35!7!0.2!0!0!!Gemeinde!155632.334!25879.586 1120026!Winterlinde!Tilia cordata!40!8!0.2!0!0!!Gemeinde!155634.133!25945.645 1120002!Winterlinde!Tilia cordata!39!7!0.18!0!0!!Gemeinde!155636.968!25862.695 1120029!Esche!Fraxinus!50!9.5!0.19!0!0!!Gemeinde!155637.429!25966.481 1120030!Esche!Fraxinus!34!11!0.32!0!0!!Gemeinde!155638.888!25972.025 1120028!Stieleiche!Quercus robur!36!8!0.22!0!0!!Gemeinde!155639.236!25963.431 1120001!Zitterpappel!Populus tremula!37!11!0.3!3!3!faellen!Gemeinde!155643.935!25843.666 1120021!Winterlinde!Tilia cordata!25!9!0.36!0!0!!Gemeinde!155644.835!25913.386 1120022!Birke!Betula!54!13!0.24!1!0!!Gemeinde!155645.104!25926.044 1120023!Mehlbeere!Sorbus aucuparia!50!6!0.12!1!0!Sonnenbrand!Gemeinde!155645.302!25936.625 1120024!Spitzahorn!Acer platanoides!25!8!0.32!1!0!Duerrholz!Gemeinde!155645.503!25947.195 1120020!Winterlinde!Tilia cordata!28!8!0.29!0!0!!Gemeinde!155645.707!25905.892 1120025!Spitzahorn!Acer platanoides!30!7!0.23!1!0!!Gemeinde!155645.912!25955.654 1120019!Winterlinde!Tilia cordata!37!7!0.19!0!0!!Gemeinde!155646.913!25897.401 1120018!Winterlinde!Tilia cordata!33!7!0.21!0!0!!Gemeinde!155648.144!25889.489 1120031!Knackweide!Salix fragilis!!!!!!gefaellt!Gemeinde!155648.62!25928.458 1120017!Winterlinde!Tilia cordata!40!8!0.2!0!0!!Gemeinde!155649.668!25881.59

Tab. 5‐1: Auszug aus Textdatei des Baumbestandes

In dieser Form liegt die Tabelle für den Import in Quantum GIS vor. Der Import selbst erfolgt mit Hilfe des Plugin *Getrennter Text.* Dieses Plugin ermöglicht den Import einer Textdatei mit Trennzeichen,

<sup>9</sup> Microsoft Excel ist ein Produkt zur Tabellenkalkulation der Windows Office Produktefamilie.

welche eine Kopfzeile mit den Bezeichnungen der Attributspalten enthält. Zwingend sind Spalten mit X‐ und Y‐Koordinaten. Nach dem Aufruf des Plugin sind die Spezifikationen im Dialogfenster beschrieben. Mit den folgenden Einstellungen wurde die Textdatei zuerst durch das Plugin analysiert und dann importiert:

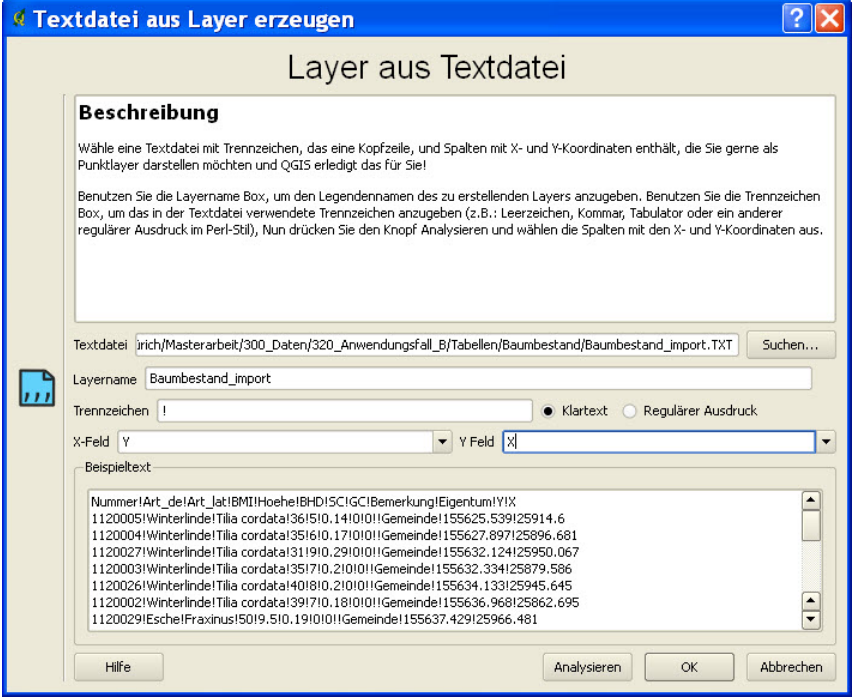

Abb. 5‐13: Dialogfenster des Plugin *Getrennter Text*

Die Zuordnung der Y‐ und X‐Koordinate muss in diesem Fall vertauscht werden, weil die erste Koordinate (X‐Feld), die im Textfile aufgeführt ist, die Y‐Koordinate ist. Nach der Ausführung des Plugin erscheint folgende Fehlermeldung:

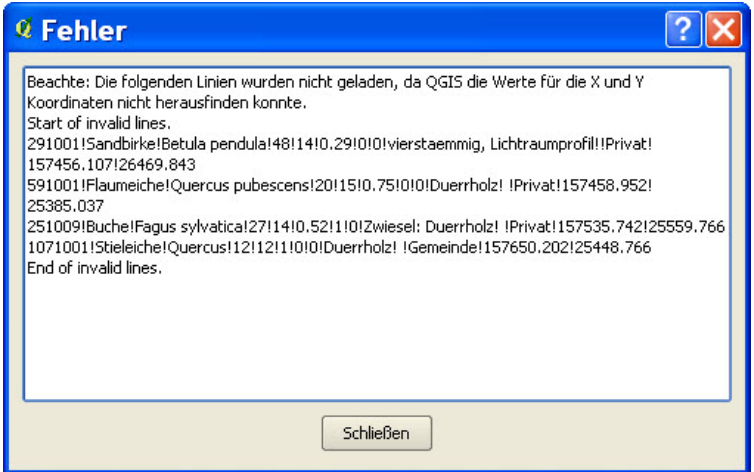

Abb. 5‐14: Fehlermeldung beim Import der Textdatei mit dem Plugin Getrennter Text

Es wurden vier Bäume nicht importiert, weil deren Textzeilen ungültig waren. Der Grund liegt darin, dass bei in diesen vier Fällen jeweils zwei Ausrufezeichen doppelt nacheinander mit Leerzeichen dazwischen vorkommen. Dadurch können die Koordinaten nicht richtig zugeordnet werden, weil in diesen vier Textzeilen eigentlich ein Attribut (Leerzeichen) mehr vorkommt als in den anderen. Nicht vergebene Attributwerte durch zwei direkt aufeinanderfolgende Ausrufezeichen verursachen keine Probleme. Die überflüssigen Leerzeichen wurden bereinigt und danach ist der Import der Textdatei ohne Fehlermeldung durchgelaufen. Der neu erstellte Layer mit den importierten Baumbestands‐ daten kann als Shape‐File abgespeichert werden.

### **Daten analysieren**

Über die Attributtabelle des Layer mit dem Baumbestand kann über *Erweiterte Suche* der *Abfrageeditor* geöffnet werden. Damit können mittels der Abfragesprache SQL <sup>10</sup> die Baumbestandsdaten analysiert werden:

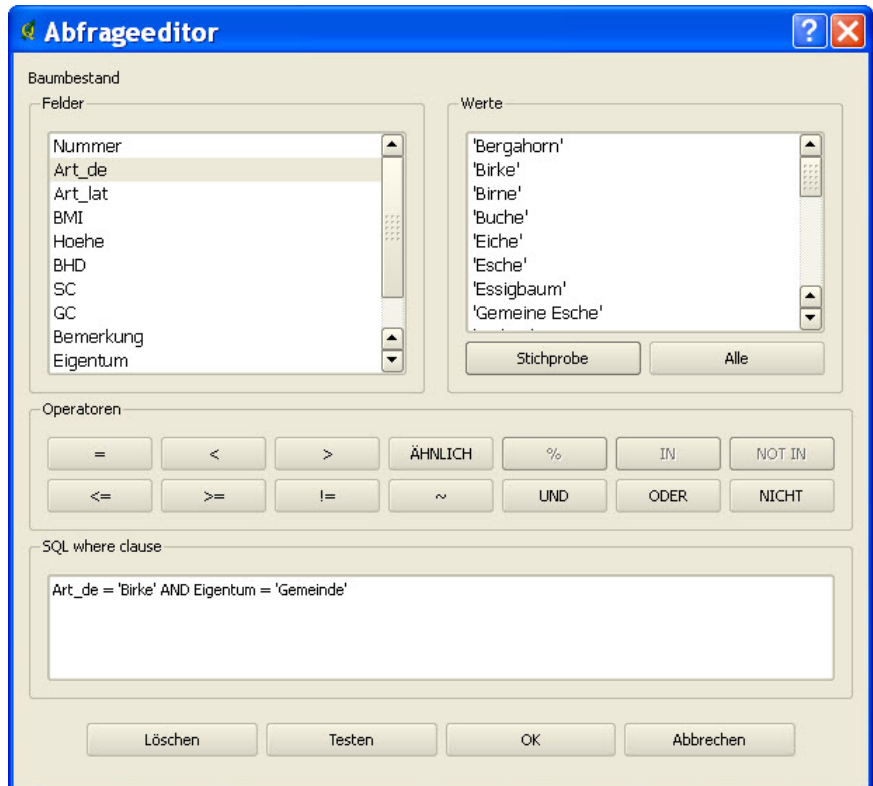

Abb. 5‐15: Dialogfenster des *Abfrageeditors*

<sup>&</sup>lt;sup>10</sup> SQL (Structured Query Language) ist eine Datenbanksprache zur Definition, Abfrage und Manipulation von Daten in relationalen Datenbanken (Wikipedia 2009).

Sämtliche Fragen des Gemeindeförsters zum Baumbestand können so durch den Forstingenieur mit Hilfe von QGIS beantwortet werden:

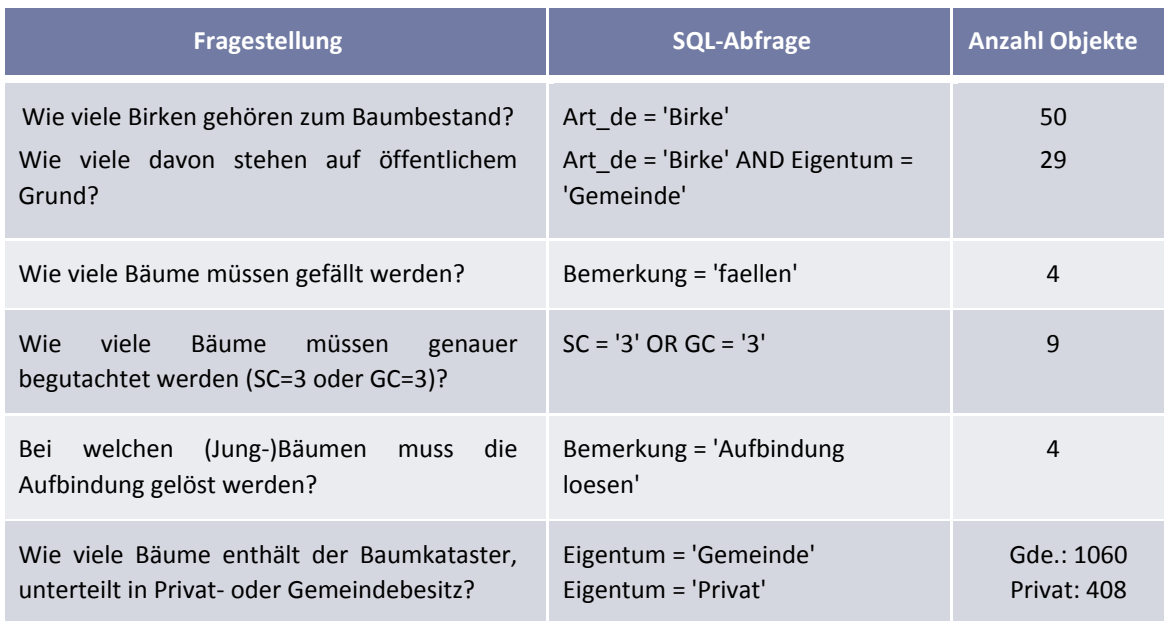

Tab. 5‐2: Fragestellungen zur Baumbestandsanalyse

Der Forstingenieur hat damit ein Hilfsmittel zur Hand, um die relevanten Resultate zusammenzustellen.

### **Daten selektieren**

Über die Attributtabelle lassen sich die mit dem *Abfrageeditor* selektierten Bäume direkt in die Zwischenablage kopieren und können dann über *Layer/Auswahl als Shapedatei speichern* direkt in ein separates Shape‐File abgespeichert werden. Ausserdem gibt es die Möglichkeit, dass Quantum GIS direkt auf die selektierten Bäume zoomt.

|                                                                                                    | $\vert x \vert$<br>Attributtabelle - Baumbestand |                       |                    |            |       |            |     |                |                                                   |          |                  |           |  |  |
|----------------------------------------------------------------------------------------------------|--------------------------------------------------|-----------------------|--------------------|------------|-------|------------|-----|----------------|---------------------------------------------------|----------|------------------|-----------|--|--|
|                                                                                                    | <b>Nummer</b>                                    | Art de                | Art lat            | <b>BMI</b> | Hoehe | <b>BHD</b> | SC. | GC             | <b>Bemerkung</b>                                  | igentur. | Y                | X         |  |  |
|                                                                                                    |                                                  | 1130059 Bergahorn     | Acer pseudopl      | 47         |       | 0.15       | 3   | $\overline{c}$ | duerrer Wipfel                                    | Gemeinde | 157203.87        | 26919.342 |  |  |
|                                                                                                    | 1140095 Grauerle                                 |                       | Alnus incana       | 36         | 12    | 0.33       | 3   | $\overline{2}$ | Duerrholz                                         | Gemeinde | 157042.7         | 26891.524 |  |  |
| $\frac{1}{7}$ $\frac{1}{6}$ $\frac{1}{7}$ $\frac{1}{6}$ $\frac{1}{7}$ $\frac{1}{10}$ $\frac{1}{10}$ $\frac{1}{10}$ |                                                  | 1130072 Schwarzpappel | Populus nigra      | 50         | 10    | 0.2        | 3   | 0              | faellen                                           | Gemeinde | 157188.217       | 27187.372 |  |  |
|                                                                                                    | 1511027 Buche                                    |                       | <b>Fagus</b>       | 23         | 8     | 0.35       | 3   | O              | Vertikalriss strassenseits                        | Privat   | 156769.755       | 26641.359 |  |  |
|                                                                                                    | 320008 Robinie                                   |                       | Robinia pseud 66   |            | 21    | 0.32       | 3   | 0              | Staemmling West abschneiden, Misteln              | Gemeinde | 157308.622       | 26242.961 |  |  |
|                                                                                                    |                                                  | 1120001 Zitterpappel  | Populus tremula 37 |            | 11    | 0.3        | 3   | 3              | faellen                                           | Gemeinde | 155643.935       | 25843.666 |  |  |
|                                                                                                    |                                                  | 320001 Bergahorn      | Acer pseudopl 38   |            | 16    | 0.42       | з   | 0              | Duerrholz, Laengsrisse in Krone, faellen Gemeinde |          | 157333.846       | 26219.855 |  |  |
|                                                                                                    |                                                  | 270011 Scheinakazie   | Robinia pseud 60   |            | 15    | 0.25       | 3   | $\Omega$       | faellen                                           | Gemeinde | 156812.301       | 25862,033 |  |  |
| ll 8                                                                                                    |                                                  | 1580006 Eberesche     | Sorbus aucup   33  |            | 6     | 0.18       | з   | O              | faellen                                           | Gemeinde | 157200.832       | 26513.831 |  |  |
|                                                                                                    |                                                  |                       |                    |            |       |            |     |                |                                                   |          |                  |           |  |  |
|                                                                                                    | Suchen<br>Suchen nach<br>in Nummer               |                       |                    |            |       |            |     |                |                                                   |          |                  |           |  |  |
|                                                                                                    | <b>X</b> Nur gewählte Datensätze zeigen          |                       |                    |            |       |            |     |                |                                                   |          | Erweiterte Suche | $\cdots$  |  |  |

Abb. 5‐16: Attributtabelle des Baumbestands mit Selektionswerkzeugen (unten)

Durch die Selektionsfarbe sind die ausgewählten Bäume auch in einer anderen Farbe dargestellt als die restlichen. Dadurch lässt sich sehr schnell eruieren, wo die Bäume liegen, die zum Beispiel gesundheitlich angeschlagen sind oder von denen bei starkem Wind ein Sicherheitsrisiko ausgeht. Diese Bäume müssen dann speziell begutachtet und genauer analysiert werden.

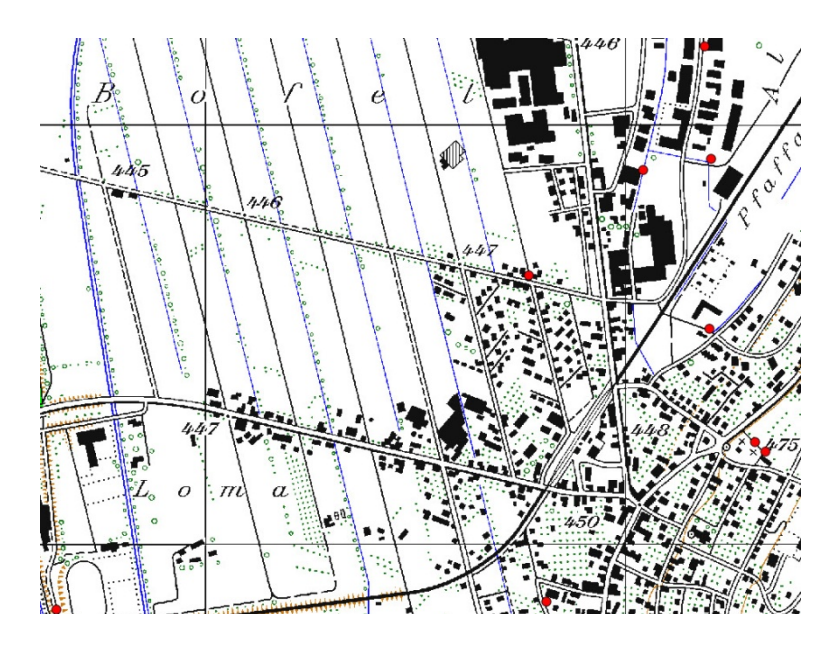

Abb. 5‐17: Ausschnitt Landeskarte 1:25'000 mit den neun zu begutachtenden Bäumen

### **Datenexport**

Der Export als Vektorlayer wurde bereits vollzogen. Für die Begehung mit dem Gemeindeförster kann mit dem Plugin *Schnelldruck* ein einfacher Feldplan 1:1'000 für jeden detailliert zu prüfenden Baum erstellt werden. Dazu werden die gesundheits- und sicherheitskritischen Bäume rot dargestellt und mit den Daten der Amtlichen Vermessung hinterlegt. Einfache Einstellungen können im Dialogfenster des Plugin *Schnelldruck* vorgenommen werden.

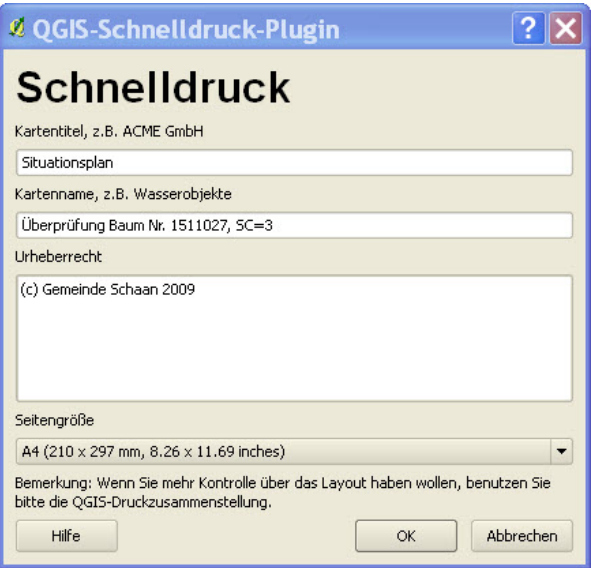

Abb. 5‐18: Dialogfenster des Plugin *Schnelldruck*

Das Plugin erstellt dann automatisch das Kartenlayout mit den notwendigsten Elementen wie Karte, Legende, Massstab und Nordpfeil und exportiert die Karte direkt als pdf‐Dokument im Format DIN A4 (Anhang A.4‐1).

# **5.3.3 Erkenntnisse**

Die Erfassung des Baumbestandes muss durch den Forstingenieur gewissenhaft durchgeführt werden, damit sich die Daten nachher auch auswerten lassen. Gleiche Attributwerte müssen immer gleich geschrieben sein, es sollten keine Umlaute und Leerzeichen verwendet und wenn möglich immer alle Attribute vollständig erfasst werden. Dadurch verringert sich der Aufwand bei der Datenbereinigung.

Die in QGIS verfügbaren Plugins erweitern die Funktionalität wesentlich und erleichtern dem Forstingenieur spezifische Arbeitsschritte bei der Bearbeitung von GIS‐Aufgaben. Generell prägen beim Quantum GIS Projekt die Nutzer, nicht nur durch externe Plugins, die dann zu Kernplugins werden, sondern auch durch ihre aktive Beteiligung am Meinungsaustausch in Mailinglisten, Foren und weiteren Interaktionsmöglichkeiten, die Entwicklungsrichtung massgeblich. Dadurch kann sich auch der interessierte Forstingenieur in die Diskussion einbringen.

Auch durch die Bearbeitung des Anwendungsfalles B haben sich wieder Verbesserungsmöglichkeiten für QGIS gezeigt: Die Funktionalität sollte unter anderem dadurch erweitert werden, dass fehlerhafte Arbeitsschritte direkt rückgängig gemacht werden können.

# **5.4 Anwendungsfall C Kartenerstellung als WEP Grundlage**

Der Waldentwicklungsplan (WEP) ist wie der kantonale Richtplan nach RPG (RP) ein Planungsinstrument, wobei beide nebeneinander ihre Berechtigung haben. Während der RP generelle planerische Inhalte hat, macht der WEP waldspezifische Aussagen, die den Richtplan ergänzen können und mit diesem koordiniert werden müssen (BAFU, Bundesamt für Umwelt 2009). Der WEP ist somit gemäss dem zweistufigen, forstlichen Planungskonzept in der Schweiz ein Instrument auf Behördenseite für die überbetriebliche, forstliche Planung (BACHMANN 2005).

Die Waldentwicklungspläne legen für den Wald Entwicklungsabsichten, allgemein gültige Bewirtschaftungsgrundsätze und für besondere Flächen Ziele und Massnahmen für die nächsten 15 Jahre fest. Ein WEP wird überbetrieblich und eigentumsübergreifend über eine Planungsregion erarbeitet. "Er bildet also den Rahmen für eine nachhaltige Waldbewirtschaftung in Abstimmung mit den nicht‐forstlichen Ansprüchen an den Wald. Teile des Waldes müssen mehrere Funktionen übernehmen. Daraus können Konflikte resultieren. Mit dem WEP werden solche Konflikte erkannt und wo immer möglich Lösungswege gesucht (KANTON BASEL‐LANDSCHAFT 2009)."

# **5.4.1 Problemstellung**

Um für die Planungsregion Gemeinde Schaan einen WEP erstellen zu können, müssen fundierte Karten erstellt werden, auf deren Grundlage dann Vorrangflächen für die an den Wald gestellten Ansprüche (Nutz‐, Schutz‐ und Wohlfahrtsfunktion) ausgeschieden werden können. Abgeleitet von bereits erstellten WEP in der angrenzenden Schweiz, wie zum Beispiel dem Waldentwicklungsplan Werdenberg Nord im Kanton St. Gallen<sup>11</sup>, soll die Erstellung fachgerechter Plangrundlagen (1:20'000) für ein WEP Schaan mit QGIS durchgeführt werden und bei Bedarf fehlende Inhalte für einen WEP auf Basis der Grundlagedaten erstellt werden.

Die WEP‐Grundlagenkarte für die Planungsregion Schaan soll folgende, zentrale Elemente enthalten:

- WEP‐Perimeter
- Waldflächen

- Grundwasserschutzzonen
- Landesinventare aus Natur-. Landschafts- und Umweltschutz
- WEP‐relevante Richtplanelemente/‐gebiete
- Wander‐ und Radwege
- Gemeindegrenzen

<sup>11</sup> Informationsplattform für den Wald des Kantons St. Gallen, WEP Werdenberg Nord: http://www.wald.sg.ch/home/ st\_galler\_wald/waldentwicklungsplanung/wep\_planungsgebiete/WEP-04-Werdenberg\_Nord.html (Zugriff: 10. Juli 2009)

### **5.4.2 Workflow**

Das Hauptziel des aufgezeigten Workflows ist die WEP‐Plangrundlagenkarte.

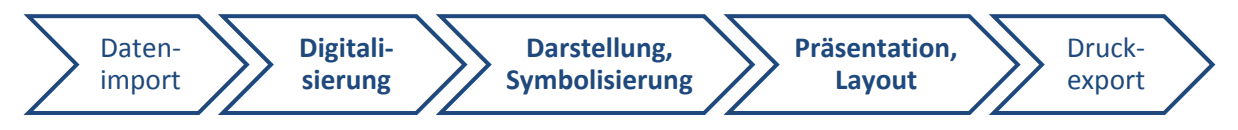

Abb. 5‐19: Geodatenworkflow zur Erstellung der WEP Plangrundlagenkarte

#### **Datenimport**

Wie bereits in den vorangegangen Anwendungsfällen werden nach der Definition des QGIS Projektes die Grundlagedaten importiert. Die Landeskarte (1:10'000) wird als Rasterlayer hinzugefügt und bleibt in der Layerstruktur als Basislayer immer zu unterst angeordnet. Danach folgen im Shape‐ Format schrittweise die Vektorlayer der Datensätze, die für WEP‐Grundlagenkarte benötigt werden, indem diese über das Menü *Layer/Layer hinzufügen* importiert werden.

Die Daten für die Wander‐ und Radwege liegen als GPS‐Tracks im gpx‐Format vor. Zu deren Import wird das Plugin *GPS* mit den *GPS‐Werkzeugen* verwendet, mit Hilfe dessen über die freie Software *GPS Babel* auch Konvertierungen anderer GPS‐Daten ins gpx‐Format vorgenommen werden können:

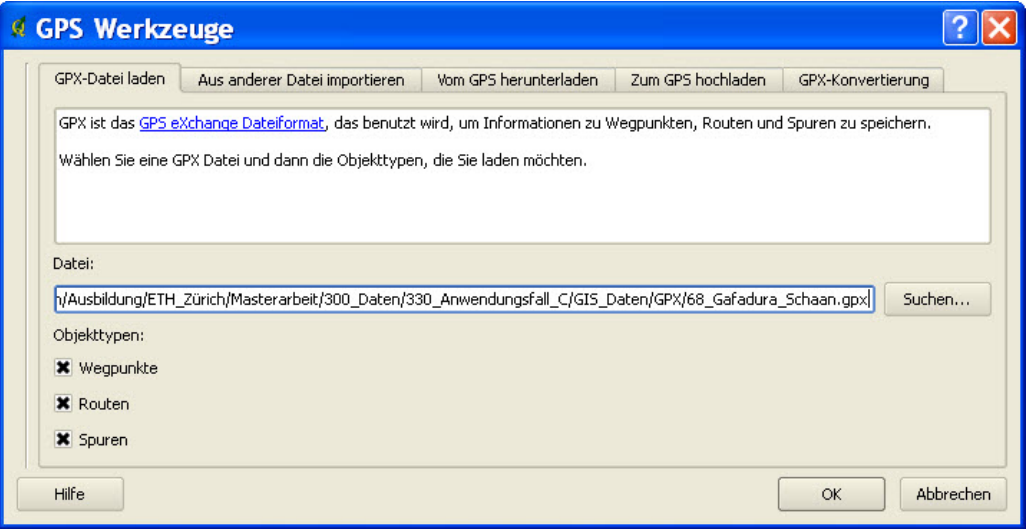

Abb. 5‐20: Dialogfenster des Plugin GPS Werkzeuge zum Laden der GPX‐Datei

Die Wander‐ und Radwege liegen im WGS 84 Koordinatensystem vor. Beim Import muss deswegen die Option *'On‐the‐fly'‐KBS‐Transformation aktivieren* unter *Einstellungen/Projekteigenschaften/ Koordinatenbezugssystem* gesetzt sein, damit die Wegpunkte, Routen und Spuren direkt um‐ projiziert werden und am gleichen Ort wie die Vektordaten zu liegen kommen.

Im Rahmen der Geodateninfrastruktur Liechtenstein wird ein öffentlicher Kartendienst für die Visualisierung von Orthophotos und Landeskarten zur Verfügung gestellt. Der Kartendienst kann über die URL *http://geodaten.llv.li/WMS?* in Zusammenhang mit einer WMS‐fähigen Software wie QGIS genutzt werden.<sup>12</sup> In QGIS können die Orthophotos bei bestehender Internetverbindung über das Plugin *WFS‐Layer hinzufügen* zum Beispiel als Hintergrundinformation angezeigt werden. Mittels des Plugin kann eine Serververbindung durch Eingabe eines Servernamens und der erwähnten URL

<sup>12</sup> Internet Kartendienst des Tiefbauamtes der Liechtensteinischen Landesverwaltung: http://www.llv.li/amtsstellen/llvtba‐geodateninfrastruktur/llv‐tba‐geodateninfrastruktur‐geoservices.htm (Zugriff: 11. Juli 2009)

erstellt werden. Nach dem Aufbau der Serververbindung stehen dann die über den WMS‐Dienst angebotenen Luftbilder und Landeskarten zur Verfügung und können geladen werden.

### **Digitalisierung**

Die Inventardaten des Amtes für Wald, Natur und Landschaft stehen dem Forstingenieur nur online über das Geodatenportal der Landesverwaltung<sup>13</sup>, aber nicht als digitale Vektordatensätze zur Verfügung (fiktive Annahme). Über Printscreens in hochaufgelösten Zoomstufen aus dem Geodatenportal werden die Inventargebiete, welche als Hintergrundinformation die Landeskarte enthalten, als Rasterdatensätze im Bitmap‐Format (.bmp) abgespeichert. In der Realität ist eine solche Datenübernahme aufgrund des Copyright Schutzes nicht erlaubt. Die Möglichkeit der Digitalisierung ab Rasterdaten wird aber aufgezeigt, weil so zum Beispiel auch Informationen ab älteren Forstkarten, welche nur analog in Papierform vorliegen, aber gescannt und als Rasterdatensatz gespeichert werden könnten, nach QGIS übernommen und digitalisiert werden könnten.

Vor der Digitalisierung kommt deswegen das Plugin *Georeferenzierer* zur Anwendung, um die Bilddaten aufgrund von mindestens vier Passpunkten, welche einerseits auf dem Bild und andererseits im Kartenfenster bestimmt werden müssen, zu georeferenzieren.

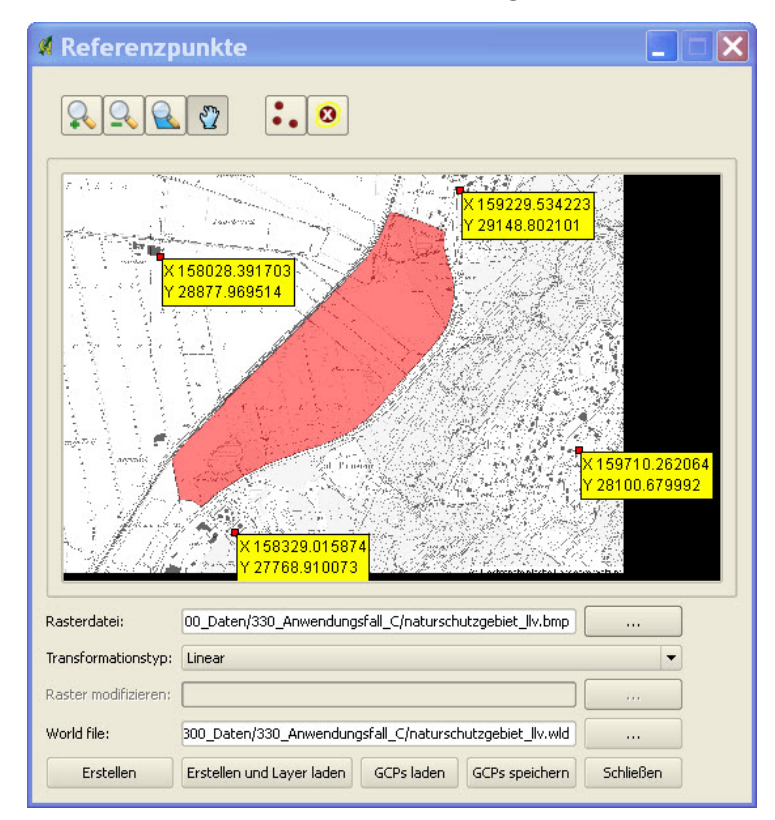

Abb. 5‐21: Dialogfenster des Plugin *Georeferenzierer* zur Bestimmung der Referenzpunkte

Als Hintergrundinformation des zu referenzierenden Bildes liegt der gleiche Landeskartenausschnitt wie im Kartenfenster von QGIS vor, damit die vier Pass‐ resp. Referenzpunkte zuerst im Bild und dann in der QGIS‐Karte koordinatenmässig bestimmt werden können. Nachdem vier Punkte doppelt

<sup>13</sup> Geodatenportal der Liechtensteinischen Landesverwaltung (Thema Natur- und Landschaftsschutz): http://geodaten.llv.li/geoshop/naturlandschaft.html (Zugriff: 11. Juli 2009)

gemessen wurden, kann das Plugin *Georeferenzierer* eine lineare Transformation rechnen, diese Angaben zur Georeferenzierung in ein World-File<sup>14</sup> abspeichern und das zu referenzierende Bild in QGIS als Rasterlayer hinzufügen.

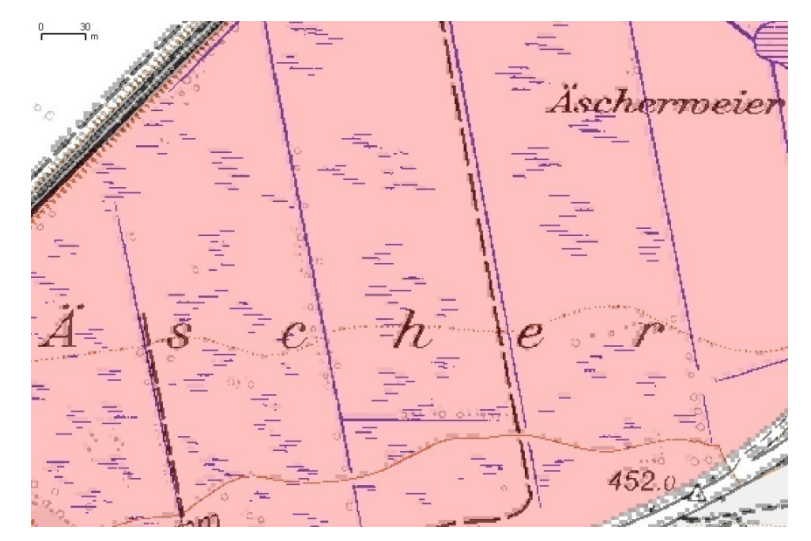

Abb. 5‐22: Kartenausschnitt aus QGIS überlagert mit dem georeferenzierten Bild

Durch Überlagerung der genau georeferenzierten Landeskarte mit dem neu georeferenzierten Bitmap‐Bild zeigt sich anhand der Beschriftungs‐ und Linienelemente, dass das Resultat der Georeferenzierung akzeptabel ist. Bei der Bestimmung der Referenzpunkte sollten eindeutig definierte Punkte wie Hausecken, Triangulations‐ oder Landesgrenzpunkte verwendet werden, damit die Transformation möglichst genau bestimmt werden kann. Ausserdem sollten die Passpunkte gleichmässig rund um das zu georeferenzierende Gebiet verteilt werden.

Nachdem für jedes Natur‐ und Landschaftsschutzinventargebiet wie zum Beispiel für die Naturschutzgebiete ein neuer Vektorlayer mit den jeweiligen Attributen erstellt und als Shape‐File abgespeichert worden ist, können anhand der georeferenzierten Rasterbilder die Polygon‐Flächen mit den Digitalisier‐Werkzeugen digitalisiert werden.

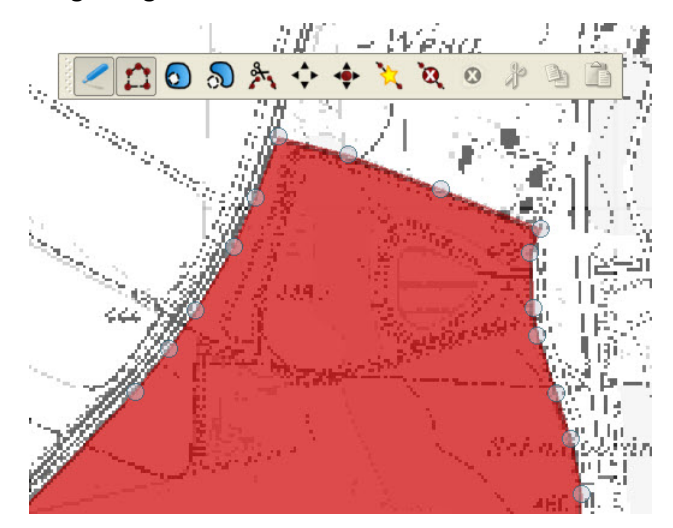

Abb. 5‐23: Digitalisierung von Polygonflächen aufgrund georeferenzierter Rasterbilder

<sup>14</sup> Ein World‐File (.wld) ist ein einfaches ASCII‐Textfile, welches von GIS zur Speicherung von Informationen zur Georeferenzierung bei Rasterbilddaten verwendet wird (GIS WIKI 2006).

#### **Datendarstellung, Symbolisierung**

Nachdem alle Daten für die Erstellung der WEP‐Grundlagenkarte in QGIS importiert sind, muss die Darstellung der verschiedenen Datenlayer definiert werden. QGIS bietet abhängig davon, ob ein Punkt‐, Linien‐ oder Flächenlayer vorliegt, unter *Layer/Eigenschaften* eine Vielzahl von Darstellungs‐ und Beschriftungsoptionen.

Für den Punktlayer Naturdenkmäler-Inventar zeigt die nachfolgende Abbildung die Darstellungsmöglichkeiten auf, obwohl diese Naturschutzdenkmäler nur durch braun eingefärbte Quadrat‐ Symbole dargestellt werden müssen.

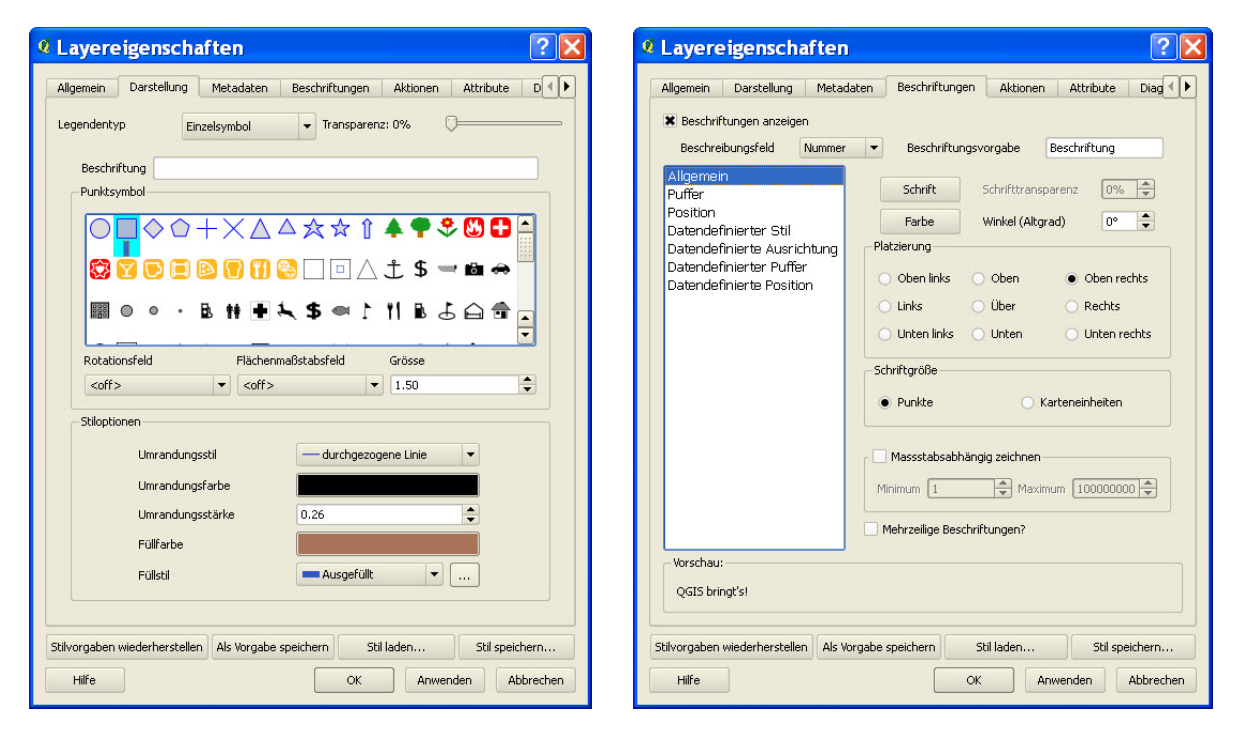

Abb. 5‐24: Dialogfenster Layereigenschaften – Darstellung und Beschriftung eines Punkt‐Layer

Der Vollständigkeit halber sei erwähnt, dass in der vorgegebenen Punktsymbolbibliothek insgesamt 115 Symbole verfügbar sind. Es können aber auch eigene Symbole aus dem Forstbereich als svg‐ Dateien (Scalable Vector Graphics) integriert werden. Ausserdem besteht die Möglichkeit eigene Füllstiltexturen zu importieren. Bei den Beschriftungen sind ebenfalls vielseitige Möglichkeiten wie Schriftfreistellung, Schriftdrehung und Schriftversatz sowie datenabhängige Definitionen möglich.

Bei dem Polygon-Layer Wasserschutzzonen war es sinnvoll, aufgrund des Attributs ,Art' eine attributabhängige Darstellung mit dem Legendentyp *Eindeutiger Wert* zu wählen. Dadurch konnten für die Flächen Fassungsbereich\_S1, engere\_Schutzzone\_S2, weiter\_Schutzzone\_S3 und Schutzareal jeweils eigene Flächenschraffuren gesetzt werden. Analog wurden auch für alle anderen Layer sinnvolle Darstellungen gewählt, damit am Schluss ein klares Kartenbild entsteht. Das Resultat ist aus der WEP‐Plangrundlagenkarte im Anhang A.3‐1 ersichtlich.

#### **Präsentation, Layout**

In Quantum GIS steht unter dem Menü *Datei/Druckzusammenstellung* der sogenannte *Print Composer* zur Verfügung, mit dem das Kartenlayout und die Anordnung der Kartenelemente definiert werden kann.

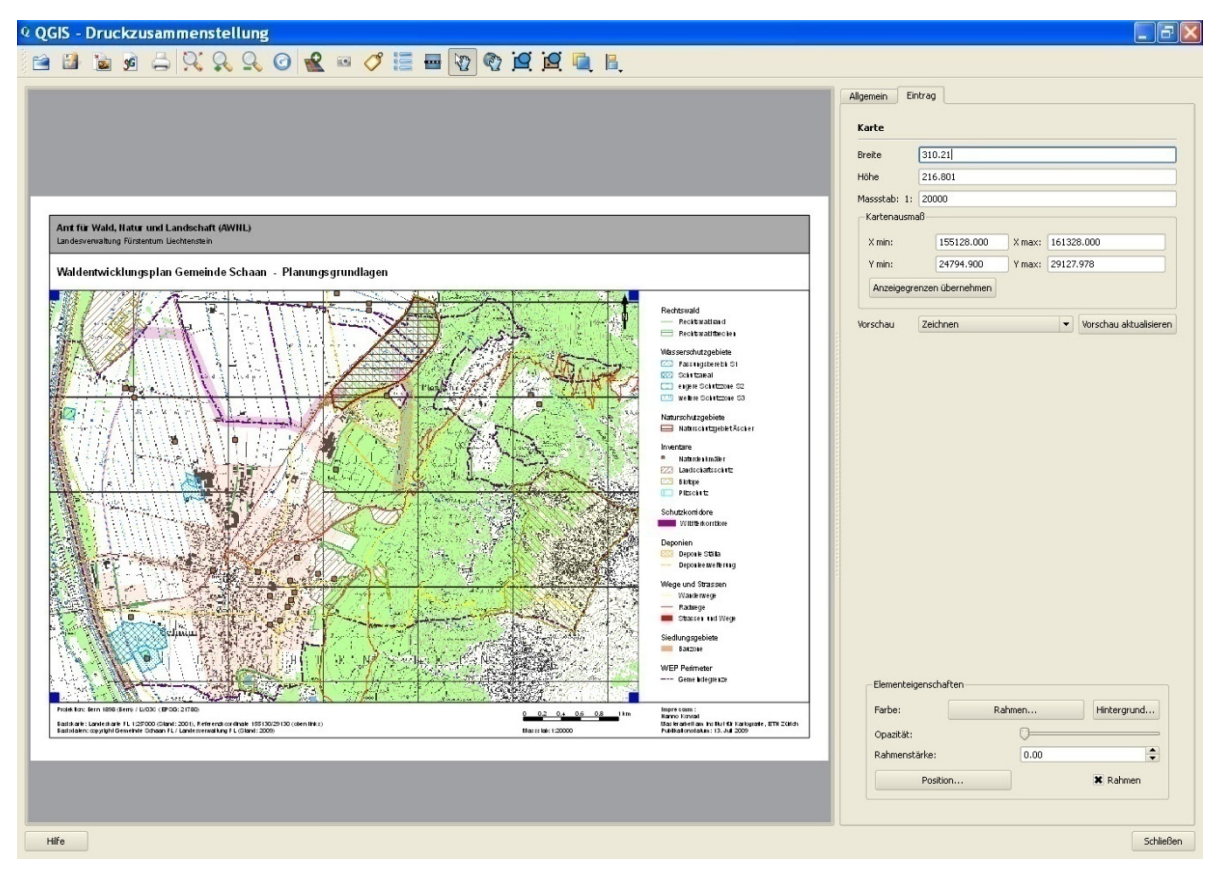

Abb. 5‐25: Dialogfenster der *Druckzusammenstellung* für das Kartenlayout in QGIS

Mit dem *Print Composer* und den dazugehörigen Werkzeugen werden die Kartenelemente schrittweise nach kartografischen Grundregeln angeordnet. Zuerst wird der Rahmen mit Hilfe des Rasters so angeordnet, dass in jede Richtung ein Rand freibleibt. Der Rahmen ist eigentlich eine Beschriftungsfläche, welche keine Füllung aber einen Rand hat. Danach folgt die Anordnung der Karte selbst.

Anschliessend werden die Eigenschaften der einzelnen Elemente der Legende über ein Dialogfenster definiert, dann die Gesamtlegende automatisch generiert und dem Kartenlayout hinzugefügt.

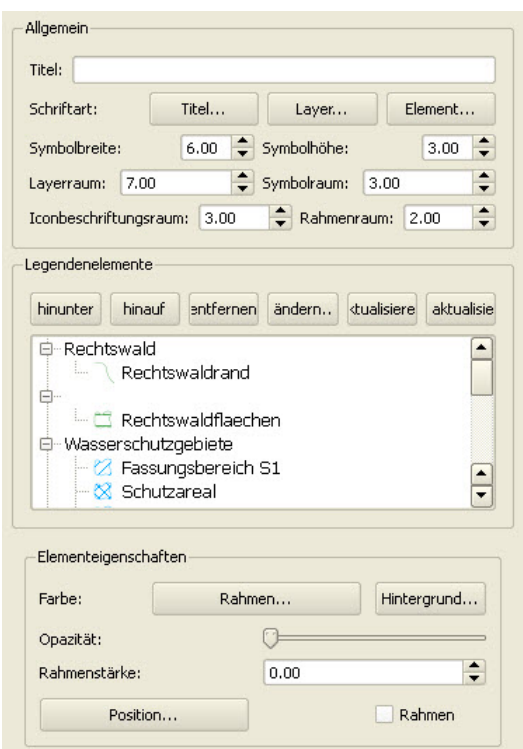

Abb. 5‐26: Dialogfenster zur Definition der Legende

Zum Schluss folgt die Anordnung weiterer Kartenelemente wie Nordpfeil und Massstab und die Beschriftung der Kartenrandangaben. Vor dem Kartenexport resp. dem Druck muss definiert werden, welche Kartenelemente in den Vordergrund respektive Hintergrund geholt werden müssen. Der äussere Kartenrahmen sollte beispielsweise ganz im Vordergrund zu liegen kommen.

#### **Datenexport**

Die fertige Karte kann entweder als Rasterbild in die verschiedensten Bildformate exportiert, als SVG gespeichert oder direkt an einen Drucker gesendet werden. Um im pdf‐Format drucken zu können, kann zum Beispiel die freie Open Source Software *PDF Creator*, die dies ermöglicht, auf dem Computer installiert werden. Ausserdem ist es sinnvoll, das erstellte Kartenlayout als Vorlage abzuspeichern, damit man es wiederverwenden kann.

# **5.4.3 Erkenntnisse**

Der *Print Composer* in QGIS bietet dem Benutzer die grundlegende Funktionalität zur interaktiven Erstellung von Kartenlayouts und deren Druck. QGIS wurde aufgrund einer Initiative des Kantons Solothurn um dieses Druckmodul erweitert, wobei damals das vordergründige Ziel darin bestand, ohne grossen Aufwand einfache Karten zu erstellen. Schrittweise sind die Ansprüche an den *Print Composer* gestiegen und es wurde weitere Funktionalität hinzugefügt. Mit der aktuellen Version 1.1.0 von QGIS wurden Möglichkeiten zur Anordnung und Strukturierung der Kartenelemente ergänzt.

Aufgrund des Anwendungsfalles C hat sich gezeigt, dass mit der heutigen Funktionalität des *Print Composer* Karten auf gutem Darstellungsniveau erstellt werden können. Dabei sind alle verfügbaren Funktionen auch für einen GIS‐Neuling leicht verständlich und decken den Grundbedarf ab. Trotzdem haben sich bei der Erstellung des WEP Kartenlayouts gewisse Unzulänglichkeiten gezeigt:

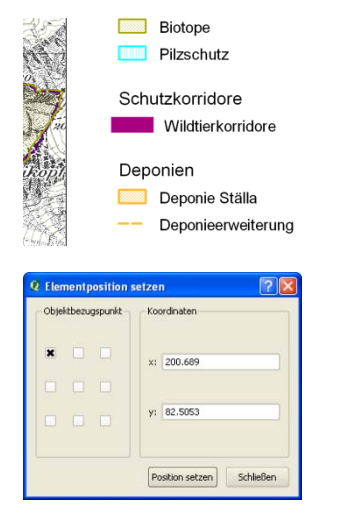

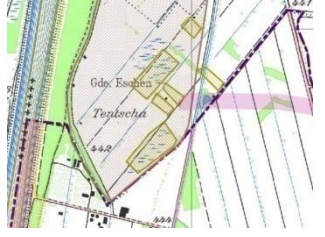

schaft (AWNL) enstein

Aufgrund der sehr breit definierten Linie für die Wildtier‐ korridore ist die Symbolausrichtung in der Legende fehlerhaft.

Elemente können zwar genau positioniert, deren Dimension (Höhe, Breite) kann aber nicht festgelegt werden. Ausserdem ist eine Drehung des Beschriftungs‐ texts im *Print Composer* nicht möglich. Gerade im Bereich von Rahmenmarken und Koordinatenbeschriftungen wäre dies hilfreich.

Die vordefinierten Schraffuren in QGIS sind rasterbasiert. Im Ausdruck des WEP‐Grundlagenplanes im Massstab 1:20'000 sind die Schraffuren zu schwach, obwohl diese auf dem Bildschirm bei grösserem Massstab deutlich unterscheidbar sind.

Der pdf‐Export unter dem Windows XP Betriebssystem mit der Open Source Software *PDF Creator* ist fehlerhaft: Die Rahmenlinie hat verschiedene Stärken. Bei einem Export als Rasterbild aus dem *Print Composer* zeigt die Linie jedoch keine Stärkenunterschiede.

Die nächste, überarbeitete Version des *Print Composer* ist bereits in Planung. Gemäss einem Entwickler von Quantum GIS werden solche Unzulänglichkeiten schrittweise und laufend behoben. Für zwei der oben aufgeführten Probleme ist eine Lösung sogar kurzfristig möglich, wenn das gewisse Knowhow vorhanden ist.

Die erstellte Grundlagenkarte zur Planung eines WEP hält den kartografischen Basisanforderungen mehrheitlich stand und reicht als Diskussionsgrundlage für die involvierten Waldentwicklungsplaner aus. Gerade im Bereich der Kartenlegende, welche nach deren Erstellung nicht in Einzelelemente aufgelöst und damit keine individuelle Gruppierung vorgenommen werden kann, besteht noch Verbesserungspotential. Deswegen ergibt sich aus dem Arbeitsschritt Präsentation und Layout für den Anwender aus der Forstwirtschaft folgende Empfehlung: Für ein perfektes Layout der finalen Kartenversion sollte die Nachbearbeitung mit einem Grafikprogramm ins Auge gefasst werden. Ausserdem ist es hilfreich, wenn man vor der Definition des Kartenlayouts mit dem *Print Composer* analog auf Papier eine Skizze des Kartenlayouts erstellt. Dies erleichtert die Anordnung der Kartenelemente in QGIS.

# **5.5 PluginErweiterungen**

Aufgrund der Anwendungsfälle A, B und C hat sich gezeigt, dass eine Erweiterung der Quantum GIS Software durch benutzerfreundliche Plugins auch für den Forstingenieur hilfreich ist. Für QGIS können 8 offizielle Plugin‐Sammlungen von verschiedenen Entwicklern geladen werden, wodurch insgesamt mehr als 50 Plugin‐Erweiterungen zur freien Nutzung bereitstehen.

Nebst den in dieser Arbeit bereits angewendeten Plugins wie dem *Georeferenzierer* und dem *Getrennter Text* Plugin stehen noch weitere Erweiterungen für QGIS zur Verfügung, die dem Forstingenieur nützliche Zusatzfunktionalität liefern können:

# **Autosave‐Plugin**

Die Quantum GIS Projektdatei wird periodisch aufgrund eines festzulegenden Zeitintervalls gespeichert. Gerade bei unvorhergesehenen Systemabstürzen kann dieses Plugin für jeden QGIS‐ Anwender nützlich sein.

# **Event Vizualisation Tool**

Diese Plugin bietet die Möglichkeit, geocodierte Fotos mit Vektordaten in QGIS zu verknüpfen und wird bald als Kernplugin zur Verfügung stehen. Damit könnten gespeicherte Fotos von Bäumen direkt über das Plugin in QGIS aufgerufen und angezeigt werden.

# **F‐tools**

Die f-Tools stellen als Kernplugin vielseitige Funktionalität zur Analyse, zur Geoverarbeitung und zum Management von Vektordaten zur Verfügung. Eine Funktion ermöglicht das Zusammenführen von Attributen zweier Layer. Dadurch könnten in QGIS digitalisierte Baumstandorte mit Attributdaten über ein gemeinsames Attributfeld verknüpft und zusammengefügt werden.

# **Dxf2shp‐Plugin**

Dadurch wird die Konvertierung von dxf‐Daten aus dem CAD in Vektordaten im Shape‐Format ermöglicht. Der Forstingenieur könnte damit Bauprojektdaten von einem Architekten übernehmen und Standorte für Baumbepflanzungen mit QGIS planen. Im Rahmen dieser Arbeit wurde dieses Plugin mehrmals mit verschiedenen dxf‐Dateien getestet, aber es hat nicht zufriedenstellend funktioniert.

### **Dekorationen‐Plugin**

Durch das Dekorationen‐Plugin lassen sich im Kartenfenster von QGIS ein Nordpfeil, ein Massstab und ein Urheberrechtshinweis anzeigen. Der Massstab hilft dem Forstingenieur dabei, Distanzen abzuschätzen, und der Nordpfeil unterstützt ihn bei der Orientierung.

### **Click‐fu Plugin**

Einfach aber trotzdem nützlich ist dieses Plugin. Es basiert auf der Möglichkeit, Aktionen zum Beispiel auf Basis von Attributen einer Ebene in QGIS durchzuführen. Dadurch kann mit der externen Applikation auf Ergebnisse einer Aktion in QGIS zugegriffen werden. Ist dieses Plugin aktiviert, steht eine Sammlung von Aktionen zur Verfügung, die auf webbasierte Geo‐Services verlinkt sind. Durch einen Mausklick im Kartenfenster von QGIS kann beispielsweise die Reliefansicht in Google Maps an der gleichen Koordinatenposition aufgerufen werden. Der Forstingenieur erhält so Angaben zum Höhenverlauf in diesem Gebiet.

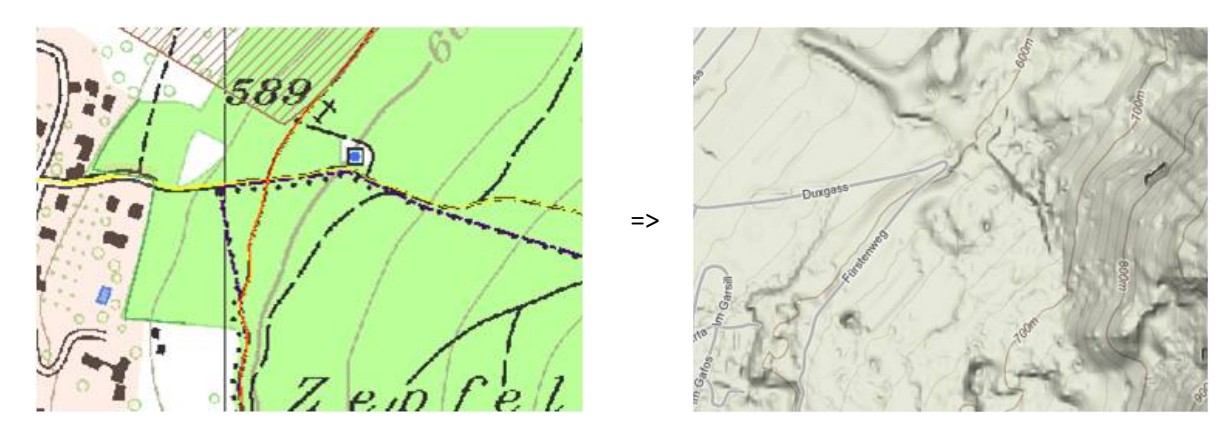

Abb. 5‐27: Anwendung des Plugin *Click‐fu* zum Aufruf des Geowebservices "Google Maps"

Als weitere Möglichkeit sollte der Forstingenieur zusammen mit einem Plugin‐Entwickler prüfen, ob es für spezifische, wiederkehrende Aufgaben aus seinem täglichen Arbeitsumfeld nicht sinnvoll wäre, ein Plugin mit zugeschnittenem Funktionsangebot entwickeln zu lassen. Gerade im Forstbereich gibt es bereits heute verschiedenste Sonderlösungen zur Integration in und Erweiterung von verschiedenen Geoinformationssystemen wie zum Beispiel die Tools und Skripterweiterungen für ESRI ArcView GIS.<sup>15</sup> Es ist dabei zu erwähnen, dass es in der Schweiz einen Verein zur Förderung Integrierter Forstlicher Informations‐Systeme (IFIS) mit circa 70 Mitgliedern gibt, welcher innerhalb des Prototyp-Projekts "IFIS Forstdienst" unter anderem die spezifische Verwendung von Quantum GIS für forstliche Aufgaben prüfen lässt.<sup>16</sup>

<sup>15</sup> Skripterweiterungen für ESRI GIS Software: http://arcscripts.esri.com/ (Zugriff: 11. Juli 2009)

<sup>16</sup> Webseite des Vereins zur Förderung Integrierter Forstlicher Informations-Systeme, Dokument zum IFIS Forstdienst-Pilotprojekt: http://www.verein-ifis.ch/downloads/IFIS\_WEBGIS\_I\_QGIS\_Kurzeindruck.pdf (Zugriff: 11. Juli 2009)

# **6 ERGEBNISSE**

# **6.1 Vereinfachte Nutzwertanalyse**

Aufgrund der durchgeführten vereinfachten Nutzwertanalyse zum Einsatz von Quantum GIS im Bezug auf den anhand des Nutzerprofils festgelegten Kriterienkatalogs haben sich zu den Hauptkriterien folgende, grundlegende Erkenntnisse ergeben:

# **Benutzerfreundlichkeit**

Im Verlaufe dieser Arbeit wurde der Installationsablauf vereinfacht, in dem mittlerweile ein *Windows Standalone Installer* zur Verfügung steht. Dadurch muss nur noch eine exe‐Datei heruntergeladen und dann das Setup ausgeführt werden. Die QGIS Software steht grundsätzlich mit deutscher Sprachunterstützung zur Verfügung, wobei es aber bei externen Erweiterungen und Plugins der Fall sein kann, dass die Erklärungen und Dialogfenster in englischer Sprache vorliegen.

Die grafische Standardbenutzeroberfläche von QGIS bietet ein ausgewogenes Verhältnis zwischen Funktionen und Übersichtlichkeit. Die Werkzeugsymbole sind meist so gewählt, dass die Funktionalität direkt erkennbar ist. Für eine einfache Erstnutzung ist die Einarbeitungszeit relativ gering. Es wird aber empfohlen, vorgängig das Benutzerhandbuch zu studieren.

### **Funktionalität**

Das Kriterium der Funktionalität kann kaum abschliessend beurteilt werden, weil nur schwer festzulegen ist, welche Kriterien für eine vollständige Funktionalität erfüllt sein müssen. Ausgehend von den Anforderungen des Forstingenieurs wäre es aber wünschenswert, wenn im Bereich Datenzugriff Daten im dxf oder im Personal Geodatabase (ESRI) Format direkt importiert werden könnten.

Aus den Anwendungsfällen ist ersichtlich, dass auch durch die verfügbaren Erweiterungen die meisten Anforderungen des Forstingenieurs im Bezug auf die Funktionalität erfüllt werden. Losgelöst vom Nutzerprofil gibt es vor allem bei der Kartenerstellung noch Verbesserungspotential. Bei der Datenanalyse und -auswertung wäre es wünschenswert, wenn die dafür verfügbare Funktionalität von QGIS selbst und von den Plugins in einer Werkzeugleiste zusammengefasst werden könnte.

### **Interoperabilität**

Die Interoperabilität ist durch die Unterstützung von offenen Standards wie der freien Programmbibliotheken GDAL (Geospatial Data Abstraction Library) zur Übersetzung räumlichen Rasterdaten und OGR (Simple Feature Library) für Vektordaten ebenfalls gewährleistet. Eine wichtige Anforderung an QGIS seitens des Forstingenieurs ist es, dass der Austausch mit Anwendern von kommerzieller GIS‐Software, hier mit der Gemeinde Schaan und dem Betrieb des Geoinformatikingenieurs, gewährleistet ist. Durch die Unterstützung des Shape‐Formats hat die Datenübernahme funktioniert.

### **Weiterentwicklung**

Die Möglichkeit der Erweiterung von Quantum GIS mit selbst entwickelten Plugins gibt dem Benutzer die Möglichkeit, spezifische Funktionalität zu ergänzen. In der Schweiz stehen ausserdem im Bereich des kommerziellen Supports mit HUGIS und Sourcepole zwei Anbieter zur Verfügung, welche benutzerdefinierte Erweiterungen erstellen und eine umfassende Unterstützung von Quantum GIS bieten.<sup>17</sup> Während dem Zeitraum dieser Arbeit wurden zwei Versionsupdates durchgeführt, so dass insgesamt drei verschiedene Versionen (zwei "stabile" und eine "unstabile") verwendet wurden. Dies zeigt, dass Quantum GIS schrittweise verbessert wird. Das Lizenzmodell der GNU Public License schränkt den Nutzer im Bereich der Weiterentwicklung in keiner Weise ein. Die Weiterentwicklungskriterien sind aber für den Forstingenieur in einer ersten Betrachtung nur sekundär.

# **Performance**

Für das Hauptkriterium Performance wurden zwei Unterkriterien bewertet. Einerseits die Unterstützung des Windows‐Betriebssystems und andererseits die Stabilität während der Anwendung von QGIS. Beide Kriterien wurden aufgrund der gemachten Erfahrungen als gut erfüllt bewertet. Das Windows‐Betriebssystem wird grundsätzlich unterstützt, aber das Hauptaugenmerk der Entwickler liegt eher auf der Unterstützung von Open Source Betriebssystemen. Bei der Stabilität haben die Anwendungsfälle gezeigt, dass es zu einigen, wenigen Systemabstürzen kommen kann.

# **Support**

Im Bereich des Supports erfüllt QGIS die Kriterien gut. Es ist für den Forstingenieur hilfreich, dass die Hilfe-Funktion und vor allem das Benutzerhandbuch in deutscher Sprache vorliegen. Weiter ist die User Community von QGIS aktiv, was sich beispielsweise durch die Aktivität innerhalb der Mailingliste zeigt. Im Durchschnitt erhält der eingetragene Benutzer täglich eine Email, in der Entwickler oder erfahrene Anwender den Benutzern Hilfestellungen für konkrete Probleme beim Einsatz von QGIS geben und sich innerhalb der User Community austauschen. Schulungen und Workshops finden in der Schweiz mindestens einmal jährlich, zum Beispiel organisiert durch die Hochschule für Technik in Rapperswil<sup>18</sup>, statt.

Die detaillierte Zusammenstellung der vereinfachten Nutzwertanalyse mit der Bewertung der gewichteten Haupt‐ und Unterkriterien ist unter Anhang A.2‐1 aufgeführt.

<sup>17</sup> Anbieter von kommerziellem Support für Quantum GIS: http://qgis.osgeo.org/de/kommerzieller-support.html (Zugriff: 11. Juli 2009)

<sup>18</sup> Webseite zu Quantum GIS Workshops: http://gis.hsr.ch/wiki/QGIS‐Workshop (Zugriff: 11. Juli 2009)

# **6.2 SWOTAnalyse**

Die SWOT‐Analyse wird dazu verwendet, die Stärken und Schwächen eines Einsatzes der Open Source Software Quantum GIS "möglichst objektiv und unter weitgehender Vermeidung technischer Fachterminologie" darzustellen (BWCON 2006). Abgeleitet daraus ergeben sich die Optionen und Gefahren resp. die Chancen und Risiken, welche resultieren können.

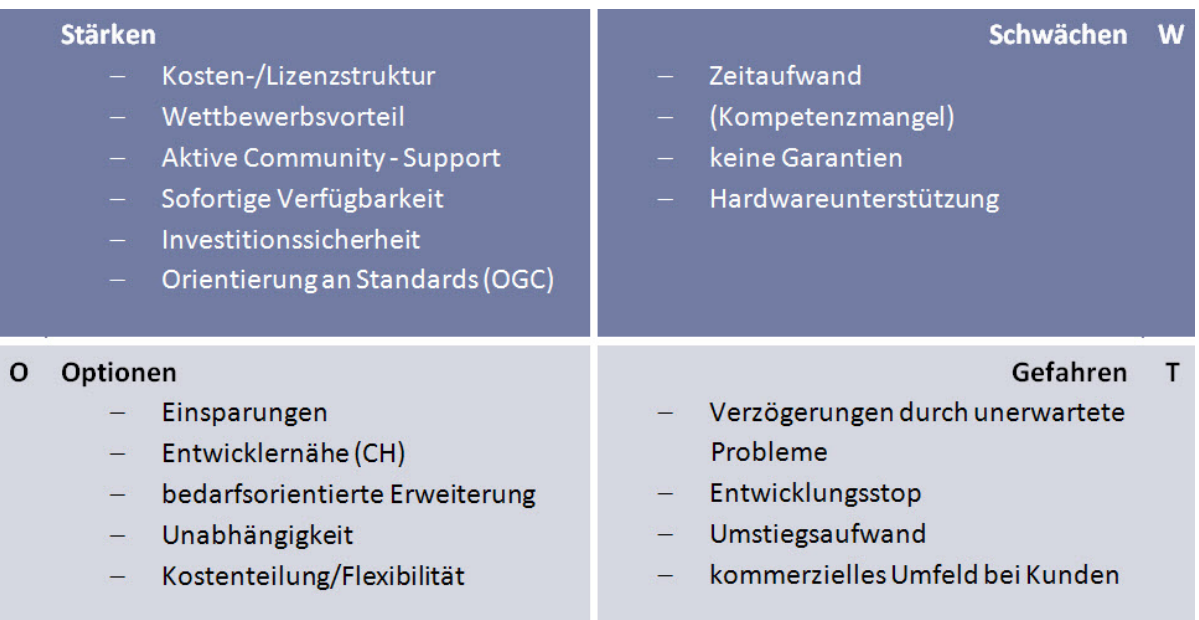

#### Tab. 6‐1: SWOT‐Analyse zum Einsatz von Quantum GIS

Die erstellte SWOT‐Analyse ist angelehnt am Open Source Leitfaden Public Sector (BWCON 2006), wurde aber auf das vorliegende Nutzerprofil des Forstingenieurs angepasst und vereinfacht, weil die Anschaffung von GIS‐Software durch den Forstingenieur nicht vergleichbar ist mit Wechsel einer Softwarestrategie bei der öffentlichen Verwaltung. Die vorliegende SWOT‐Analyse bildet eine Basis für die Empfehlungen an den Forstingenieur zum Einsatz der Quantum GIS Software (vgl. Kap. 6.3).

# **6.3 Empfehlungen**

Ein Hauptziel dieser Arbeit ist es, dem Forstingenieur Empfehlungen abgeben zu können, ob und aus welchen Gründen sich die Anschaffung von Quantum GIS und dessen Einsatz lohnt.

Fünf klare Empfehlungen, welche sich direkt an den Forstingenieur richten:

- 1 Setze für Aufgaben wie die Erstellung von Karten, die durch eine GIS‐Unterstützung einfacher und schneller gelöst werden können, die Software Quantum GIS ein.
- 2 Quantum GIS erfüllt viele der Anforderungen an ein Desktop‐GIS und ist vor allem auch wegen der wegfallenden Lizenzkosten und der Benutzerfreundlichkeit die richtige Software.
- 3 Durch eine Anschaffung eines Geoinformationssystems und durch die Einarbeitung in die Nutzung von GIS, kannst Du Deine Kompetenz erweitern und Dir einen Wettbewerbsvorteil schaffen.
- 4 Der Einstieg in die GIS Anwendung mit Quantum GIS kostet praktisch nichts ausser ein wenig Zeit.
- 5 Quantum GIS besitzt das Potential und alle Voraussetzungen, mittelfristig zu einem mächtigen Geoinformationssystem mit weiter Verbreitung zu werden.

#### **6.4 Fazit**

Das wichtigste Resultat dieser Arbeit ist die vorliegende Arbeit selbst, weil der Forstingenieur und weitere potentielle GIS‐Nutzer in der Forstwirtschaft dadurch einen Leitfaden als Hilfsmittel für den Einsatz der kostenfreien Open Source Software Quantum GIS erhalten haben. Dadurch ist es den angesprochenen Nutzern möglich, selbst abzuschätzen, bei welchen Aufgaben eine Unterstützung durch ein Geoinformationssystem hilfreich ist und bei welchen nicht. Vielleicht werden durch diese Arbeit auch potentielle GIS Nutzer aus anderen möglichen Anwendungsgebieten angesprochen.

Innerhalb des Grundlagenkapitels werden dem Forstingenieur, der keine oder nur geringe GIS‐ Kenntnisse hat, die wichtigsten, theoretischen Grundsätze erklärt, die vor einem Einsatz einer Gis‐ Software bekannt sein sollten. Dadurch kann er sein Knowhow erweitern. Weiter werden aus der Erfahrung in der Anwendung von GIS Empfehlungen weitergegeben wie zum Beispiel, dass die Organisation und Strukturierung der Daten die Basis für ein erfolgreiches GIS‐Projekt bilden.

Durch den aufgabenbezogenen Einsatz von QGIS innerhalb der drei Anwendungsfälle konnte aufgezeigt werden, welche GIS‐Funktionalität zur Verfügung steht und wo noch Verbesserungspotential besteht. Für den Forstingenieur, vor allem den selbstständig erwerbenden, ist dadurch konkret das Einsparungspotential für seinen Arbeitsalltag ersichtlich, wodurch er sich einen Wettbewerbsvorteil verschaffen kann. Ausserdem besteht jederzeit die Möglichkeit, Quantum GIS aufgrund spezifischer Anforderungen erweitern zu lassen, um den Nutzen noch zu vergrössern.

Die Bewertung von Quantum GIS im Bezug auf das definierte Nutzerprofil durch eine vereinfachte Nutzwertanalyse zeigt auf, dass QGIS die gestellten Anforderungen seitens des Forstingenieurs zu 74 Prozent erfüllt. Die Software erzielte 668 von maximal 900 Punkten, was der Bewertung "gut erfüllt" entspricht.

Die SWOT‐Analyse zeigt, dass das finanzielle Risiko durch die Anschaffung eines Open Source GIS aufgrund der wegfallenden Lizenz‐ und Produktkosten gering ist. Ausserdem ermöglicht die sofortige, kostenfreie Verfügbarkeit von Quantum GIS die eigenständige Prüfung des Funktionsumfangs durch den Forstingenieur. Im Bereich der Gefahren muss festgehalten werden, dass durch unerwartete Probleme bei der Software‐Anwendung Projektverzögerungen eintreten können.

Die weiteren, grundlegenden Erkenntnisse aus der vereinfachten Nutzwertanalyse und der SWOT‐ Analyse decken sich mehrheitlich mit den als Quellen verwendeten Arbeiten, welche im Bereich der Evaluation von Open Source GIS Software gemacht wurden. Verwiesen sei auf die Fallstudie "QGIS in the governmental FOSSGIS stack of the Canton of Solothurn in Switzerland" (DÜSTER 2009), in welcher ähnliche Aspekte den Entscheid für die Nutzung von QGIS unterstützt haben:

- Grafische Benutzeroberfläche übersetzt in die deutsche Sprache
- Benutzerhandbuch ebenfalls in Deutsch verfügbar
- Verfügbarkeit von Entwicklern und Support im Inland
- Vielseitige Erweiterungsmöglichkeiten durch Python Plugins
- Wachsender Anwenderkreis
- **Sehr aktive Entwicklergemeinschaft**
- **Unabhängigkeit und Flexibilität**

Abschliessend wird dem Forstingenieur empfohlen, mit Hilfe dieser im Sinne eines Leitfadens geschriebenen Diplomarbeit den projektbezogenen Einstieg in die GIS‐Anwendung mit Quantum GIS zu versuchen.

## **7 AUSBLICK**

### **7.1 Zielerreichung**

Mit dieser Diplomarbeit wird ein Beitrag dazu geleistet, dass das vorhandene Potential für eine breitere Anwendung von Geoinformationssystemen wie Quantum GIS in der Forstwirtschaft stärker ausgeschöpft wird.

Das erste Hauptziel, die Grundlagenvermittlung zu Geo‐Daten sowie Geoinformationssystemen, wurde erreicht. Durch das Studium des Grundlagenkapitels erhält der Forstingenieur das benötigte Basiswissen, welches bisher nur in geringem Umfang vorhanden war, und kann sein Knowhow im Umgang und der Nutzung von Geo‐Daten erweitern.

Weiter bietet die vorliegende Arbeit wie gefordert eine Einstiegshilfe zur GIS‐Anwendung in der Forstwirtschaft. Anhand des erarbeiteten Nutzerprofils und der drei vorliegenden Anwendungsfälle konnte für konkrete Aufgaben wie die Erweiterung eines Baumkatasters, die Analyse eines Baumbestandes sowie die Kartenerstellung für die Waldentwicklungsplanung aufgezeigt werden, in welchen Bereichen der Forstwirtschaft der Einsatz von Quantum GIS sinnvoll ist und welche Funktionalität Quantum GIS bietet.

Im Bereich der Möglichkeit der spezifischen Funktionalitätserweiterung von Quantum GIS für den Forstingenieur mittels Plugin konnten zwar bestehende Erweiterungen auf deren Einsatztauglichkeit geprüft, aber kein eigenes Plugin entwickelt werden. Der Fokus wurde deswegen darauf gelegt, eine umfassende Entscheidungsgrundlage für die Anschaffung eines GIS wie Quantum GIS zu schaffen. Anhand der erstellten vereinfachten Nutzwertanalyse und der SWOT‐Analyse konnten die Stärken und Schwächen der Software möglichst objektiv aufgezeigt werden.

Als Endresultat konnten dem Forstingenieur klare Empfehlungen zum Einsatz von Quantum GIS gegeben werden.

### **7.2 Zukünftige Arbeiten**

Aus dieser Arbeit wird ersichtlich, dass sich die Open Source Software Quantum GIS voraussichtlich auch in Zukunft rasch weiterentwickeln und neue Anwender, hoffentlich auch in der Forstwirtschaft, gewinnen wird. Dabei wäre es wünschenswert, wenn der gesamte Geodatenworkflow von der Datenerfassung bis zur Publikation der Informationen im Internet auf einfache Art und Weise mit Open Source Software bestritten werden könnte. Auch für den interviewten Forstingenieur könnte ein weiterer Mehrwert erzielt werden, wenn die im GIS erarbeiteten Informationen durch seine Kundschaft über das Internet abgerufen werden könnten.

Deswegen sollten zukünftige Arbeiten darauf abzielen, den aufgezeigten Geodatenworkflow beispielsweise durch die webbasierte Informationsbereitstellung zu ergänzen. Weiter könnte die Erweiterung der heute verfügbaren Funktionalität in Quantum GIS untersucht werden. Einerseits ist die Programmierung einer Plugin‐Erweiterung ausgerichtet auf spezifische Anforderungen aus der Forstwirtschaft zu prüfen und andererseits die Erweiterung der Funktionalität durch Zusammenspiel mit weiterer GIS‐Software wie beispielsweise dem freien GRASS (Geographic Resources Analysis Support System) Geoinformationssystem.

Auch ein Vergleich von kommerzieller und Open Source GIS‐Software wäre denkbar und würde interessante Erkenntnisse für potentielle GIS Umsteiger bieten. Ob Quantum GIS dann aber von den GIS Nutzern als Alternative zu kommerziellen Produkten genutzt wird, wird nur die Zukunft zeigen können.

### **Referenzen**

AWNL FL. *Wald und Holz ‐ Amt für Wald, Natur und Landschaft, LLV.* 2009. http://www.llv.li/amtsstellen/llv‐awnl‐wald\_und\_holz.htm (Zugriff am 7. Juli 2009).

BACHMANN, Peter. Forstliche Planung ‐ heute und morgen. *Schweizerische Zeitschrift für Forstwesen, WSL, CH*, 2005: 137‐141.

BAFU, Bundesamt für Umwelt. *BAFU ‐ Was sind Geoinformations‐Systeme (GIS)?* 16. November 2006. http://www.bafu.admin.ch/gis/02909/index.html?lang=de (Zugriff am 7. Juli 2009).

*BAFU Waldplanung.* 20. März 2009. http://www.bafu.admin.ch/wald/01198/06021/index.html?lang=de (Zugriff am 11. Juli 2009).

BERR, D., S. HÖHNE, G. RÜNGER, und M. VOIGT. *Software‐ und Kriterienkatalog zu RAfEG ‐ Referenzarchitektur für E‐Government.* Informatik‐Bericht, Chemnitz: Fakultät für Informatik, Technische Universität Chemnitz, 2005.

BROCKHAUS, Bibliographisches Institut & F. A. Brockhaus AG. *Brockhaus Naturwisseschaft und Technik.* Mannheim: Spektrum Akademischer Verlag GmbH, 2003.

BRUNNER, Matthias. *Matthias Brunner ag, Unabhängige Baum‐ und Pflanzenberatung.* 2009. http://www.mbrunnerag.ch/produkte/index.htm (Zugriff am 12. Juli 2009).

BWCON, Arbeitskreis bwcon:boss Public Sector. *Open Source Leitfaden Public Sector.* Stuttgart: Klaus Hillemeier, Michael Pyschny, Baden‐Württemberg: Connected e.V., 2006.

DIN, Deutsche Industrienorm. *Informationsverarbeitung ‐ Begriffe.* Berlin: Beuth, 1988.

DÜSTER, Horst. "QGIS in the governmental FOSSGIS stack of the Canton of Solothurn in Switzerland." Fallstudie, Solothurn, 2009.

FITTKAU, und MAASS. "Verwendung von Betriebssystemen im Zeitverlauf." *Fittkau & Maass Consulting.* 4. Februar 2009. http://www.w3b.org/technik/windows‐vista‐gegen‐xp‐weiterhin‐ chancenlos.html (Zugriff am 5. Juli 2009).

GEMEINDE SCHAAN. *Orthophoto der Gemeinde Schaan.* Schaan, 2003.

GI GEOINFORMATIK GMBH. *ArcGIS 9 das Buch für Einsteiger.* Heidelberg: Herbert Wichmann Verlag, 2005.

GIS WIKI. *GIS WIKI Portal ‐ Events, News und Information zu GIS.* 2006. http://en.giswiki.org/wiki/Worldfile (Zugriff am 11. Juli 2009).

HAGEDORN, Ralf. *Nutzwertanalyse.* Skript, Düsseldorf: Fachhochschule Düsseldorf, 2000.

HERZWURM, Georg, Sixten SCHOCKERT, und Claudius WEINBERGER. *Kundenorientierte Evaluierung von Software‐Tools zur Unterstützung von Quality Function Deployment.* Studie zur Systementwicklung, Köln: Universität zu Köln, Lehrstuhl zur Wirtschaftsinformatik, 50923 Köln, 1997.

IM STRATEGIES AG. "Open Source Software ‐ ja oder nein?" *Informationsmanagement Beratung, Ausbildung und Lösungen von IM Strategies AG ‐ Informationsmanagement.* März 2004. http://www.imstrategies.ch/download/Factsheet\_OpenSource\_allgemein.pdf (Zugriff am 11. Juli 2009).

KANTON BASEL‐LANDSCHAFT. *Kanton Basel‐Landschaft ‐ Forstamt beider Basel: Waldentwicklungspläne.* 2009. http://www.baselland.ch/waldentwicklung‐htm.281373.0.html (Zugriff am 11. Juli 2009).

KANTON SOLOTHURN. *Kanton Solothurn: Open Source GIS.* 2007. http://www.so.ch/departemente/bau‐und‐justiz/sogis/open‐source‐gis.html (Zugriff am 7. Juli 2009).

KELLER, Hans‐Jörg. *Analyse und Bewertung von Open Source Desktop GIS.* Manuskript, Essen: chromgruen Planungs‐ und Beratungs‐ GmbH, 2008.

KOGIS. "Swisstopo: Publikationen KOGIS - Koordination der Geoinformation." 2002. http://www.swisstopo.admin.ch/internet/swisstopo/de/home/docu/pub/kogis.html (Zugriff am 3. Juli 2009).

KRÜGER, Roland. *Open Source‐GIS in der Kommunalverwaltung.* Masterarbeit, Berlin: Zentrum für GeoInformatik der Paris Lodron‐Universität Salzburg, 2006.

LEWIS, Ben. *Open Source GIS.* 12. Dezember 2008. http://opensourcegis.org/ (Zugriff am 3. Juli 2009).

LLV FL. *Geodatenportal der Liechtensteinischen Landesverwaltung (LLV).* 2009. http://geodaten.llv.li/geoshop/public.html (Zugriff am 6. Juli 2009).

MEIER, Thomas, Gespräch geführt von Hanno Konrad. *Erfahrungen aus dem Betrieb von Gemeinde LIS Lösungen* Schaan, (Juli 2009).

OSGeo, Open Source Geospatial Organisation. *OSGeo.org ‐ Häufig gestellte Fragen.* 5. Juli 2007. http://www.osgeo.org/fragen\_zur\_osgeo (Zugriff am 5. Juli 2009).

QUANTUM GIS, DEVELOPMENT TEAM. *Willkommen beim Quantum GIS Projekt.* 2009. http://qgis.osgeo.org (Zugriff am 7. Juli 2009).

SDBB Bern und LBZ Zürich. "Berufsinfo Förster/in FH." Bern: Versandbuchhandlung SDBB, 15. September 2008.

SDBB, Schweizerisches Dienstleistungszentrum Berufsbildung. *Beruftsberatung.ch.* 2009. http://www.berufsberatung.ch/dyn/1199.aspx?id=7706&searchsubmit=true&search=forstingenieur # (Zugriff am 7. Juli 2009).

TIEFBAUAMT FL. *Internetkartendienst / Geo WebServices ‐ Tiefbauamt ‐ Landesverwaltung Liechtenstein.* 2009. http://www.llv.li/amtsstellen/llv‐tba‐geodateninfrastruktur/llv‐tba‐ geodateninfrastruktur‐geoservices.htm (Zugriff am 7. Juli 2009).

UNIVERSITÄT ROSTOCK, Professur für Geodäsie und Geoinformatik. *Geoinformatik Service GI Lexikon.* 4. September 2003. http://www.geoinformatik.uni‐rostock.de/lexikon.asp (Zugriff am 5. Juli 2009).

Wikipedia. *Wikipedia ‐ Die freie Enzyklopädie.* 2009. http://de.wikipedia.org/wiki/Wikipedia:Hauptseite (Zugriff am 11. Juli 2009).

# **Anhang**

## **A.1 Interview mit Matthias Brunner, Forstingenieur ETH**

#### **Allgemein**

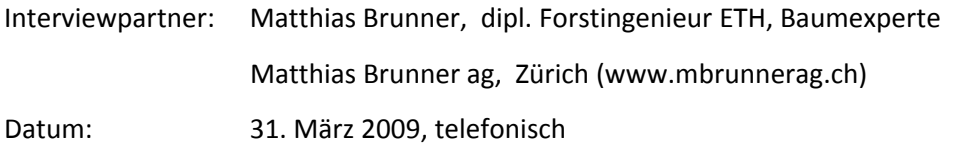

#### **Fragen**

- **Wo liegt Ihre Hauptaufgabe?** "Unsere Kernkompetenz ist die Beratung von öffentlichen und privaten Baumbesitzern." (Fokus auf Bäume im Siedlungsraum)
- Welche Produkte / Leistungen bieten Sie an (siehe Webseite)?

Hotline: Wir erteilen gerne Auskunft über Bäume am Telefon und rufen Sie auch zurück, wenn Sie uns eine Nachricht auf dem Telefonbeantworter hinterlassen.

Augenschein vor Ort: Wir nehmen uns gerne Zeit für Sie und Ihre Bäume. Wir kommen zu Ihnen und beraten Sie persönlich und unabhängig vor Ort.

Wissenschaftliches Gutachten: Wir prüfen die Baumstatik mit Ultraschall. Die Ergebnisse und unsere Empfehlungen werden in einem unabhängigen Gutachten verständlich erklärt und anschaulich dokumentiert.

Bauminventar: Einfache Baumbestandsaufnahme. Vermessung der Bäume mit Laser.

Baumversicherung: Die Baumversicherung bietet umfassenden finanziellen Schutz Ihrer Bäume bei Elementarereignissen.

Bäume und Tiefbau: Wir bieten massgeschneiderte Lösungen, damit Sie Ihre wertvollen Bäume auch auf Baustellen erhalten können. Mit modernsten Tiefbaumethoden minimieren wir die Eingriffe im sensiblen Wurzelbereich.

Bäume im Nachbarrecht: Wir erstellen Fachgutachten für Anwälte oder beraten Gerichte bei der Beurteilung übermässiger Immissionen.

(Quelle: http://www.mbrunnerag.ch/produkte/index.htmI)

Setzen Sie zur Erfüllung Ihrer Aufgaben ein GIS ein?

"Nein."

Wieso nicht?

"Ich habe den Einsatz eines kommerziellen GIS mal abgeklärt, habe jedoch aus Kostengründen darauf verzichtet."

- Unter welchen Voraussetzungen wäre ein GIS Einsatz interessant? "Wenn ich dem Kunden einen Mehrwert bieten oder meine Aufgaben effizienter erfüllen kann. Ausserdem müsste der GIS‐Einsatz als zusätzliche Leistung zu einem fairen Preis verkauft werden können."
- Wo könnte ein Mehrwert erreicht werden? "Zum Beispiel wenn die erfassten Informationen zu den Bäumen über das Internet angeboten werden könnten und der Kunde so direkt darauf zugreifen könnte."
- Haben Sie Kenntnisse im GIS-Bereich, evtl. aus dem Studium? "Nein."
- Welche IT-Infrastruktur besteht in Ihrem Büro? "Grundsätzlich setzten wir Laptops mit Windows Betriebssystem ein, die mit einem Server verbunden sind."

# **A.2 Vereinfachte Nutzwertanalyse**

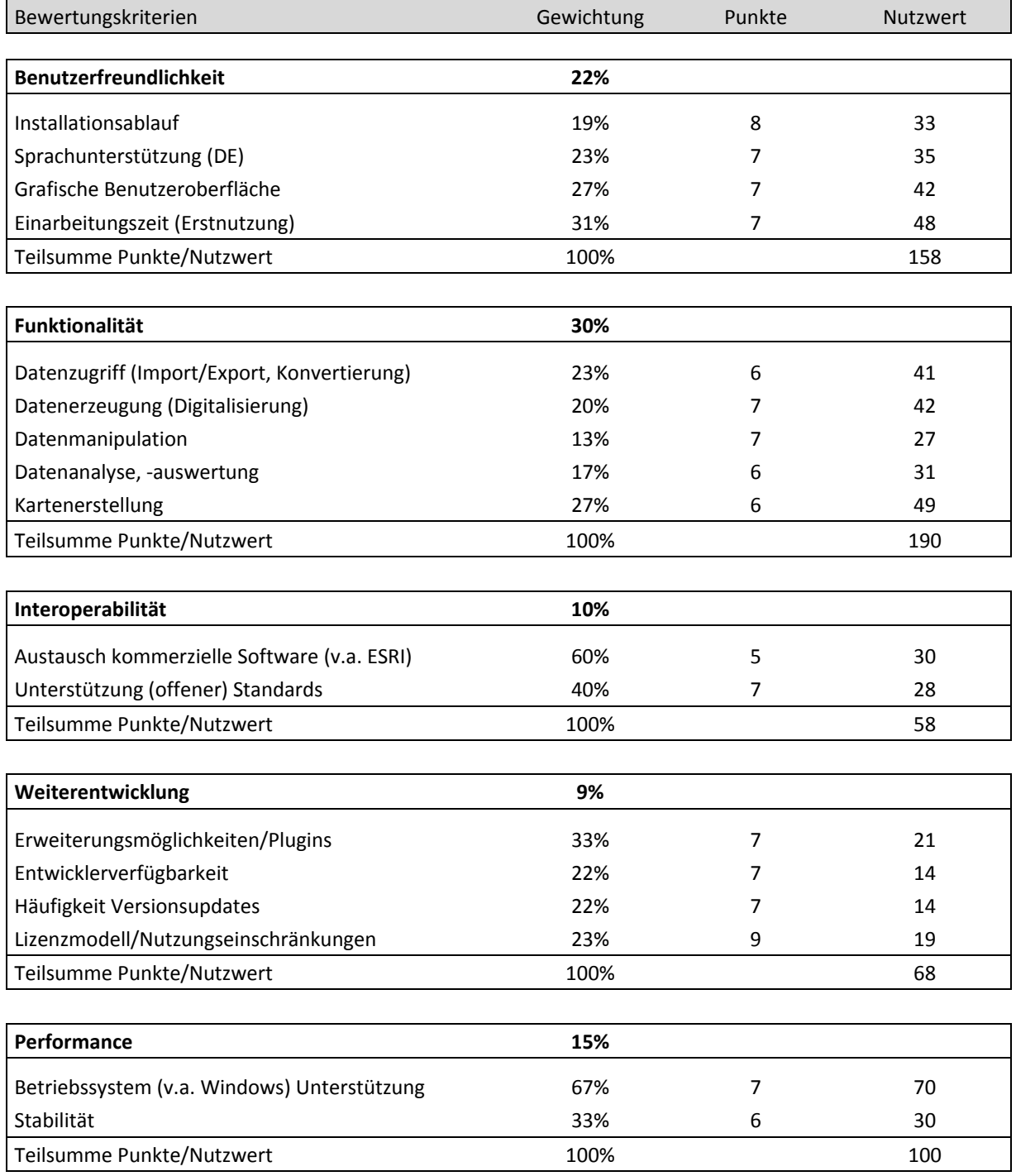

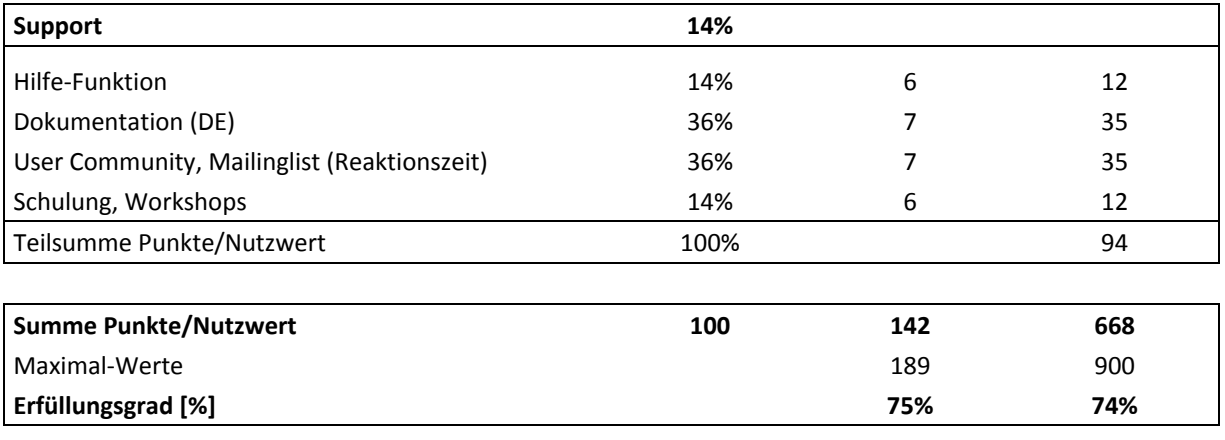

Punkteskala: nicht erfüllt (0 Punkte) bis vollständig erfüllt (9 Punkte)

# **A.3 Waldentwicklungsplan Gemeinde Schaan – Planungsgrundlagen**

# **A.4 Situationsplan Baum Nr. 1511027**

Automatisch generiert mit Quantum GIS Plugin *Schnelles Drucken* (ohne Nachbearbeitung)

## **A.5 Daten CD**

#### **\Diplomarbeit\_H\_Konrad**

 \100\_Allgemein \110\_Arbeitsthema \120\_Vorgaben \130\_Vorlagen

 \200\_Produkte \210\_Konzept \220\_Bericht \221\_Bericht \222\_Anhang \223\_Abbildungen\_Tabellen \230\_Praesentation \240\_Poster \250\_CD

 \300\_Daten \310\_Anwendungsfall\_A \320\_Anwendungsfall\_B \330 Anwendungsfall C \340\_Weitere\_Dokumente

\400\_Literatur

 \500\_Kommunikation \510\_Emails \520\_Zwischenbesprechung\_1 \530\_Zwischenbesprechung\_2 \540\_Zwischenbesprechung\_3